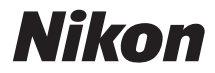

# CÁMARA DIGITAL D5200

# Manual del usuario

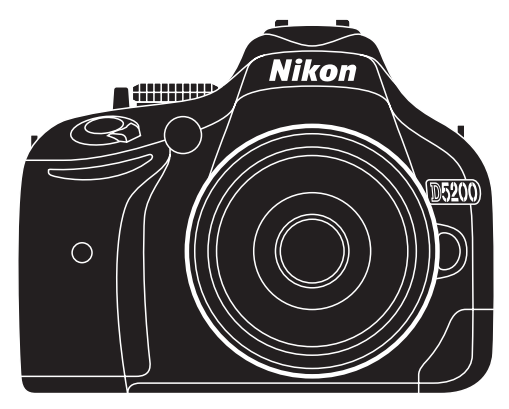

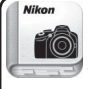

Nikon Manual Viewer 2 O Utilice la aplicación Nikon Manual Viewer 2 para visualizar manuales en su teléfono inteligente o tableta en cualquier momento y en cualquier lugar.

# **Documentación del producto**

La documentación de este producto está compuesta por un Manual del usuario (este folleto) y un Manual de referencia (pdf). Para sacarle el máximo partido a su cámara, asegúrese de leer atentamente todas las instrucciones y guárdelas en un lugar accesible para que todas las personas que utilicen el producto puedan leerlas.

**Para más información acerca de las operaciones básicas de la cámara, consulte** el Manual del usuario (este folleto).

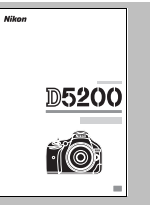

**Si desea la información completa del producto, consulte** el Manual de referencia (disponible en el CD de referencia suministrado).

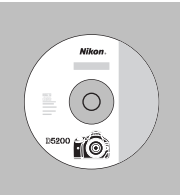

El Manual de referencia puede visualizarse utilizando Adobe Reader o Adobe Acrobat Reader 5.0 o posteriores, disponibles para su descarga gratuita en el sitio web de Adobe.

- **1** Encienda el ordenador e introduzca el CD de referencia.
- **2** Haga doble clic en el icono del CD (**Nikon D5200**) en PC o Mi PC (Windows) o en el escritorio (Macintosh).
- **3** Haga doble clic en el icono **INDEX.pdf** para visualizar la pantalla de selección de idioma y haga clic en el idioma que desea utilizar para visualizar el Manual de referencia.

## **Ajustes de la cámara**

Las explicaciones de este manual asumen que se utilizan los ajustes predeterminados.

## **Nikon Manual Viewer 2**

Instale la aplicación Nikon Manual Viewer 2 en su teléfono inteligente o tableta para consultar los manuales de las cámaras digitales Nikon en cualquier momento y en cualquier lugar. Nikon Manual Viewer 2 puede descargarse de forma gratuita desde App Store y Google Play. La descarga de la aplicación y de cualquier manual del producto requiere de una conexión a Internet, la cual podría estar sujeta a cargos por su proveedor de servicios de Internet o teléfono.

## A **Por su seguridad**

Antes de utilizar la cámara por primera vez, lea las instrucciones de seguridad de la sección "Por su seguridad" ( $\Box$  iv–[viii](#page-9-0)).

# <span id="page-2-0"></span>**Contenidos del paquete**

Compruebe que el paquete contenga los siguientes elementos:

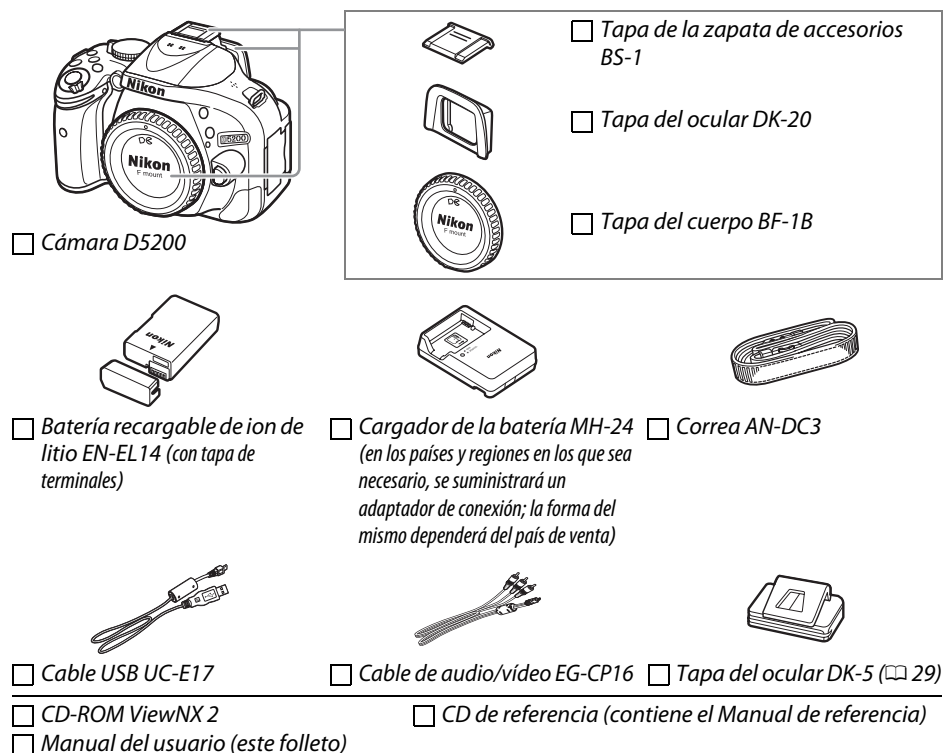

Aquellos clientes que hayan adquirido el kit de objetivo opcional deberán comprobar que el paquete también incluya un objetivo. Las tarjetas de memoria se venden por separado ( $\Box$  [77](#page-86-0)). Las cámaras adquiridas en Japón visualizan los menús y mensajes únicamente en inglés y japonés; el resto de idiomas no serán compatibles. Disculpe las molestias que ello pueda acarrear.

## **Símbolos y convenciones**

Para facilitar la búsqueda de la información que necesite, se han utilizado los siguientes símbolos y convenciones:

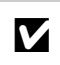

Este icono indica precauciones; información que debe leerse antes del uso para evitar dañar la cámara.

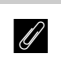

**A Este icono indica avisos; información que debe leerse antes de usar la cámera** cámara.

 $\Box$  Este icono indica las referencias a otras páginas en este manual.

Los elementos de los menús, las opciones y los mensajes visualizados en la pantalla de la cámara aparecen en **negrita**.

# La tabla de contenido

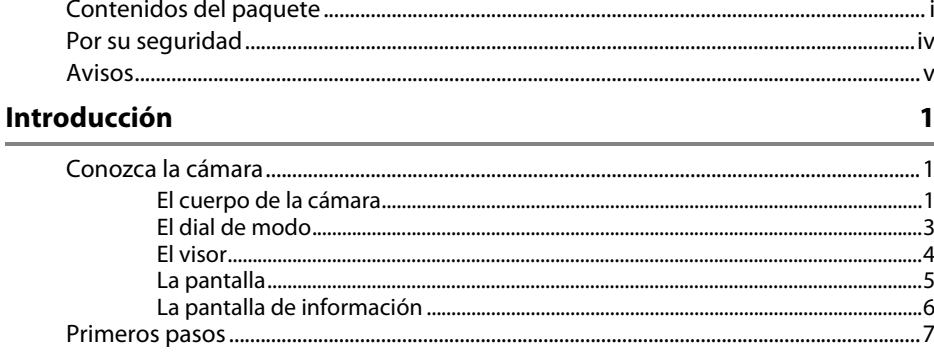

## Fotografía básica

14

24

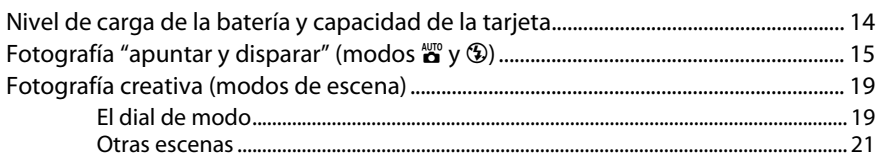

## Reproducción y borrado

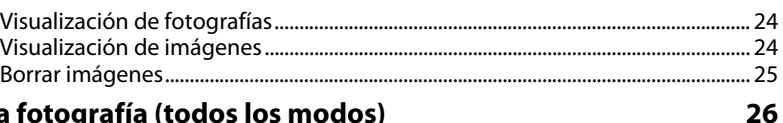

## Más sobre la fotografía (todos los modos)

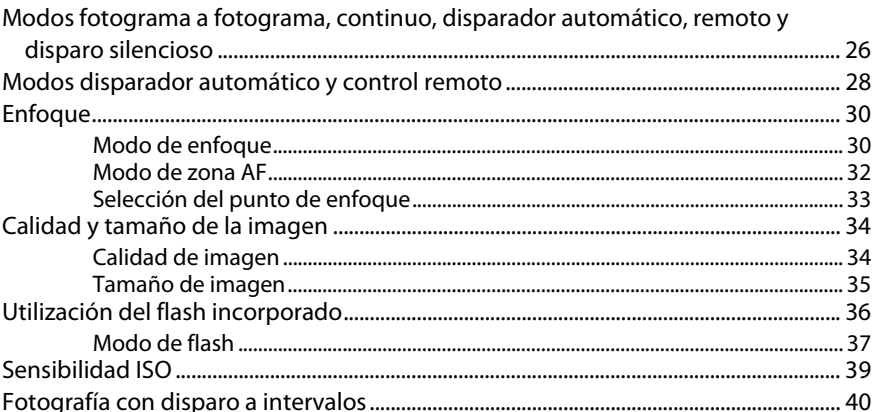

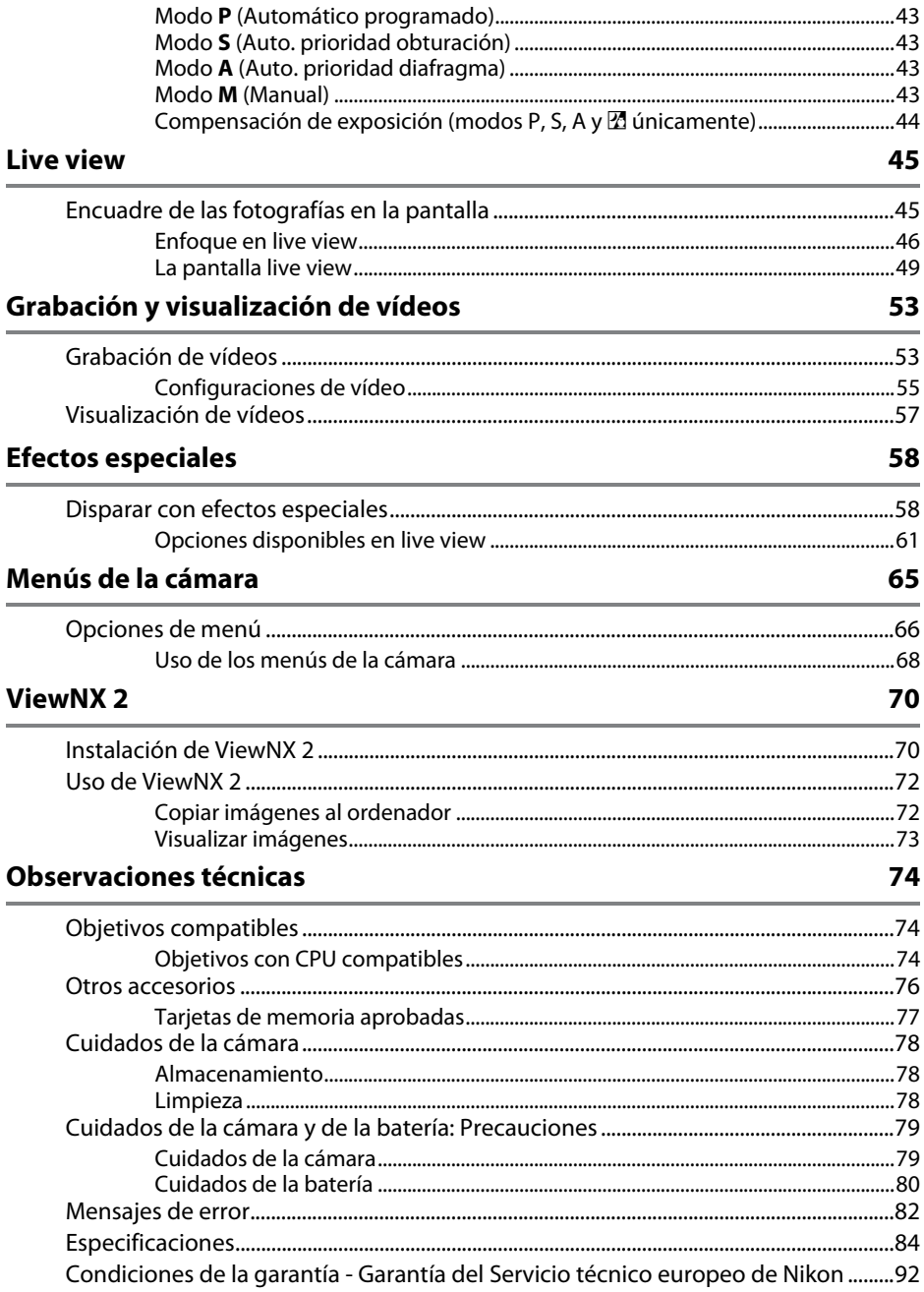

# <span id="page-5-1"></span><span id="page-5-0"></span>**Por su seguridad**

Para evitar dañar el producto Nikon o lesionar a otras personas o a usted mismo, lea completamente las siguientes precauciones de seguridad antes de utilizar el equipo. Mantenga estas instrucciones de seguridad en un lugar seguro donde todos los que utilizan el producto puedan leerlas.

Las consecuencias que se pueden derivar de un incumplimiento de las precauciones señaladas en esta sección se indican mediante el siguiente símbolo:

Este icono denota advertencias. Para evitar posibles lesiones, lea todas las advertencias antes de utilizar este producto Nikon.

## ❚❚ *ADVERTENCIAS*

A**Mantenga el sol fuera del encuadre**

Al fotografiar sujetos en condiciones de contraluz, no apunte directamente al sol. La luz del sol concentrada directamente en la cámara cuando el sol está en o cerca del encuadre puede causar un incendio.

- A**No mire directamente al sol a través del visor** Mirar al sol u otra fuente de luz intensa a través del visor puede ocasionar problemas de visión permanentes.
- A**Uso del control de ajuste dióptrico del visor** Al utilizar el control ajuste de dióptrico del visor teniendo el ojo en el visor, tenga cuidado de no meterse los dedos en el ojo accidentalmente.
- A**Apagar inmediatamente en caso de mal funcionamiento** Si observa que sale humo o que el equipo o el adaptador de CA (disponible por separado) desprenden un olor extraño, desconecte el adaptador de CA y retire la batería inmediatamente, teniendo cuidado de no quemarse. Continuar operando el equipo podría resultar en lesiones. Después de retirar la batería, lleve el equipo a un centro de servicio técnico autorizado de Nikon, para su inspección.
- A**No utilice el equipo si hay gas inflamable** No utilice equipos electrónicos en lugares donde haya gas inflamable, ya que podría producirse una explosión o un incendio.

#### A**Manténgase fuera del alcance de los niños**

Hacer caso omiso de esta precaución puede causar lesiones. Igualmente, tenga en cuenta que las partes pequeñas pueden producir riesgos de asfixia. Si un niño ingiere cualquier pieza de este equipo, solicite asistencia médica inmediatamente.

#### A**No desensamble el equipo**

Tocar las partes internas del producto podría provocar lesiones. Si llegara a funcionar incorrectamente, el equipo debería ser reparado solamente por un técnico cualificado. Si el equipo se rompe y queda abierto debido a un golpe u otro accidente, retire la batería y/ o el adaptador de CA y lleve el producto a un centro de servicio técnico autorizado de Nikon para su inspección.

#### A**No coloque nunca la correa de la cámara alrededor del cuello de un niño**

Colocar la correa de la cámara alrededor del cuello de un niño puede provocar estrangulación.

A**No permanezca en contacto con la cámara, la batería o el cargador durante largos períodos de tiempo mientras utiliza los dispositivos o los mismos están encendidos**

Algunas partes del dispositivo estarán calientes. Dejar el dispositivo en contacto directo con la piel durante largos períodos de tiempo podría provocar quemaduras de primer grado.

#### A**No apunte con un flash al conductor de un vehículo**

Hacer caso omiso de esta precaución puede ocasionar accidentes.

#### A**Precauciones al utilizar el flash**

- **•** El uso de la cámara con el flash en contacto con la piel u otros objetos puede causar quemaduras.
- **•** La utilización del flash cerca de los ojos de la persona que va a fotografiar puede causar problemas de visión temporales. Se debe tener especial cuidado al fotografiar niños; asegúrese de que el flash no esté a menos de un metro (39 pul.) de distancia del niño.

#### A**Evite el contacto con el cristal líquido**

Si la pantalla se rompe, tenga cuidado de no hacerse daño con los cristales rotos y evite que el cristal líquido de la pantalla entre en contacto con la piel o se introduzca en los ojos o en la boca.

- A**Tome las precauciones debidas al manipular las baterías** La manipulación incorrecta de las baterías podría dar lugar a fugas o a la explosión de las mismas. Tenga en cuenta las siguientes medidas de precaución al manipular baterías que vaya a utilizar con este producto:
	- **•** Utilice solamente baterías aprobadas para este equipo.
	- **•** No cortocircuite ni desensamble la batería.
	- **•** Asegúrese de que el producto esté apagado antes de instalar la batería. Si utiliza un adaptador de CA, asegúrese de que esté desenchufado.
	- **•** Al instalar la batería, asegúrese de no insertarla al revés o en posición invertida.
	- **•** No exponga la batería al fuego o a calor excesivo.
	- **•** No sumerja la batería ni permita que se moje.
	- **•** Coloque la tapa de terminales cuando transporte la batería. No transporte ni almacene la batería junto con objetos metálicos tales como collares o sujetadores para el cabello.
	- **•** Las baterías son propensas a las fugas cuando se descargan por completo. Para evitar daños al producto, asegúrese de extraer la batería cuando esté descargada.
	- **•** Cuando la batería no esté en uso, coloque la tapa de terminales y guarde la batería en un lugar fresco y seco.
	- **•** La batería puede estar caliente inmediatamente después de su uso o cuando el producto ha estado funcionando con la batería durante un período prolongado. Antes de extraer la batería apague la cámara y deje enfriar la batería.
	- **•** Deje de usar la batería inmediatamente si observa cualquier cambio en la misma, como decoloración o deformación.
- A**Tome las medidas de precaución adecuadas al manipular el cargador**
	- **•** Manténgalo seco. Hacer caso omiso de esta precaución puede ocasionar incendios o descargas eléctricas.
	- **•** No realice cortos circuitos en los terminales del cargador. Si se hace caso omiso de esta precaución, podría resultar que el cargador se sobrecaliente o sufra daños.
	- **•** Use un paño seco para quitar el polvo de las partes de metal de la clavija. El uso de forma continua en esas condiciones podría ocasionar incendios.
	- **•** No se acerque al cargador durante tormentas eléctricas. Hacer caso omiso de esta precaución puede ocasionar descargas eléctricas.
	- **•** No manipule la clavija o el cargador con las manos mojadas. Hacer caso omiso de esta precaución puede ocasionar descargas eléctricas.

# <span id="page-6-0"></span>**Avisos**

- **•** No está permitido reproducir, transmitir, transcribir, guardar en un sistema de recuperación ni traducir a ningún idioma, de cualquier forma o por cualquier medio, ninguna parte de los manuales suministrados con este producto sin autorización previa por escrito de Nikon.
- **•** Nikon se reserva el derecho de cambiar las especificaciones del hardware y del software descritas

#### *Aviso para los clientes de Canadá* **PRECAUCIÓN**

Este aparato digital de la clase B cumple con la norma canadiense ICES-003.

#### *Avisos para los clientes de Europa*

#### **PRECAUCIÓN**

**•** No lo utilice con adaptadores o convertidores de viaje diseñados para convertir de un voltaje a otro o con inversores CC/CA. En caso de no seguir estas precauciones se podrían producir daños en el producto, como sobrecalentamiento o incendios.

#### A**Utilice cables apropiados**

Al conectar cables a los conectores de entrada y salida, utilice solamente cables suministrados o vendidos por Nikon para tal propósito, para cumplir así con las normativas del producto.

#### <span id="page-6-1"></span>A**CD-ROMs**

Los CD-ROMs que contienen software o manuales, no deben reproducirse en equipos de CD de audio. La reproducción de CD-ROMs en un reproductor de CD de audio puede provocar perdida de la audición o daños al equipo.

en estos manuales en cualquier momento y sin previo aviso.

- **•** Nikon no asume ninguna responsabilidad por daños derivados del uso de este producto.
- **•** Si bien se ha hecho todo lo posible para garantizar que la información contenida en estos manuales sea precisa y completa, le rogamos comunicar cualquier error u omisión al representante de Nikon de su zona (las direcciones se suministran por separado).

#### **ATTENTION**

Cet appareil numérique de la classe B est conforme à la norme NMB-003 du Canada.

RIESGO DE EXPLOSIÓN SI LA BATERÍA ES REEMPLAZADA POR EL TIPO INCORRECTO. DESECHE LAS BATERÍAS UTILIZADAS DE ACUERDO A LAS INSTRUCCIONES.

Este símbolo indica que los equipos eléctricos y electrónicos deben ser desechados por separado.

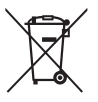

La nota siguiente corresponde únicamente a los usuarios de los países europeos:

- **•** Este producto se ha diseñado para desecharlo por separado en un punto de recogida de residuos adecuado. No lo tire con la basura doméstica.
- **•** Desechar y reciclar por separado ayuda a conservar los recursos naturales y previene las consecuencias dañinas para la salud humana y el entorno que podrían surgir a causa de un desecho incorrecto.
- **•** Para obtener más información, puede ponerse en contacto con el vendedor o con las autoridades locales encargadas de la gestión de residuos.

Este símbolo en la batería indica que ésta se debe desechar por separado.

La nota siguiente corresponde únicamente a los usuarios de los países europeos:

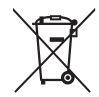

- **•** Todas las baterías, lleven este símbolo o no, se han diseñado para desecharse por separado en un punto de recogida de residuos adecuado. No las tire con la basura doméstica.
- **•** Para obtener más información, puede ponerse en contacto con el vendedor o con las autoridades locales encargadas de la gestión de residuos.

## **El cargador de la batería INSTRUCCIONES DE SEGURIDAD IMPORTANTES—GUARDE ESTAS INSTRUCCIONES PELIGRO—PARA REDUCIR EL RIESGO DE INCENDIOS O DESCARGAS ELÉCTRICAS, SIGA CUIDADOSAMENTE ESTAS INSTRUCCIONES**

Para la conexión a una fuente que no sea la de los EEUU, utilice si es necesario un adaptador de conexión con la configuración adecuada para la toma de corriente. Este cargador debe estar correctamente orientado en una posición vertical o de montaje en suelo.

#### **Declaración sobre interferencias con radiofrecuencias de la Comisión Federal de Comunicaciones (FCC)**

Este equipo ha sido sometido a pruebas y se ha determinado que cumple con los límites para un dispositivo digital clase B, de acuerdo con la sección 15 del Reglamento de la FCC. Estos límites han sido establecidos para ofrecer una protección razonable contra interferencias perjudiciales en un entorno residencial. Este equipo genera, utiliza y puede irradiar energía de radiofrecuencia, y de no ser instalado y utilizado de acuerdo con las instrucciones, puede producir interferencias perjudiciales en las comunicaciones de radio. Sin embargo, no es posible garantizar que en una determinada instalación no habrá interferencias. Si este equipo causa interferencias perjudiciales en la recepción de radio o televisión, lo cual puede determinarse apagando y encendiendo el equipo, se aconseja al usuario que intente corregir dichas interferencias tomando una o más de las medidas siguientes:

- **•** Cambie la orientación o la ubicación de la antena receptora.
- **•** Aumente la separación entre el equipo y el receptor.
- **•** Conecte el equipo a una toma de un circuito distinto a aquél al que el receptor esté conectado.
- **•** Consulte al proveedor o a un técnico de radio/televisión experimentado.

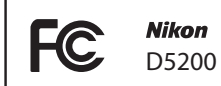

## **PRECAUCIONES**

#### Modificaciones

La FCC exige que se le notifique al usuario que la realización de cambios o modificaciones en este dispositivo no expresamente aprobados por Nikon Corporation puede invalidar el derecho del usuario a utilizar el equipo.

#### Cables de interfaz

Utilice los cables de interfaz vendidos o suministrados por Nikon para este equipo. El uso de otros cables de interfaz puede exceder los límites para un dispositivo clase B establecidos en la sección 15 del Reglamento de la FCC.

#### **Aviso para los clientes del Estado de California**

**ADVERTENCIA**: La manipulación del cable de este producto puede exponerlo a plomo, una sustancia química que el Estado de California ha determinado que produce defectos de nacimiento y otros daños reproductivos. Lávese las manos después de manipular el cable.

Nikon Inc., 1300 Walt Whitman Road, Melville, New York 11747-3064, U.S.A. Tel.: 631-547-4200

#### *Aviso sobre la prohibición de realizar copias o reproducciones*

Tenga en cuenta que el solo hecho de poseer material que ha sido copiado o reproducido digitalmente mediante un escáner, una cámara digital u otro dispositivo, puede ser sancionado por la ley.

**• Artículos cuya copia o reproducción está prohibida por la ley** No está permitido copiar ni reproducir billetes, monedas, valores, bonos del estado o bonos del gobierno local, aun cuando dichas copias o reproducciones lleven impresa la mención "Copia."

Está prohibida la copia o reproducción de billetes, monedas o valores que estén en circulación en otro país.

Salvo que se obtenga una autorización previa del gobierno, se prohíbe copiar o reproducir sellos o postales no utilizados emitidos por el gobierno.

Está prohibida la copia o reproducción de sellos emitidos por el gobierno, así como de documentos legales certificados.

**• Limitaciones sobre cierto tipo de copias y reproducciones** Las autoridades establecen ciertas limitaciones sobre la copia o reproducción de títulos emitidos por empresas privadas (acciones, letras de cambios, cheques,

certificados de regalos, etc.), bonos de transporte o billetes, excepto cuando se necesita un mínimo de copias para el uso profesional de una empresa. Asimismo, se prohíbe la copia o reproducción de pasaportes emitidos por el gobierno, licencias emitidas por organismos públicos y privados, documentos de identidad y pases, tales como bonos o cupones de comida.

**• Cumplimiento de los avisos sobre los derechos de autor** La copia o reproducción de trabajos creativos protegidos por derechos de autor, tales como libros, música, pinturas, grabados, reproducciones impresas, mapas, dibujos, películas y fotografías, está regida por leyes de derechos de autor nacionales e internacionales. No utilice este producto para realizar copias ilegales o para infringir las leyes de derechos de autor.

#### *Eliminación de los dispositivos de almacenamiento de datos*

Tenga presente que al borrar imágenes o formatear tarjetas de memoria u otros dispositivos de almacenamiento de datos, no se eliminan por completo los datos originales. Los archivos eliminados se pueden recuperar algunas veces de los dispositivos de almacenamiento desechados utilizando un software comercialmente disponible, resultando en un uso malicioso de los datos de imágenes personales. Garantizar la privacidad de tales datos es responsabilidad del usuario.

Antes de deshacerse de un dispositivo de almacenamiento de datos o venderlo a terceras personas, borre todos los datos utilizando un software de eliminación de datos o formatéelo y vuélvalo a llenar por completo con imágenes que no contengan información privada (por ejemplo, imágenes del cielo). Asegúrese también de reemplazar todas las imágenes seleccionadas para el preajuste manual. Se debe tener cuidado, para evitar lesiones, al destruir físicamente los dispositivos de almacenamiento de datos.

#### *AVC Patent Portfolio License*

ESTE PRODUCTO TIENE LICENCIA DE AVC PATENT PORTFOLIO LICENSE PARA USO PERSONAL Y NO COMERCIAL DE CONSUMO PARA (i) CODIFICAR VÍDEO CUMPLIENDO LA NORMA AVC ("VÍDEO AVC") Y/O (ii) DECODIFICAR VÍDEO AVC CODIFICADO PREVIAMENTE EN UNA ACTIVIDAD PERSONAL O NO COMERCIAL Y/U OBTENIDO DE PROVEEDORES AUTORIZADOS PARA SUMINISTRAR VÍDEO AVC. NO SE OTORGA LICENCIA IMPLÍCITA PARA NINGÚN OTRO USO. PUEDE ENCONTRAR INFORMACIÓN ADICIONAL EN MPEG LA, L.L.C. CONSULTE http://www.mpegla.com

#### *Utilice solamente accesorios electrónicos Nikon*

Las cámaras Nikon están diseñadas con los más altos estándares e incluyen circuitos electrónicos complejos. Sólo los accesorios electrónicos de la marca Nikon (incluyendo los cargadores, baterías, adaptadores de CA y accesorios para el flash) certificados por Nikon para ser utilizados específicamente con esta cámara digital Nikon están diseñados para funcionar dentro de los márgenes de seguridad y de operación de estos circuitos electrónicos.

El uso de accesorios electrónicos que no sean Nikon, podría estropear la cámara y anular su garantía. El uso de baterías de iones de litio recargables fabricadas por terceros, es decir desprovistas de la marca holográfica de Nikon mostrada a la derecha, puede interferir con el funcionamiento normal de la cámara o hacer que las baterías se recalienten, se enciendan, rompan o sufran fugas.

nin uonin u on Nikon Nik **HIN UOHIN UC** n Nikon Ni

Para obtener más información sobre los accesorios Nikon, póngase en contacto con el distribuidor Nikon local autorizado.

### D **Utilice solamente accesorios de la marca Nikon**

Sólo los accesorios de la marca Nikon, certificados específicamente por Nikon para utilizarlos con su cámara digital Nikon, están diseñados y aprobados para operar en conformidad con los requerimientos de operación y de seguridad. EL USO DE ACCESORIOS QUE NO SEAN NIKON PODRÍA DAÑAR LA CÁMARA Y SE INVALIDARÍA LA GARANTÍA NIKON.

#### D **Mantenimiento de la cámara y accesorios**

La cámara es un dispositivo de precisión que requiere un mantenimiento regular. Nikon recomienda que el vendedor original o un servicio técnico Nikon autorizado inspeccione la cámara una vez cada uno o dos años y que se haga una revisión general de la misma cada tres a cinco años (servicios sujetos a cargo). Se recomienda realizar inspecciones y revisiones generales frecuentes si la cámara tiene un uso profesional. Se recomienda incluir también cualquier accesorio que se utilice frecuentemente con la cámara, como por ejemplo los objetivos o flashes opcionales, cuando se inspeccione o revise la cámara.

## A **Antes de tomar fotografías importantes**

Antes de tomar fotografías en acontecimientos importantes (por ejemplo, en bodas o cuando se vaya de viaje), haga unas tomas de prueba para asegurarse de que la cámara funciona normalmente. Nikon no se hará responsable de daños o pérdidas económicas que puedan resultar por el mal funcionamiento del producto.

#### <span id="page-9-0"></span>A **Formación para la toda la vida**

Como parte del compromiso que Nikon ha asumido para ofrecer asistencia y formación permanente sobre sus productos bajo el lema "Formación para toda la vida", en los siguientes sitios web se puede acceder a información en línea que se actualiza de forma periódica:

- **• Para los usuarios de EE.UU.**: http://www.nikonusa.com/
- *•* **Para los usuarios de Europa y África**: http://www.europe-nikon.com/support/
- *•* **Para los usuarios de Asia, Oceanía y Oriente Medio**: http://www.nikon-asia.com/

Visite estos sitios para mantenerse actualizado y conocer la información más reciente sobre productos, consejos, respuestas a preguntas frecuentes (FAQs) y recomendaciones generales sobre fotografía e imágenes digitales. También puede pedir información adicional al representante Nikon de su zona. Visite la siguiente dirección URL para encontrar información de contacto: http://imaging.nikon.com/

# <span id="page-10-0"></span>*<b>Introducción*

# <span id="page-10-1"></span>**Conozca la cámara**

Tómese unos minutos para familiarizarse con los controles y pantallas de la cámara. Quizá le resulte útil marcar esta sección y consultarla según vaya leyendo el resto del manual.

## <span id="page-10-2"></span>**El cuerpo de la cámara**

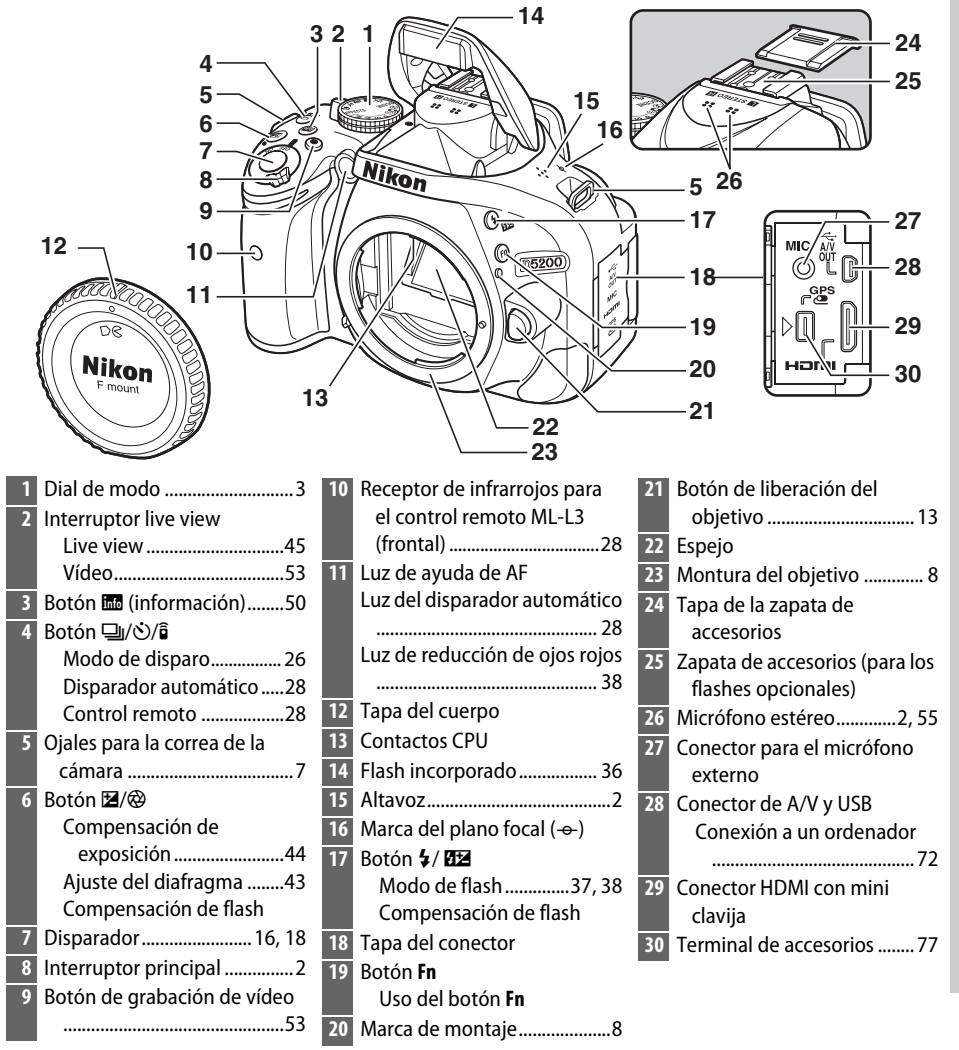

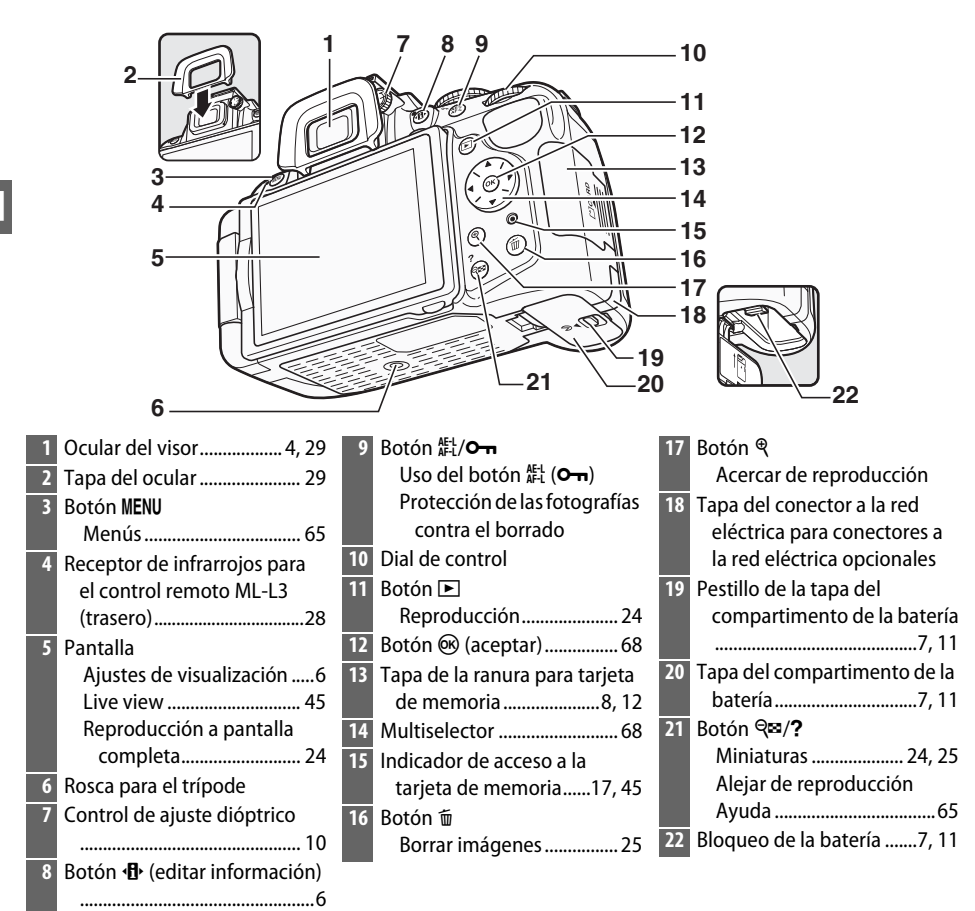

## <span id="page-11-1"></span>D **El micrófono y el altavoz**

No coloque el micrófono o el altavoz cerca de dispositivos magnéticos. No cumplir con esta precaución podría afectar a los datos grabados en los dispositivos magnéticos.

## <span id="page-11-0"></span>A **El interruptor principal**

Para encender la cámara, gire el interruptor principal tal y como se indica.

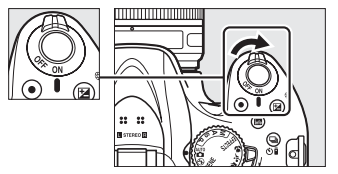

Para apagar la cámara, gire el interruptor principal tal y como se indica.

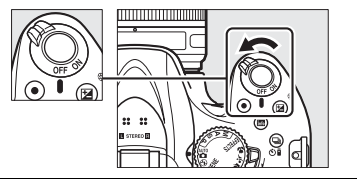

# <span id="page-12-0"></span>**El dial de modo**

La cámara permite seleccionar los siguientes modos de disparo:

#### **Modos P, S, A y M**

Seleccione estos modos para poseer un control completo sobre los ajustes de la cámara.

- **• P** Automático programado ( $\Box$  [42](#page-51-1), [43](#page-52-5))
- **S** Auto. prioridad obturación ( $\Box$  [42](#page-51-1), [43](#page-52-6))
- **A**—**Auto. prioridad diafragma** ( $\Box$  [42](#page-51-1), [43](#page-52-6))
- $M$  Manual ( $\Box$  [42,](#page-51-1) [43\)](#page-52-7)

#### **Modos de efectos especiales**

Utilice efectos especiales durante los disparos.

- **MIX Visión nocturna** (00 [59](#page-68-0))
- *<b>Boceto en color* ( $\Box$  [59,](#page-68-1) [61\)](#page-70-1)
- 第 Efecto maqueta (<u>1</u>[59](#page-68-2), [62](#page-71-0))
- *⁄* **Color selectivo** ( $\Box$  [60,](#page-69-0) [63\)](#page-72-0)
- $\triangleq$  **Siluetas** ( $\Box$  [60](#page-69-1))
- **E** Clave alta ( $\Box$  [60\)](#page-69-2)
- $\blacksquare$  Clave baja  $(\square 60)$  $(\square 60)$  $(\square 60)$

#### **Modos automáticos**

Seleccione estos modos para la fotografía apuntar y disparar simple.

- $\bullet$  **ii** Automático ( $\Box$  [15](#page-24-1))
- $\circled{}$  **Automático (flash apagado)** ( $\circled{}$  [15](#page-24-1))

#### **Modos de escena**

La cámara optimiza automáticamente los ajustes para adecuarse a la escena seleccionada con el dial de modo. Su selección debe coincidir con la escena que está siendo fotografiada.

- *<u><i>K***</del>** Retrato ( $\Box$  [19](#page-28-2))</u>
- *•* Paisaje ( $\Box$  [19\)](#page-28-3)
- **•**  $\mathbf{\mathcal{L}}$  Niño ( $\Box$  [20](#page-29-0))
- $\cdot$  **Deportes** ( $\Box$  [20\)](#page-29-1)
- *•* **Macro** ( $\Box$  [20\)](#page-29-2)
- **SCENE Otras escenas** ( $\Box$  [21\)](#page-30-1)

#### A **Selector automático de escena (live view)**

Seleccionar live view en el modo  $\mathbb{Z}$  o  $\mathbb{D}$  activa la selección automática de escena ("selector de escena automático";  $\Box$  [50](#page-59-1)) al utilizar el autofoco.

 $\overline{\mathbf{N}}$ 

## <span id="page-13-0"></span>**El visor**

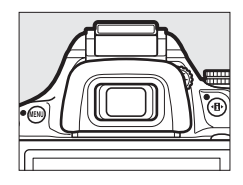

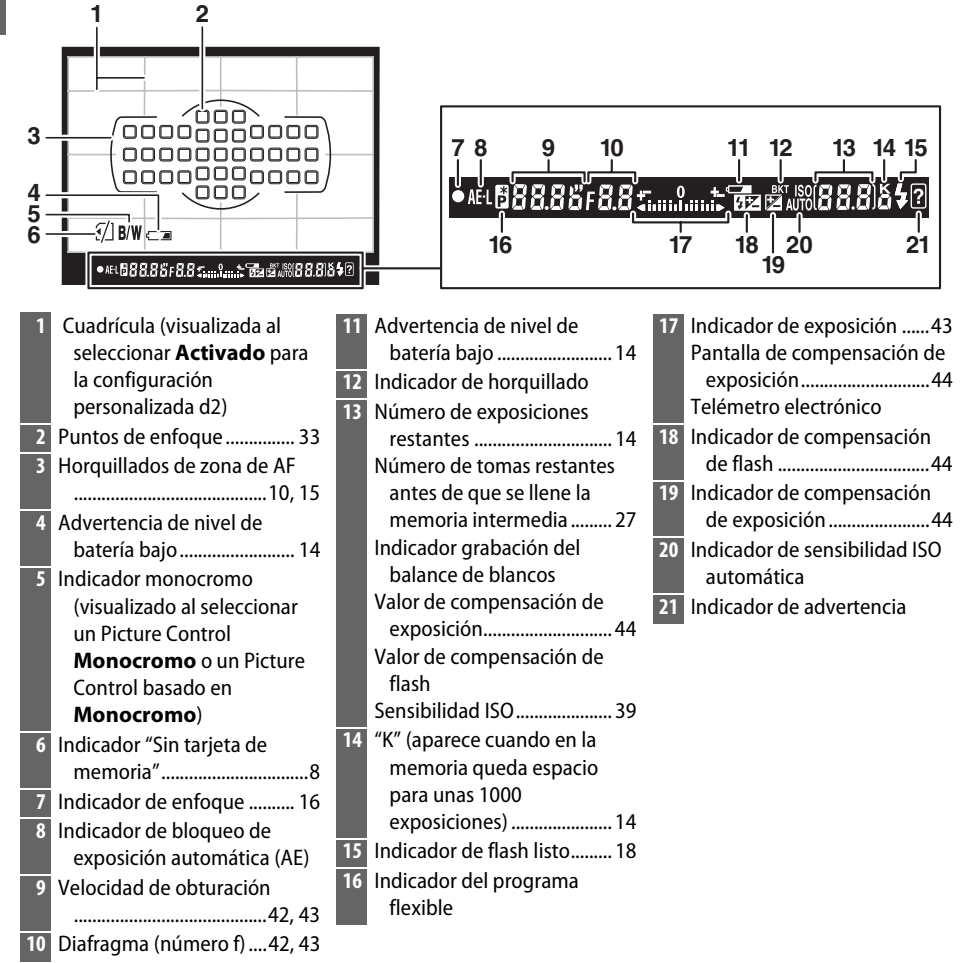

**Nota**: Pantalla mostrada con todos los indicadores iluminados con fines ilustrativos.

#### **M** El visor

Los tiempos de respuesta y el brillo de la pantalla del visor varían en función de la temperatura.

# <span id="page-14-0"></span>**La pantalla**

La pantalla puede inclinarse y girarse tal y como se indica a continuación.

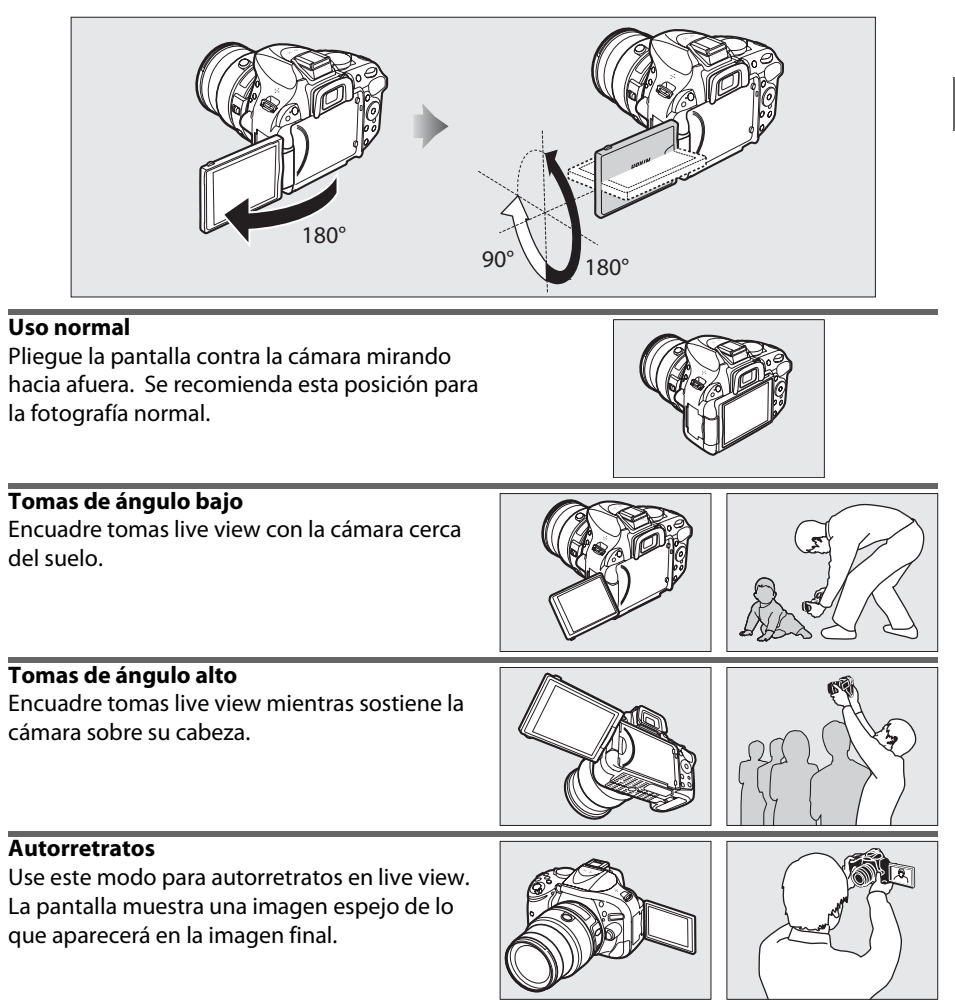

## **M** Usar la pantalla

Gire suavemente la pantalla dentro de los límites indicados. No aplique un exceso de fuerza. Hacer caso omiso de estas precauciones podría dañar la conexión entre la pantalla y el cuerpo de la cámara. Para proteger la pantalla cuando la cámara no esté siendo utilizada, repliéguela boca abajo contra el cuerpo de la cámara.

## A **Consulte también**

Consulte "Encuadre de las fotografías en la pantalla" para más información acerca del encuadre de fotografías en la pantalla ( $\Box$  [45\)](#page-54-5).

## <span id="page-15-0"></span>**La pantalla de información**

Podrá visualizar y configurar los ajustes de la cámara en la pantalla de información. Pulse una vez el botón **D** para visualizar los ajustes y vuelva a pulsarlo para realizar cambios en los mismos. Marque los elementos utilizando el multiselector y pulse  $\circledR$  para visualizar las opciones del elemento marcado.

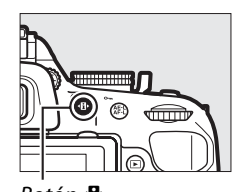

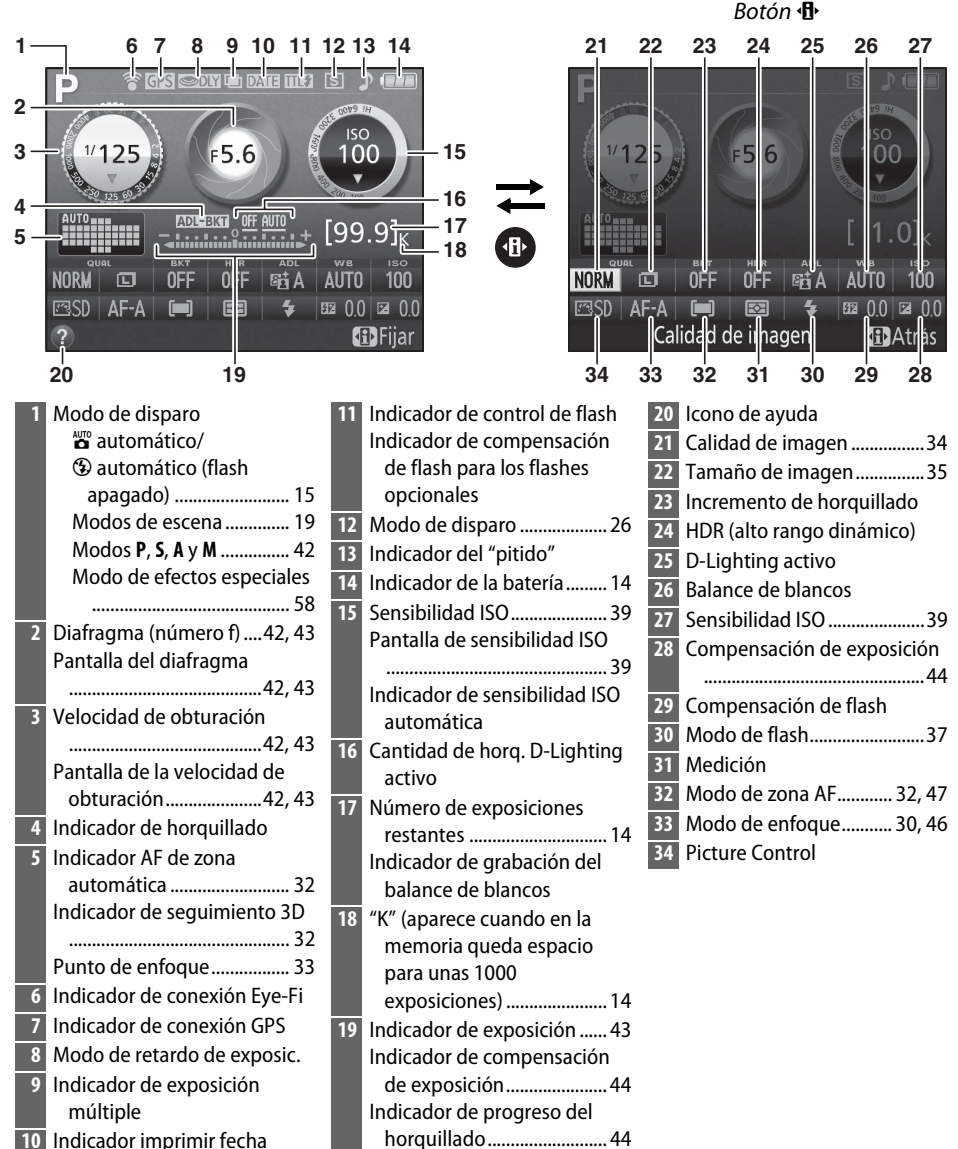

**Nota**: Pantalla mostrada con todos los indicadores iluminados con fines ilustrativos.

# <span id="page-16-0"></span>**Primeros pasos**

Apague siempre la cámara antes de introducir o extraer baterías o tarjetas de memoria.

## <span id="page-16-1"></span>**1 Instale la correa.**

Coloque firmemente la correa en los 2 ojales del cuerpo de la cámara tal y como se indica a continuación.

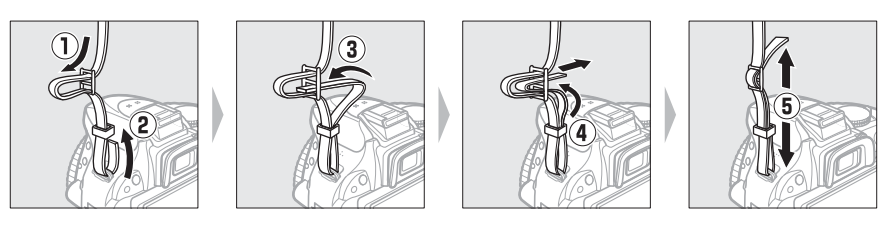

## **2 Cargue la batería.**

Si se suministra un adaptador de conexión, eleve el enchufe de corriente y conecte el adaptador de conexión tal y como se muestra abajo a la izquierda, asegurándose de que el enchufe esté completamente introducido. Introduzca la batería y enchufe el cargador. Una batería completamente agotada tardará en cargarse aproximadamente 1 hora y 30 minutos.

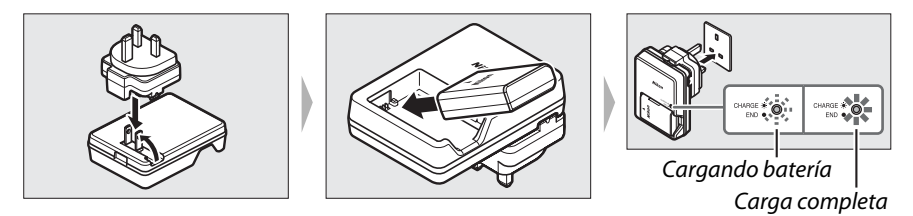

## <span id="page-16-2"></span>**3 Introduzca la batería.**

Introduzca la batería en la orientación indicada, utilizando la batería para mantener el bloqueo naranja de la batería pulsado hacia un lado. El bloqueo bloquea la batería en su lugar una vez introducida completamente la batería.

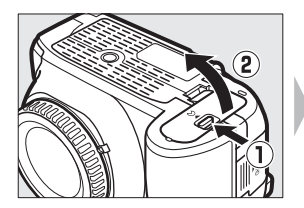

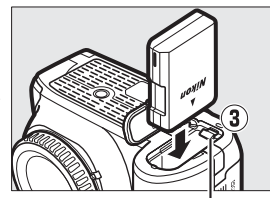

Bloqueo de la batería

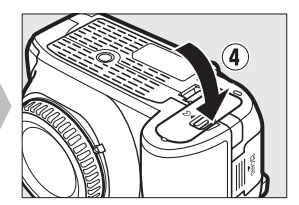

 $\overline{\mathbf{N}_{\text{r}}}$ 

## <span id="page-17-2"></span><span id="page-17-1"></span>**4 Introduzca una tarjeta de memoria (disponible por separado).**

Asegúrese de que la tarjeta esté en la orientación correcta y a continuación deslice la tarjeta hasta que haga clic.

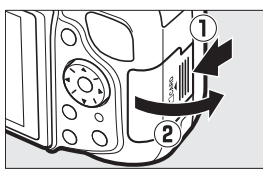

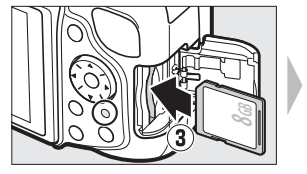

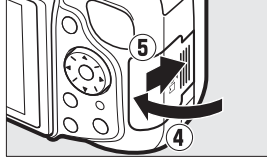

## <span id="page-17-0"></span>**5 Coloque un objetivo.**

No permita que entre polvo en la cámara al retirar el objetivo o la tapa del cuerpo.

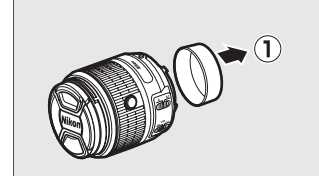

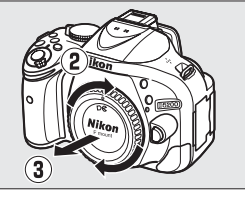

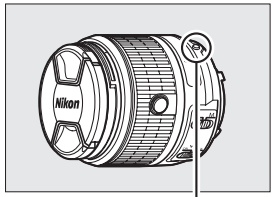

Marca de montaje (objetivo; indicada por un punto blanco)

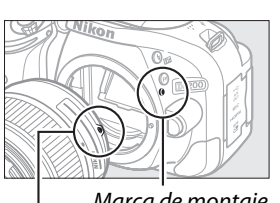

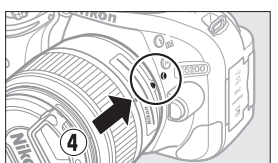

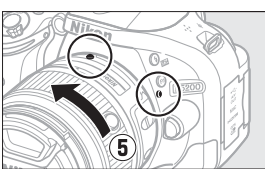

Marca de montaje (cámara)

Manteniendo las marcas (puntos blancos) alineadas, coloque el objetivo en la cámara, a continuación gírelo hasta que oiga un clic.

Marca de montaje (objetivo)

Autofoco está disponible con objetivos AF-S. Al utilizar autofoco con un objetivo equipado con un interruptor de modo **A-M**, deslice el interruptor hacia **A** (si el objetivo tiene un interruptor **M/A-M**, seleccione **M/A** para autofoco con

anulación manual). Para más información acerca de otros objetivos que puedan utilizarse con la D5200, consulte la página [74](#page-83-3).

Si el objetivo posee un interruptor de reducción de la vibración (VR), seleccione **ON (ACTIVADO)** para reducir los efectos de la vibración.

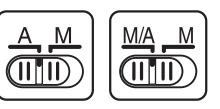

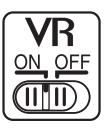

## **6 Abra la pantalla.**

Abra la pantalla tal y como se indica. No aplique un exceso de fuerza.

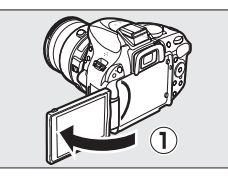

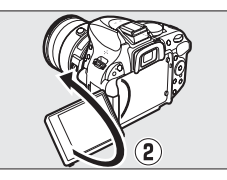

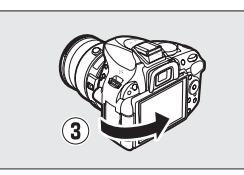

## **7 Encienda la cámara.**

Se visualizará un cuadro de diálogo de selección de idioma.

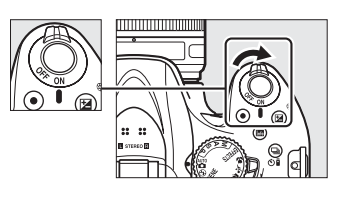

## <span id="page-18-0"></span>A **Objetivos con botones circulares de objetivo retráctil**

Antes de utilizar la cámara, desbloquee y extienda el anillo del zoom. Manteniendo pulsado el botón circular de objetivo retráctil  $(Q)$ , gire el anillo del zoom tal y como se muestra  $(\mathbf{2})$ .

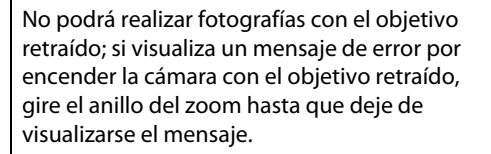

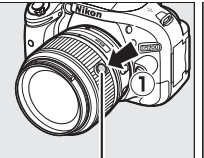

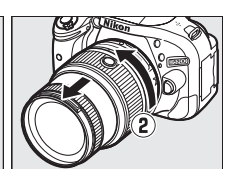

Botón circular de objetivo retráctil

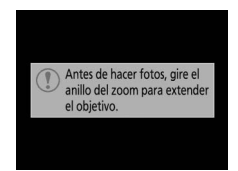

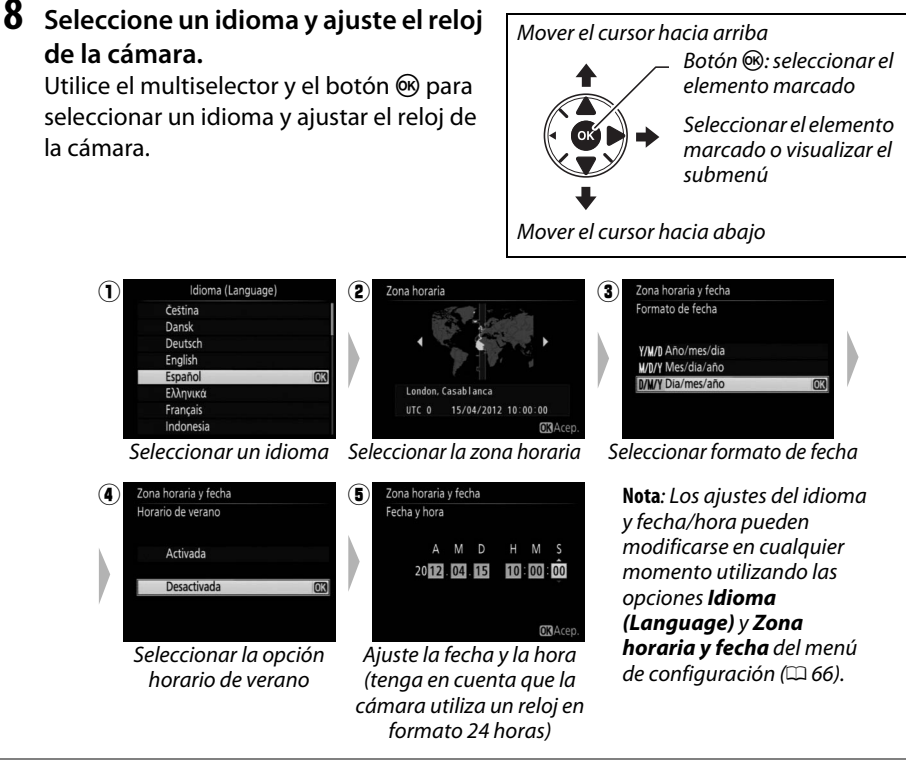

## <span id="page-19-0"></span>**9 Enfoque el visor.**

Tras extraer la tapa del objetivo, gire el control de ajuste dióptrico hasta que los horquillados de la zona de AF estén nítidamente enfocados. Al utilizar el control con su ojo en el visor, tenga cuidado de no introducirse los dedos o uñas en su ojo.

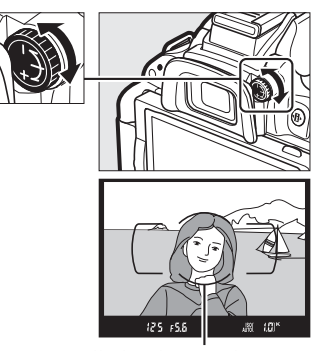

Horquillados de zona de AF

#### A **Ajuste del enfoque del visor**

Si no puede enfocar el visor tal y como se ha descrito anteriormente, seleccione autofoco de servo único (**AF-S**; □ [30](#page-39-2)), AF de punto único ([□]; □ [32](#page-41-3)) y el punto de enfoque central y, a continuación, encuadre a un sujeto con alto contraste en el punto de enfoque central y pulse el disparador hasta la mitad para enfocar la cámara. Una vez la cámara esté enfocada, utilice el control de ajuste dióptrico para enfocar claramente el sujeto en el visor. Si fuese necesario, el enfoque del visor puede ajustarse aún más mediante el uso de objetivos correctivos opcionales.

## **Z** Durante la carga

No mueva el cargador ni toque la batería durante la carga. De no seguir esta precaución podría resultar que en muy raras ocasiones el cargador muestre que la carga se ha completado cuando la batería se encuentra en realidad parcialmente cargada. Extraiga y vuelva a introducir la batería para iniciar nuevamente la carga.

## D **Carga de la batería**

Lea y siga las advertencias y precauciones de las páginas [iv](#page-5-0)–[v](#page-6-1) y [79](#page-88-2)[–81](#page-90-0) de este manual. Cargue la batería en interiores a temperaturas ambientales de entre 5 °C y 35 °C (41°F–95 °F). No utilice la batería a temperaturas ambientales inferiores a los 0 °C/32 °F o superiores a los 40 °C/104 °F; si hace caso omiso de esta precaución podrían producirse daños en la batería o afectar negativamente a su rendimiento. La capacidad podría verse reducida y los tiempos de carga podrían aumentar si la batería posee una temperatura de entre 0 °C/32 °F y 15 °C/ 59 °F y de entre 45 °C/113 °F y 60 °C/140 °F. La batería podría no cargarse si su temperatura es inferior a los 0 °C (32 °F) o superior a los 60 °C (140 °F). Si la lámpara **CHARGE (CARGA)** parpadea rápidamente (aproximadamente 8 veces por segundo) durante la carga, confirme que la temperatura se encuentre en el rango correcto y a continuación desenchufe el cargador y extraiga y vuelva a colocar la batería. Si el problema persiste, suspenda inmediatamente el uso y lleve la batería junto con el cargador a su distribuidor o a un representante del servicio técnico autorizado de Nikon.

No intente cargar una batería completamente cargada. Hacer caso omiso de esta precaución puede reducir el rendimiento de la batería.

Utilice el cargador solamente con baterías compatibles. Desenchúfelo cuando no esté en uso.

## <span id="page-20-0"></span>A **Extracción de la batería**

Para extraer la batería, apague la cámara y abra la tapa del compartimento de la batería. Para liberarla, pulse el bloqueo de la batería en la dirección indicada por la flecha y, a continuación, extraiga la batería con la mano.

## A **Formatear las tarjetas de memoria**

Si es la primera vez que utiliza la tarjeta de memoria en la cámara o si la tarjeta ha sido formateada en otro dispositivo, seleccione **Formatear tarjeta memoria** en el menú de configuración y siga las instrucciones en pantalla para formatear la tarjeta ( $\Box$  [66](#page-75-2)). Tenga en cuenta que formatear las tarjetas de memoria elimina permanentemente todos los datos contenidos. Asegúrese de copiar en un ordenador cualquier fotografía y otros datos que desee mantener antes de proceder.

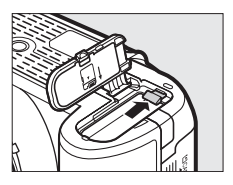

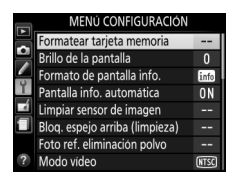

#### D **Tarjetas de memoria**

- **•** Las tarjetas de memoria pueden estar calientes después de su uso. Tenga cuidado al extraer las tarjetas de memoria de la cámara.
- **•** Desconecte la alimentación antes de introducir o extraer tarjetas de memoria. No extraiga tarjetas de memoria de la cámara, apague la cámara, o retire o desconecte la fuente de alimentación durante el formateo o mientras los datos se están grabando, borrando o copiando a un ordenador. De no cumplir con estas precauciones podría resultar en pérdida de datos o daños a la cámara o a la tarjeta.
- **•** No toque los terminales de la tarjeta con los dedos u objetos de metal.
- **•** No las doble, deje caer ni las someta a golpes fuertes.
- **•** No aplique fuerza sobre la carcasa de la tarjeta. De no cumplir con esta precaución, podría dañar la tarjeta.
- **•** No exponga las tarjetas al agua, calor, a altos niveles de humedad ni a la luz directa del sol.
- **•** No formatee las tarjetas de memoria en un ordenador.

### <span id="page-21-0"></span>A **Extracción de tarjetas de memoria**

Tras confirmar que el indicador de acceso a la tarjeta de memoria esté apagado, apague la cámara, abra la tapa de la ranura para tarjeta de memoria y pulse la tarjeta para extraerla ( $\left( \widehat{\mathbf{U}}\right)$ . Podrá extraer la tarjeta de memoria con la mano  $(\mathbf{2})$ .

## A **El mecanismo de protección de la tarjeta**

Las tarietas de memoria SD están equipadas con un mecanismo de protección de la tarjeta para prevenir la pérdida de datos accidental. Cuando este interruptor esté en la posición de "lock" (bloqueo), la tarjeta de memoria no podrá ser formateada y no podrá borrar o grabar fotos (si intenta abrir el obturador oirá un pitido). Para desbloquear la tarjeta de memoria, deslice el interruptor hacia la posición "write" (escritura).

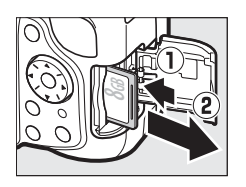

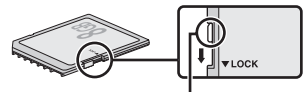

Mecanismo de protección de la tarjeta

13

## D **Objetivos con CPU con anillo de diafragmas**

Para los objetivos con CPU equipados con un anillo de diafragmas ( $\Box$  [75\)](#page-84-0), bloquee el diafragma en el ajuste mínimo (número f más alto).

## <span id="page-22-0"></span>A **Desmontaje del objetivo**

Asegúrese de que la cámara esté apagada cuando desmonte o cambie los objetivos. Para extraer el objetivo, mantenga pulsado el botón de liberación del obietivo  $(1)$ ) al mismo tiempo que gira el objetivo en el sentido de las manecillas del reloj  $(\overline{z})$ . Después de retirar el objetivo, coloque las tapas del objetivo y la tapa del cuerpo de la cámara.

#### A **Retracción de objetivos con botones circulares de objetivo retráctil**

Para retraer el objetivo cuando la cámara no esté siendo utilizada, mantenga pulsado el botón circular de objetivo retráctil  $\langle \hat{\mathbf{u}} \rangle$  y gire el anillo del zoom hacia la posición "L" (bloqueado) tal y como se muestra  $(\overline{2})$ . Retraiga el objetivo antes de retirarlo de la cámara, y tenga cuidado de no pulsar el botón circular de objetivo retráctil mientras instala o desinstala el objetivo.

## A **El reloj de la cámara**

El reloj de la cámara es menos preciso que la mayoría de los relojes domésticos. Compare y ajuste el reloj de la cámara periódicamente con otros relojes más precisos según sea necesario.

## A **La batería del reloj**

El reloj de la cámara recibe energía de una fuente de alimentación recargable e independiente, la cual se recarga según sea necesario cuando la batería principal de la cámara recibe energía mediante un conector a la red eléctrica EP-5A y un adaptador de CA EH-5b opcionales ( $\Box$  [76\)](#page-85-1). Tres días de carga proporcionarán energía al reloj como para aproximadamente un mes. Si al encender la cámara visualiza un mensaje de advertencia informándole de que no ha configurado el reloj, la batería del reloj está agotada y el reloj ha sido reajustado. Ajuste el reloj a la fecha y hora correctas.

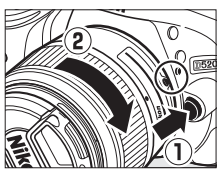

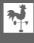

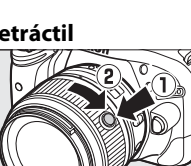

# <span id="page-23-0"></span>s **Fotografía básica**

# <span id="page-23-1"></span>**Nivel de carga de la batería y capacidad de la tarjeta**

Antes de disparar, compruebe el nivel de carga de la batería y el número de exposiciones restantes.

**1 Encienda la cámara.**

## <span id="page-23-2"></span>**2 Compruebe el nivel de carga de la batería.**

Compruebe el nivel de carga de la batería en la pantalla de información (si el nivel de la batería es bajo, también visualizará una advertencia en el visor). Si la pantalla está apagada, pulse el botón **II** para visualizar la pantalla de información; si la pantalla no se enciende, la batería está agotada y debe ser recargada.

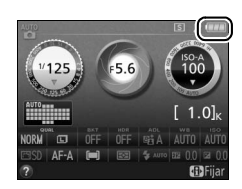

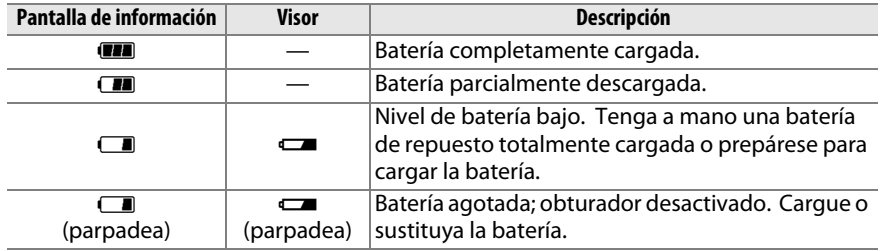

## <span id="page-23-3"></span>**3 Compruebe el número de exposiciones restantes.**

<span id="page-23-4"></span>La pantalla de información y el visor muestran el número de fotografías que pueden realizarse bajo los ajustes actuales (los valores superiores a 1000 son redondeados a la baja a la centena más cercana; p. ej., los valores entre 1200 y 1299 aparecerán como 1,2 K). Si visualiza una advertencia indicando que no existe suficiente memoria para más fotografías, introduzca otra tarjeta de memoria  $(1/18)$  o borre algunas fotos  $(D25)$  $(D25)$ .

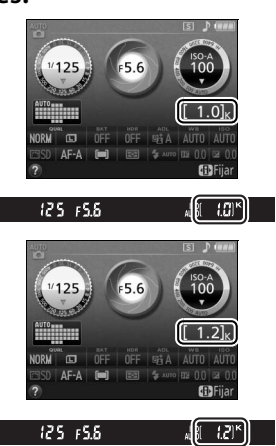

# <span id="page-24-1"></span><span id="page-24-0"></span>**Fotografía "apuntar y**  disparar" (modos  $\overset{\text{AUC}}{\mathbf{\Omega}}$  y  $\textcircled{3}$ )

Este apartado describe cómo realizar fotografías en los modos  $\mathbf{g}$  y  $\mathbf{\mathcal{D}}$ , los modos automáticos "apuntar y disparar" en los cuales la mayoría de los ajustes son controlados por la cámara en respuesta a las condiciones de disparo.

## **1 Encienda la cámara.**

Extraiga la tapa del objetivo y encienda la cámara. La pantalla de información aparecerá visualizada en la pantalla.

## **2 Seleccione el modo** i **o** j**.**

Para disparar en aquellos lugares en los que el uso del flash esté prohibido, fotografiar niños pequeños o para capturar la luz natural bajo iluminación escasa, seleccione el modo automático (flash apagado) girando el dial de modo hacia  $\circled{3}$ . De lo contrario, gire el dial hacia  $\ddot{a}$  (automático).

## **3 Prepare la cámara.**

Al encuadrar fotografías en el visor, sujete la empuñadura con la mano derecha y sostenga el cuerpo de la cámara o el objetivo con su mano izquierda. Mantenga los codos apoyados ligeramente contra el torso

en busca de apoyo y coloque un pie medio paso más adelante del otro para mantener la estabilidad de la parte superior de su cuerpo. Al encuadrar fotografías en la orientación retrato (vertical), sujete la cámara tal y como se muestra a la derecha.

En el modo  $\bigcirc$ , las velocidades de obturación se ralentizan si la iluminación es escasa; se recomienda el uso de un trípode.

## <span id="page-24-2"></span>**4 Encuadre la fotografía.**

Encuadre una fotografía en el visor con el sujeto principal en los horquillados de zona de AF.

## Dial de modo

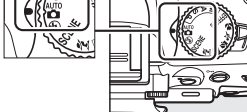

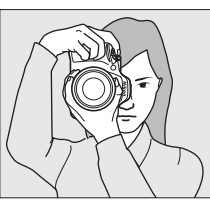

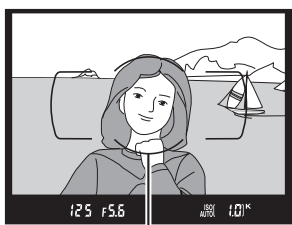

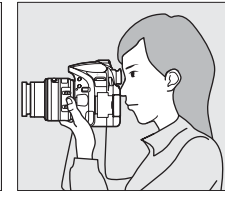

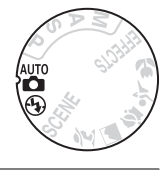

 $\blacktriangledown$ 

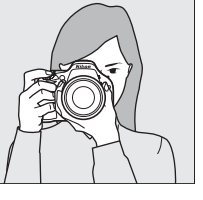

## <span id="page-25-0"></span>**5 Pulse el disparador hasta la mitad.** Pulse el disparador hasta la mitad para enfocar. Se visualizará el punto de enfoque activo. Si el sujeto está escasamente iluminado, el flash podría saltar y la luz de ayuda de AF podría iluminarse.

<span id="page-25-1"></span>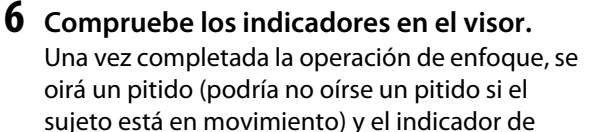

enfoque (·) aparecerá en el visor.

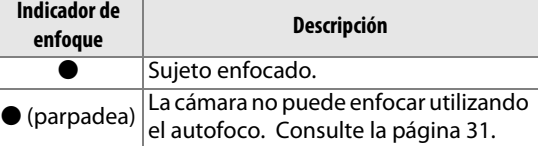

Punto de enfoque

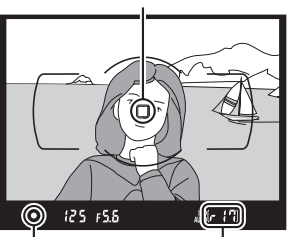

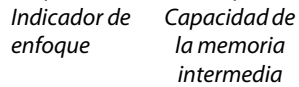

Mientras el disparador esté pulsado hasta la

mitad, el número de exposiciones que pueden almacenarse en la memoria intermedia (" $r$ ";  $\Box$  [27](#page-36-0)) será visualizado en el visor.

## <span id="page-25-2"></span>A **Utilizar un objetivo con zoom**

Utilice el anillo del zoom para acercar el zoom sobre el sujeto de manera que llene un área mayor del encuadre, o aleje el zoom para aumentar el área visible en la fotografía final (seleccione distancias focales mayores en la escala de distancia focal del objetivo para acercar el zoom, distancias focales menores para alejarlo).

Si el objetivo está equipado con un botón circular de objetivo retráctil ( $\Box$ ), mantenga pulsado el botón mientras gira el anillo del zoom hasta que el objetivo sea liberado y el mensaje mostrado a la derecha ya no sea visualizado y, a continuación, ajuste el zoom con el anillo del zoom.

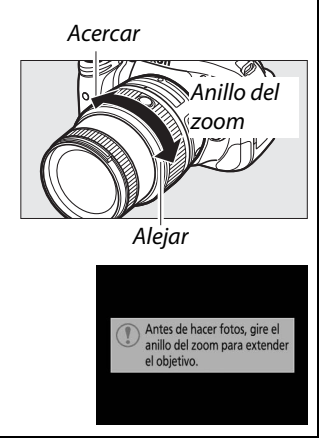

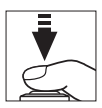

## <span id="page-26-0"></span>**7 Disparar.**

Suavemente pulse el disparador hasta el fondo para abrir el obturador y grabar la fotografía. El indicador de acceso a la tarjeta de memoria se iluminará y la fotografía será visualizada en la pantalla durante unos segundos (la foto desaparecerá automáticamente de la pantalla al pulsar el disparador hasta la mitad). No expulse la tarjeta de memoria o retire o desconecte la fuente de alimentación hasta que el indicador se apague y la grabación haya sido completada.

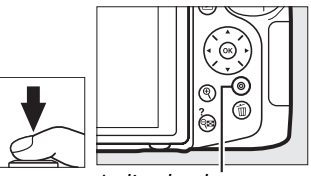

Indicador de acceso a la tarjeta de memoria

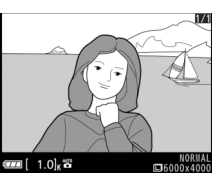

## A **Limpieza del sensor de imagen**

Al encender y apagar la cámara, ésta hace vibrar el filtro de pase bajo que cubre el sensor de imagen para eliminar el polvo.

## <span id="page-27-0"></span>A **El disparador**

La cámara dispone de un disparador de 2 fases. La cámara enfoca al pulsar el disparador hasta la mitad. Para tomar la fotografía, pulse el disparador completamente.

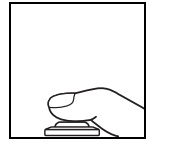

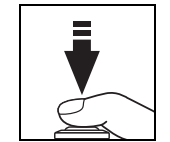

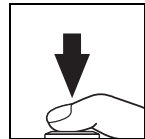

Enfocar: pulsar hasta la mitad Disparar: pulsar por completo

## A **El temporizador de espera**

El visor y la pantalla de información se apagarán si no realiza ninguna operación durante aproximadamente 8 segundos, reduciendo el agotamiento de la batería. Pulse el disparador hasta la mitad para reactivar la pantalla. La cantidad de tiempo a transcurrir antes de que el temporizador de espera finalice automáticamente puede ser seleccionada en la configuración personalizada c2 (**Temporizadores apag. auto.**;  $\Box$  [66](#page-75-3)).

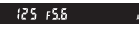

Exposímetros activados Exposímetros

desactivados

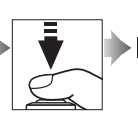

Exposímetros activados

## <span id="page-27-1"></span>A **El flash incorporado**

En caso de necesitar iluminación adicional para una exposición adecuada en el modo  $\ddot{a}$ , el flash incorporado saltará automáticamente al pulsar el disparador hasta la mitad ( $\Box$  [36\)](#page-45-2). Si el flash se eleva, las fotografías podrán realizarse únicamente cuando se visualice el indicador de flash listo  $(4)$ . Si no visualiza el indicador de flash listo, el flash se está cargando; retire brevemente su dedo del disparador y vuelva a intentarlo.

Para reducir el agotamiento de la batería al no utilizar el flash, colóquelo en su posición de cerrado pulsándolo suavemente hacia abajo hasta que oiga un clic.

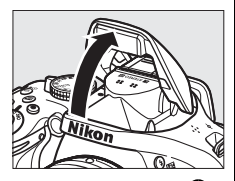

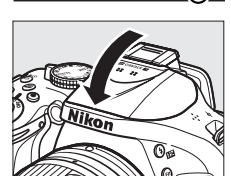

# <span id="page-28-4"></span><span id="page-28-0"></span>**Fotografía creativa (modos de escena)**

La cámara ofrece una variedad de modos de "escena". Seleccionar un modo de escena mejora automáticamente los ajustes de manera que se adaptan a la escena seleccionada, simplificando la fotografía creativa teniendo simplemente que seleccionar un modo, encuadrar una imagen y disparar tal y como se ha descrito en las páginas [15–](#page-24-0)[16.](#page-25-2)

## <span id="page-28-1"></span>**El dial de modo**

Con el dial de modo podrá seleccionar las siguientes escenas:

> Utilizar para retratos con tonos de piel naturales y suaves. Si el sujeto está lejos del fondo o si utiliza un teleobjetivo, los detalles del fondo se suavizarán para proporcionar a la composición de una sensación de profundidad.

Dial de modo

<span id="page-28-3"></span>l *Paisaje*

<span id="page-28-2"></span>k *Retrato*

Utilizar para tomas de paisajes vívidos diurnos. El flash incorporado y la luz de ayuda de AF se apagan; se recomienda el uso de un trípode para evitar la aparición de borrosidades cuando la iluminación sea escasa.

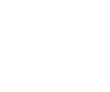

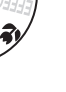

 $\blacktriangledown$ 

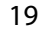

<span id="page-29-0"></span>p *Niño*

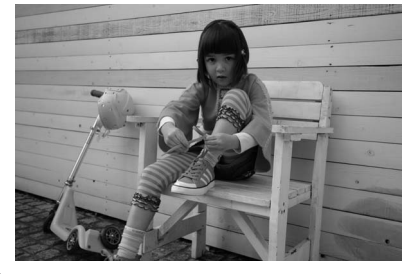

Utilizar al realizar instantáneas de niños. Los detalles de la ropa y del fondo se reproducen intensamente, mientras que los tonos de la piel permanecen suaves y naturales.

<span id="page-29-1"></span>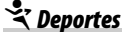

 $\sim$ 

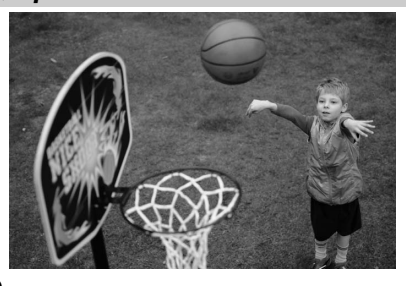

Las velocidades de obturación rápidas congelan el movimiento en las tomas de deportes dinámicos en las cuales el sujeto principal destaque claramente. El flash incorporado y la luz de ayuda de AF se apagan.

<span id="page-29-2"></span>n *Macro*

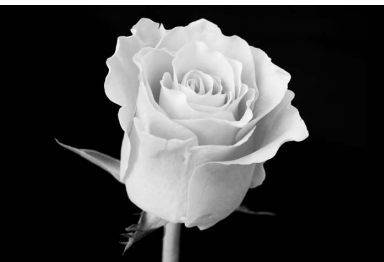

Utilizar para primeros planos de flores, insectos y otros pequeños objetos (puede utilizarse un objetivo macro para enfocar a distancias muy cortas). Para evitar la aparición de borrosidades se recomienda el uso de un trípode.

## <span id="page-30-1"></span><span id="page-30-0"></span>**Otras escenas**

Podrá seleccionar las siguientes escenas girando el dial de modo hacia SCENE y girando el dial de control hasta que la escena deseada aparezca en la pantalla.

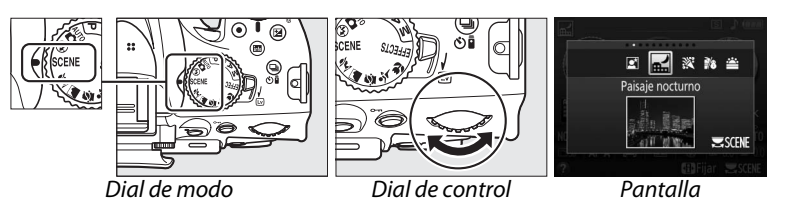

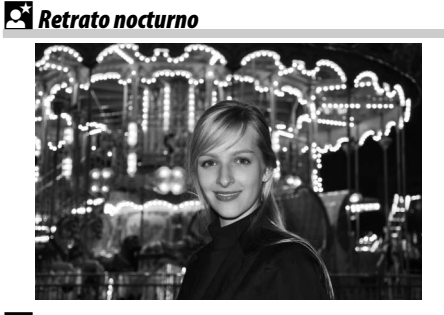

Utilizar para obtener un equilibrio natural entre el sujeto principal y el fondo en retratos realizados bajo iluminación escasa. Para evitar la aparición de borrosidades se recomienda el uso de un trípode.

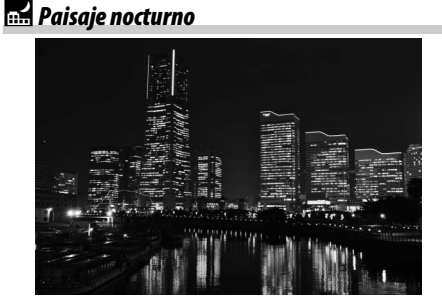

Reduzca el ruido y los colores no naturales al fotografiar paisajes nocturnos, incluyendo las farolas de las calles y las señales de neón. El flash incorporado y la luz de ayuda de AF se apagan; se recomienda el uso de un trípode para evitar la aparición de borrosidades.

s *Fiesta/interior*

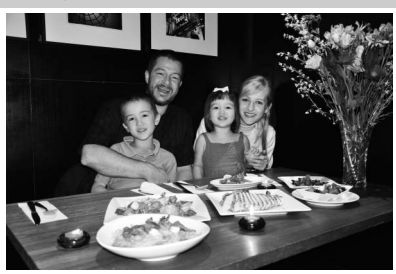

Captura los efectos de la iluminación de fondo en interiores. Utilizar en fiestas y otras escenas de interiores.

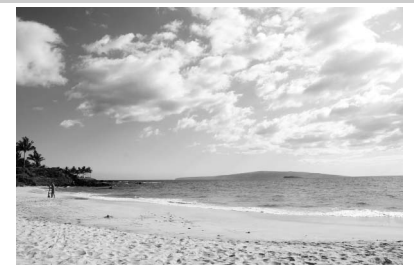

Captura el brillo de los reflejos del sol sobre el agua, nieve o arena. El flash incorporado y la luz de ayuda de AF se apagan.

u *Puesta de sol*

s

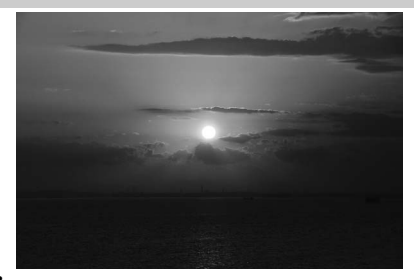

Preserva los tonos profundos vistos en amaneceres y atardeceres. El flash incorporado y la luz de ayuda de AF se apagan; se recomienda el uso de un trípode para evitar la aparición de borrosidades cuando la iluminación sea escasa.

v *Amanecer/anochecer*

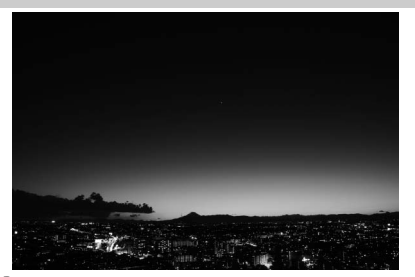

Conserva los colores vistos en la suave iluminación natural que surge antes de la salida o puesta de sol. El flash incorporado y la luz de ayuda de AF se apagan; se recomienda el uso de un trípode para evitar la aparición de borrosidades cuando la iluminación sea escasa.

w *Retrato de mascotas*

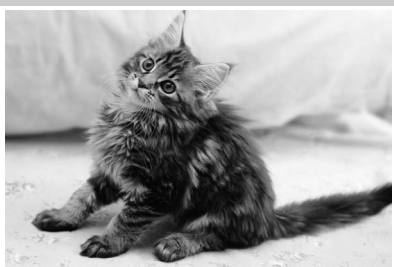

Utilizar para retratos de mascotas activas. La luz de ayuda de AF se apaga.

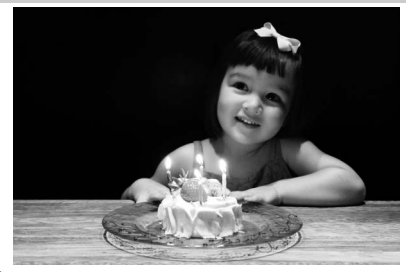

Para fotografías realizadas con luz de velas. El flash incorporado se apaga; se recomienda el uso de un trípode para evitar la aparición de borrosidades cuando la iluminación sea escasa.

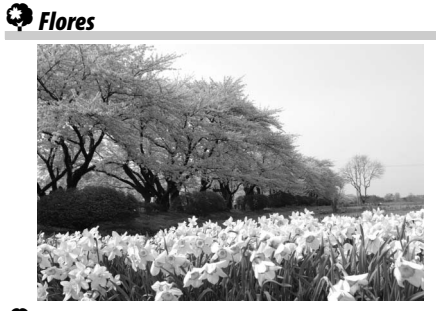

Utilizar para campos de flores, huertos florecidos y demás paisajes de campos en flor. El flash incorporado se apaga; se recomienda el uso de un trípode para evitar la aparición de borrosidades cuando la iluminación sea escasa.

z *Colores de otoño*

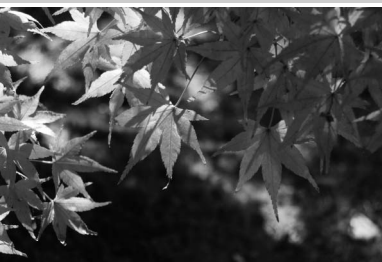

Captura los brillantes rojos y amarillos de las hojas otoñales. El flash incorporado se apaga; se recomienda el uso de un trípode para evitar la aparición de borrosidades cuando la iluminación sea escasa.

0 *Gastronomía*

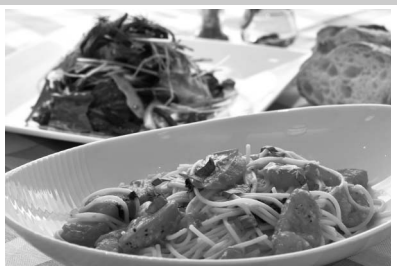

Utilizar para vívidas fotografías gastronómicas. Se recomienda el uso de un trípode para evitar las borrosidades; también puede utilizar el flash incorporado ( $\Box$  [36](#page-45-1)).

# <span id="page-33-0"></span>I **Reproducción y borrado**

Las fotografías se visualizan automáticamente durante unos segundos tras el disparo. Si no visualiza ninguna fotografía en la pantalla, la imagen más reciente será visualizada pulsando el botón  $\Box$ .

# <span id="page-33-3"></span><span id="page-33-1"></span>**Visualización de fotografías**

 $\boxed{\triangleright}$ 

## **1 Pulse el botón** K**.**

Se visualizará una fotografía en la pantalla.

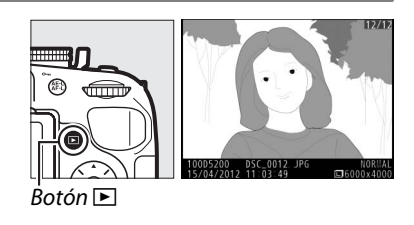

**2 Visualice imágenes adicionales.** Podrá visualizar fotografías adicionales pulsando  $\triangleleft$  o  $\triangleright$  o girando el dial de control.

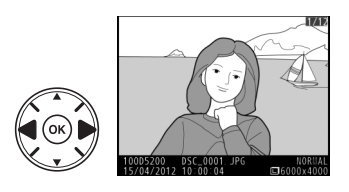

# <span id="page-33-4"></span><span id="page-33-2"></span>**Visualización de imágenes**

Para visualizar imágenes en "hojas de contacto" de 4, 9 o 72 imágenes (reproducción de miniaturas), pulse el botón W(Q). Para ver las imágenes realizadas en una fecha concreta (reproducción de calendario), pulse el botón  $\mathbb{R}$  (?) al visualizar 72 imágenes.

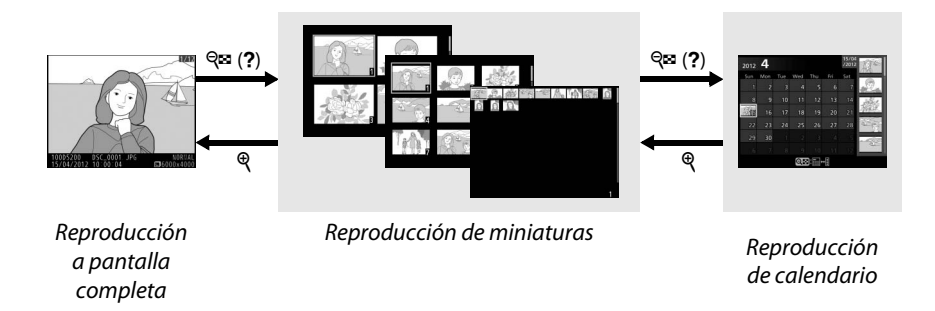

## <span id="page-34-2"></span>❚❚ *Reproducción de miniaturas*

Utilice el multiselector o el dial de control para marcar imágenes y pulse ® para visualizar la imagen marcada a pantalla completa. Pulse  $\mathcal{R}$ para reducir el número de imágenes visualizadas.

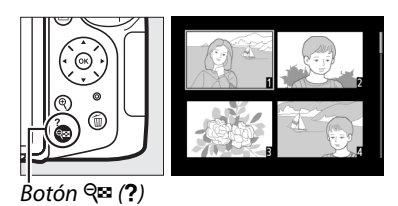

## ❚❚ *Reproducción de calendario*

Pulse el botón  $\mathbb{R}$  (?) para alternar entre la lista de fechas y la lista de miniaturas de la fecha seleccionada. Utilice el multiselector para marcar las fechas en la lista de fechas o para marcar imágenes en la lista de miniaturas. Pulse  $\mathcal{R}$ cuando el cursor se encuentre en la lista de fechas para regresar a la reproducción de 72 fotogramas.

## <span id="page-34-1"></span><span id="page-34-0"></span>**Borrar imágenes**

**1 Visualice una imagen y pulse el botón**  O**.**

Visualice la imagen que desea eliminar y pulse el botón  $\tilde{w}$ . Se visualizará un cuadro de diálogo de confirmación; para salir sin borrar la imagen, pulse  $E$ .

# ¿Borrar?

Botón 面

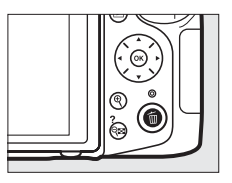

# $\boxed{\triangleright}$ Lista de miniaturas

Lista de fechas

**2** Vuelva a pulsar el botón  $\tilde{w}$ .

Vuelva a pulsar el botón  $\tilde{w}$  para borrar la imagen.

# <span id="page-35-0"></span>z **Más sobre la fotografía (todos los modos)**

# <span id="page-35-3"></span><span id="page-35-1"></span>**Modos fotograma a fotograma, continuo, disparador automático, remoto y disparo silencioso**

Puede elegir entre los siguientes modos de disparo:

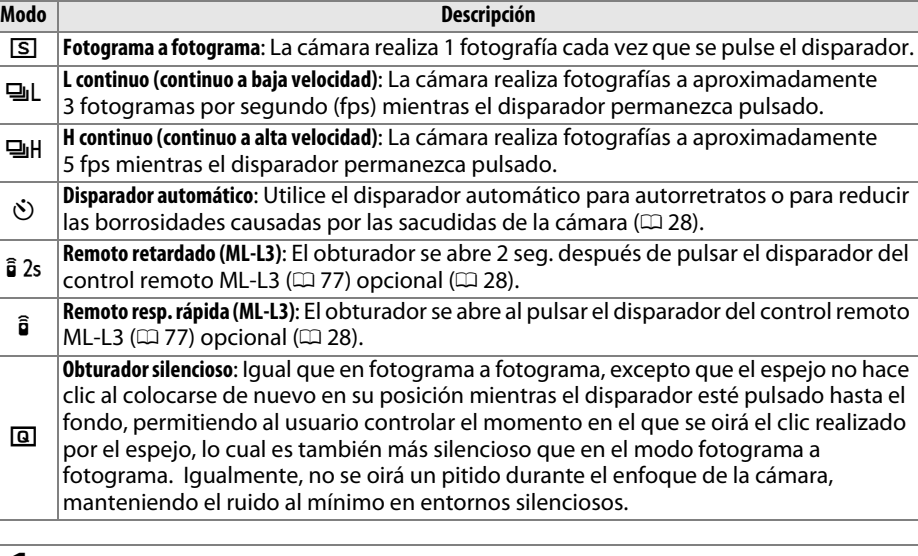

<span id="page-35-2"></span>**Pulse** □**(** $\dot{\text{C}}$ )/ î**)**.

Se visualizará una lista con las opciones del modo de disparo.

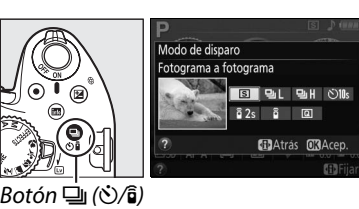

## **2 Seleccione un modo de disparo.**

Marque un modo de disparo y pulse  $\circledR$  para regresar a la pantalla de información. Podrá realizar fotografías inmediatamente.

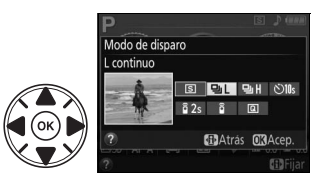

b
#### A **La memoria intermedia**

La cámara está equipada con una memoria intermedia para el almacenamiento temporal, lo que permite seguir fotografiando mientras las fotografías se almacenan en la tarjeta de memoria. Se pueden realizar hasta 100 fotografías en sucesión; tenga en cuenta, sin embargo, que la velocidad de grabación se reducirá en cuanto se llene la memoria intermedia.

Mientras las fotografías están siendo grabadas en la tarjeta de memoria, el indicador de acceso a la tarjeta de memoria permanecerá iluminado ( $\Box$  [17\)](#page-26-0). Dependiendo del nivel de carga de la batería y del número de imágenes en la memoria intermedia, la grabación podría durar de unos pocos segundos a unos pocos minutos. No extraiga la tarjeta de memoria ni extraiga ni desconecte la fuente de alimentación hasta que el indicador de acceso se apague. Si apaga la cámara mientras permanecen datos en la memoria intermedia, la alimentación no se desconectará hasta que se graben todas las imágenes contenidas en la memoria intermedia. Si se agota la batería quedando aún imágenes en la memoria intermedia, el disparador se desactivará y las imágenes serán transferidas a la tarjeta de memoria.

#### A **Modos de disparo continuo**

Los modos de disparo continuo no pueden utilizarse con el flash incorporado; gire el dial de modo a  $\circled{1}$  ( $\circled{1}$  [15](#page-24-0)) o apague el flash ( $\circled{1}$  [36](#page-45-0)[–38\)](#page-47-0).

#### A **Tamaño de la memoria intermedia**

El número aproximado de imágenes que pueden almacenarse en la **1975-1986** memoria intermedia bajo los ajustes actuales aparece indicado en

el contador de exposiciones del visor mientras el disparador está pulsado. La ilustración muestra la pantalla que aparece cuando en la memoria intermedia queda espacio para aproximadamente 17 imágenes.

 $\lceil -17 \rceil$ 

# **Modos disparador automático y control remoto**

El disparador automático y el control remoto ML-L3 opcional ( $\Box$  [77\)](#page-86-0) permiten que el fotógrafo pueda estar lejos de la cámara al realizar la foto.

## **1 Monte la cámara sobre un trípode.**

Monte la cámara sobre un trípode o sitúela sobre una superficie estable y nivelada.

**2 Seleccione un modo de disparo.** Seleccione el modo  $\ddot{\circ}$ ) (**Disparador automático**), " (**Remoto retardado (ML-L3)**) o # (**Remoto resp. rápida (ML-L3)**)  $(1)$  [26;](#page-35-0) tenga en cuenta que si no se realiza ninguna operación durante

aproximadamente un minuto tras

seleccionar un modo de control remoto, la cámara regresará automáticamente al modo de disparo fotograma a fotograma, continuo o silencioso).

## **3 Encuadre la fotografía.**

**Modo control remoto**: Compruebe el enfoque pulsando el disparador hasta la mitad. No se realizará ninguna fotografía incluso si pulsa el botón hasta el fondo.

## **4 Tome la fotografía.**

**Modo disparador automático**: Pulse el disparador hasta la mitad para enfocar y, a continuación, pulse el disparador hasta el fondo. La luz del disparador automático empezará a parpadear y se oirá un pitido. Dos segundos antes de realizar

la fotografía, la luz dejará de parpadear y el pitido se acelerará. El obturador se abrirá 10 segundos después de iniciarse el temporizador.

**Modo control remoto**: Desde una distancia de 5 m (16 pies) o inferior, apunte el transmisor del ML-L3 a cualquiera de los receptores de infrarrojos de la cámara  $(1, 2)$  $(1, 2)$  y pulse el disparador del ML-L3. En el modo disparo retardado remoto, la luz del disparador automático se iluminará durante aproximadamente 2 segundos antes de que se

abra el obturador. En el modo remoto de respuesta rápida, la luz del disparador automático parpadeará una vez abierto el obturador.

Tenga en cuenta que el temporizador podría no iniciar o podría no realizarse una fotografía si la cámara no es capaz de enfocar o en otras situaciones en las que el obturador no pueda abrirse. Apagar la cámara cancela los modos de disparo disparador automático y control remoto y restaura el modo de disparo fotograma a fotograma, continuo o silencioso.

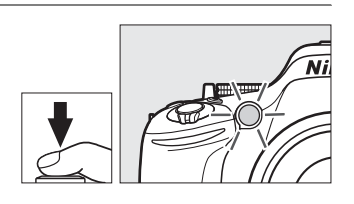

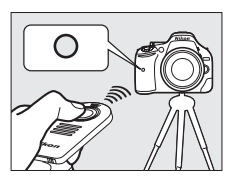

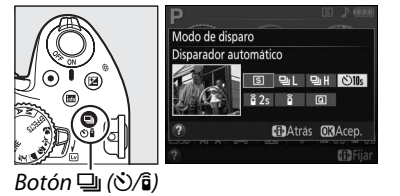

## ❚❚*Uso de los controladores remotos inalámbricos opcionales WR-R10 y WR-T10 (*[0](#page-86-0)*77)*

Al utilizar un WR-T10 junto con un WR-R10, el disparador del WR-T10 realiza las mismas funciones que el disparador de la cámara, permitiendo un control remoto inalámbrico continuo y la fotografía con disparador automático. Para obtener más información, consulte el manual suministrado con el WR-R10/WR-T10.

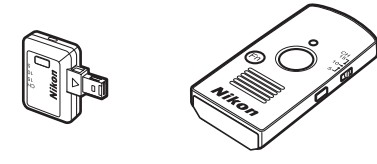

WR-R10 WR-T10

#### $\mathbf{\Sigma}$  Antes de utilizar el control remoto ML-L3

Antes de utilizar el ML-L3 por primera vez, quite la lámina transparente de plástico que aísla la batería.

#### D **Fotografía con el control remoto**

En el modo de disparo respuesta rápida (ML-L3) o remoto retardado (ML-L3), la cámara responde únicamente al disparador del control remoto ML-L3. Al utilizar los controladores remotos inalámbricos WR-R10/WR-T10, seleccione otro modo de disparo.

#### <span id="page-38-1"></span><span id="page-38-0"></span>A **Tape el visor**

Al realizar fotos sin colocar su ojo en el visor, extraiga la tapa del ocular DK-20 ((1)) e introduzca la tapa del ocular DK-5 suministrada tal y como se indica ( $\left( \mathbf{2} \right)$ ). De este modo evitará que la luz penetre a través del visor interfiriendo con la exposición. Mantenga sujeta la cámara firmemente al extraer la tapa del ocular.

Tapa del ocular DK-20 Tapa del ocular DK-5

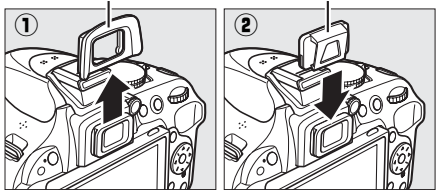

#### $\boldsymbol{\Sigma}$  Utilización del flash incorporado

Antes de tomar una fotografía con flash en los modos **P, S, A, M** o l'I pulse el botón  $\frac{1}{2}$  (EE) para abrir el flash y espere a que el indicador  $\frac{1}{2}$  se visualice en el visor ( $\Box$  [18](#page-27-0)). Los disparos se interrumpirán si el flash se eleva mientras un modo de control remoto esté activado o después de iniciar el disparador automático. Si necesita el flash, la cámara únicamente responderá al disparador del ML-L3 una vez cargado el flash. En los modos automático, escena y efectos especiales, en los cuales el flash se eleva automáticamente, el flash comenzará la carga al seleccionarse un modo de control remoto; una vez que el flash se haya cargado, se elevará automáticamente y se disparará cuando sea necesario.

En los modos de flash compatibles con la reducción de ojos rojos, la luz de reducción de ojos rojos se iluminará durante aproximadamente 1 segundo antes de que el obturador se abra en el modo remoto de respuesta rápida. En el modo disparo retardado remoto, la luz del disparador automático se iluminará durante 2 segundos, seguida de la luz de reducción de ojos rojos la cual se iluminará durante 1 segundo antes de que se abra el obturador.

#### A **Consulte también**

Para más información acerca de la selección de la duración del disparador automático y el número de tomas realizadas, consulte la configuración personalizada c3 (**Disparador automático**;  $\Box$  [66](#page-75-0)). Para más información acerca de la selección del tiempo que la cámara esperará por una señal del remoto, consulte la configuración personalizada c4 (Durac. remoto activada (ML-L3);  $\Box$  [66\)](#page-75-1). Para más información sobre el control de los pitidos que se escuchan al utilizar el disparador automático y el control remoto, consulte la configuración personalizada d1 (**Pitido**; □ [66](#page-75-2)).

# **Enfoque**

Este apartado describe las opciones de enfoque disponibles al encuadrar fotografías en el visor. El enfoque puede ajustarse automática o manualmente (consulte "Modo de enfoque", a continuación), y el punto de enfoque del enfoque manual o automático puede seleccionarse utilizando el multiselector.

# **Modo de enfoque**

Puede elegir entre los siguientes modos de enfoque. Tenga en cuenta que **AF-S** y **AF-C** únicamente están disponibles en los modos **P**, **S**, **A** y **M.**

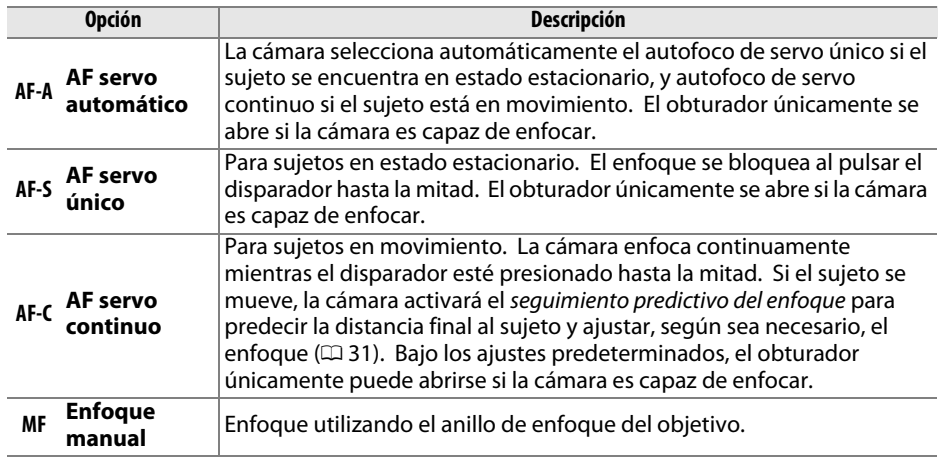

# **1 Coloque el cursor en la pantalla de información.**

Si la información de disparo no aparece visualizada en la pantalla, pulse el botón  $\mathbf{\Phi}$ . Pulse de nuevo el botón **D** para colocar el cursor en la pantalla de información.

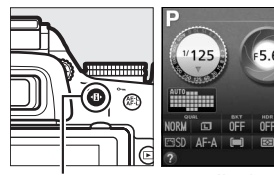

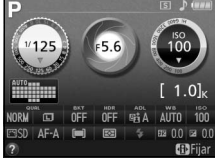

 $Both \, \mathbf{B}$  Pantalla de información

# **2 Visualice las opciones de modo de enfoque.**

**3 Seleccione un modo de enfoque.**

hasta la mitad.

Marque el modo de enfoque actual en la pantalla de información y pulse  $\circledcirc$ .

Marque un modo de enfoque y pulse  $\circledR$ . Para regresar al modo de disparo, pulse el disparador

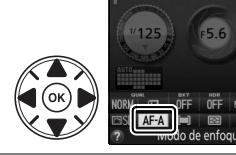

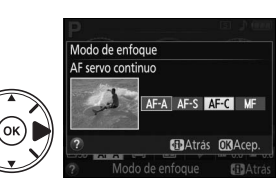

#### <span id="page-40-0"></span>A **Seguimiento predictivo del enfoque**

En el modo **AF-C** o si selecciona autofoco de servo continuo en el modo **AF-A**, la cámara iniciará el seguimiento predictivo del enfoque si el sujeto se mueve hacia la cámara mientras el disparador esté presionado hasta la mitad. Ello permite que la cámara pueda seguir el enfoque mientras intenta predecir dónde estará el sujeto al abrirse el obturador.

#### $\mathbf{\Sigma}$  Autofoco de servo continuo

Al seleccionar **Enfoque** para la configuración personalizada a1 (**Selección de prioridad AF-C**;  $\Box$  [66\)](#page-75-3) y si la cámara se encuentra en el modo **AF-C** o selecciona autofoco de servo continuo en el modo **AF-A**, la cámara dará mayor prioridad a la respuesta del enfoque (rango de enfoque más amplio) que en el modo **AF-S**, y el obturador podría abrirse antes de que se visualice el indicador de enfoque.

#### A **Cómo obtener buenos resultados con el autofoco**

La función de autofoco no funciona bien bajo las condiciones que se indican a continuación. El disparador podría desactivarse si la cámara no es capaz de enfocar bajo estas condiciones, o el indicador de enfoque (I) podría visualizarse y la cámara emitirá un pitido, permitiendo que el obturador se abra incluso si el sujeto no está enfocado. En estos casos, enfoque manualmente o utilice el bloqueo del enfoque para enfocar otro sujeto a la misma distancia y luego recomponer la fotografía.

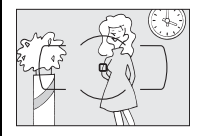

Existe un nivel de contraste entre el sujeto y el fondo escaso o inexistente.

**Ejemplo**: El sujeto tiene el mismo color que el fondo.

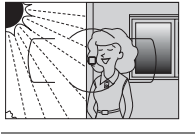

El punto de enfoque contiene zonas de alto contraste en el brillo.

**Ejemplo**: La mitad del sujeto se encuentra a la sombra.

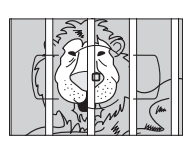

El punto de enfoque contiene objetos que se encuentran a diferentes distancias de la cámara.

**Ejemplo**: El sujeto se encuentra dentro de una jaula.

El sujeto consta principalmente de patrones geométricos regulares.

**Ejemplo**: Persianas o una hilera de ventanas de un rascacielos.

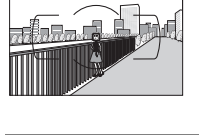

aparecen más grandes que el sujeto.

Los objetos del fondo

**Ejemplo**: Hay un edificio en el encuadre detrás del sujeto.

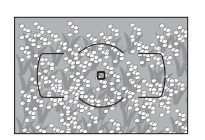

El sujeto contiene muchos detalles precisos.

**Ejemplo**: Un campo de flores u otros sujetos que son pequeños o carecen de variaciones de brillo.

## A **Consulte también**

Para más información acerca de los modos de enfoque disponibles en live view, consulte la página [46.](#page-55-0) Para más información sobre el uso de la prioridad al disparo con AF de servo continuo, consulte la configuración personalizada a1 (Selección de prioridad AF-C,  $\Box$  [66](#page-75-3)). La configuración personalizada d1 (**Pitido**; 0 [66\)](#page-75-2) puede utilizarse para encender o apagar el altavoz del pitido.

# <span id="page-41-0"></span>**Modo de zona AF**

Elija el modo de selección del punto de enfoque para autofoco. Tenga en cuenta que los modos de zona AF [0] (zona dinámica) y [3D] (sequimiento 3D) no están disponibles si selecciona **AF-S** para el modo de enfoque.

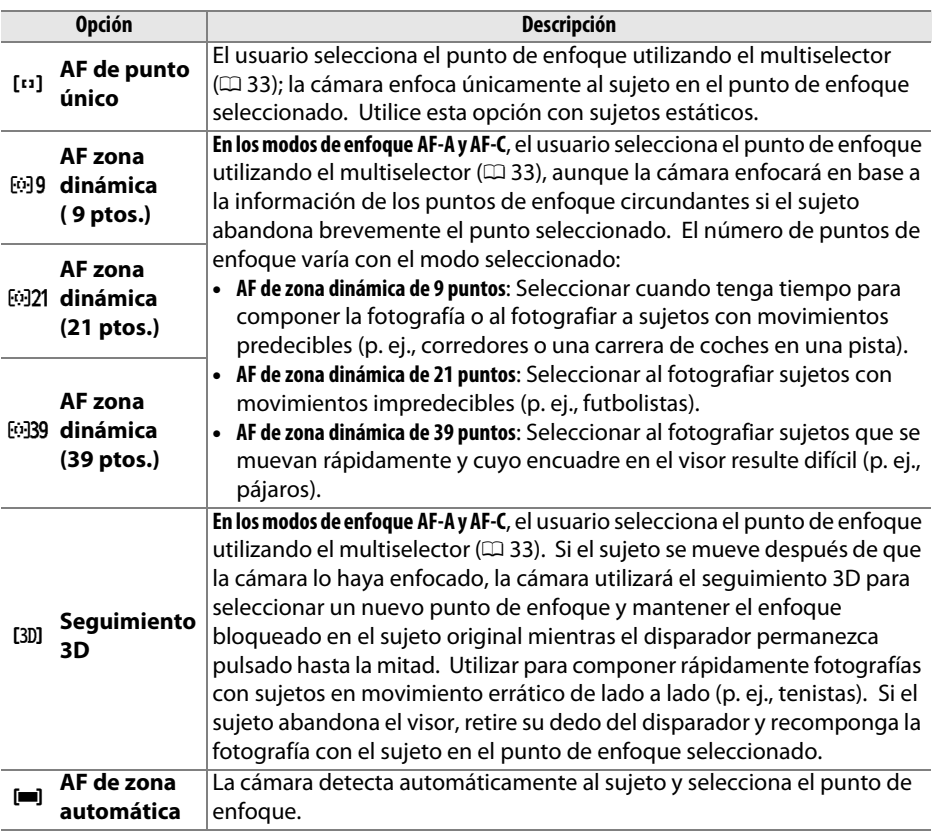

# **1 Coloque el cursor en la pantalla de información.**

Si la información de disparo no aparece visualizada en la pantalla, pulse el botón  $\Phi$ . Pulse de nuevo el botón **D** para colocar el cursor en la pantalla de información.

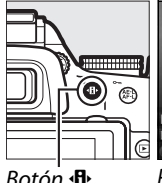

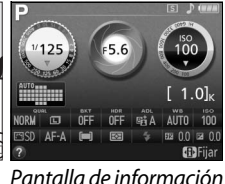

Botón  $\mathbf{B}$  Pantalla de información

#### **2 Visualice las opciones de modo de zona AF.** Marque el modo de zona AF actual en la pantalla de información y pulse  $\circledR$ .

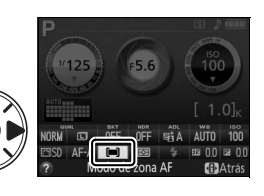

# <span id="page-42-0"></span>**Selección del punto de enfoque**

**1 Seleccione un modo de zona AF que no sea**  e **(AF de zona automática;** 0 **[32](#page-41-0)**)**.**

En el modo de enfoque manual o al combinar autofoco con modos de zona AF que no sean e (**AF de zona automática**), podrá seleccionar entre 39 puntos de enfoque, posibilitando la composición de fotografías con el sujeto principal en casi cualquier parte del encuadre.

# **2 Seleccione el punto de enfoque.** de enfoque en el visor o en la pantalla de información mientras los exposímetros estén enfoque central.

## A **Consulte también**

Para más información acerca de los modos de zona AF disponibles en live view, consulte la página [47.](#page-56-0) Para más información acerca del uso del botón **Fn** y del dial de control para seleccionar un modo de zona AF, consulte la configuración personalizada f1 (**Asignar botón**   $Fn, \Box 66$ ).

# Utilice el multiselector para seleccionar el punto activados. Pulse ® para seleccionar el punto de

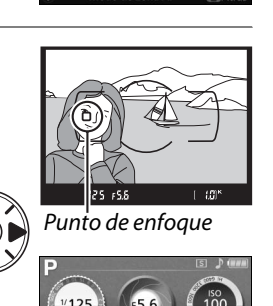

**Total Gala** Gal21 Gal30

**MAtrás MAcep.** 

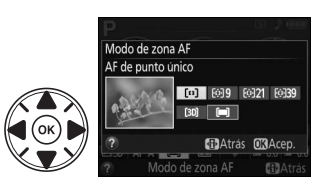

Modo de zona AF **AF de punto único** 

# **Calidad y tamaño de la imagen**

Combinadas, la calidad y el tamaño de la imagen determinan cuánto espacio ocupará cada fotografía en la tarjeta de memoria. Las imágenes de calidad más alta y más grandes podrán ser impresas a tamaños grandes aunque requerirán más memoria, lo cual quiere decir que menos imágenes de dicho tipo podrán almacenarse en la tarjeta de memoria.

# <span id="page-43-1"></span><span id="page-43-0"></span>**Calidad de imagen**

Seleccione un formato de archivo y una relación de compresión (calidad de imagen).

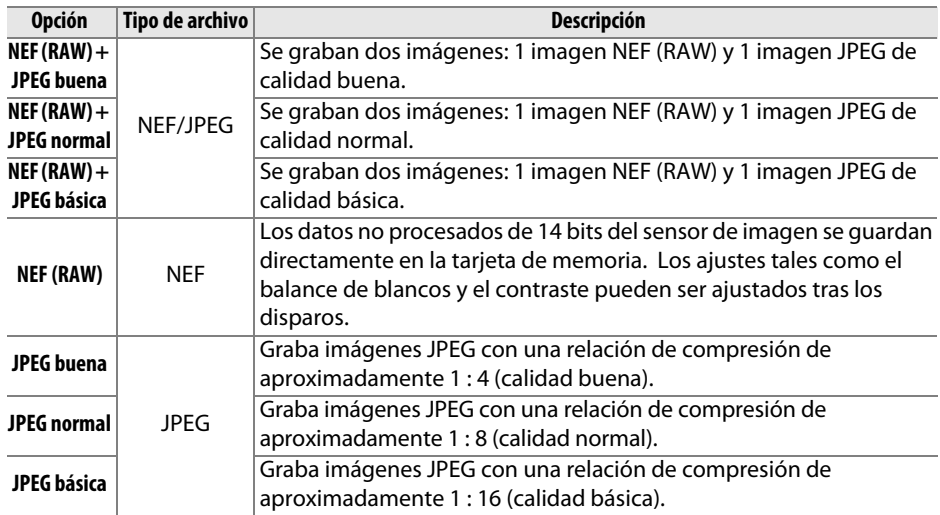

## **1 Coloque el cursor en la pantalla de información.**

Si la información de disparo no aparece visualizada en la pantalla, pulse el botón  $\mathbf{\Phi}$ . Pulse de nuevo el botón **I**<sup>b</sup> para colocar el cursor en la pantalla de información.

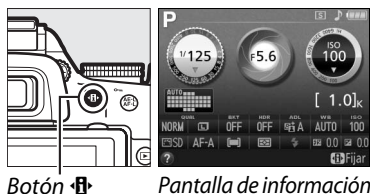

## **2 Visualice las opciones de calidad de imagen.**

Marque la calidad de imagen actual en la pantalla de información y pulse  $\circledR$ .

# **3 Elija un tipo de archivo.**

Marque una opción y pulse <sup>®</sup>. Para regresar al modo de disparo, pulse el disparador hasta la mitad.

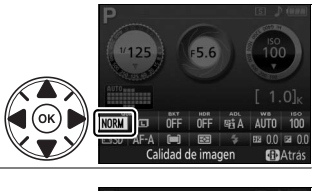

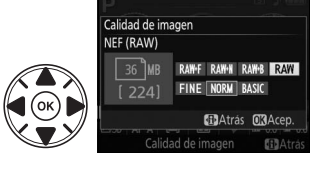

# **Tamaño de imagen**

Seleccione un tamaño para las imágenes JPEG (esta opción no se encuentra disponible con las imágenes de calidad RAW;  $\Box$  [34](#page-43-0)).

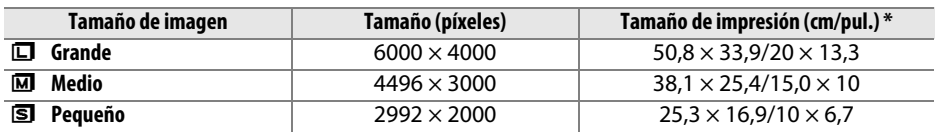

**\*** Tamaño aproximado al imprimirse a 300 dpi. El tamaño de impresión en pulgadas equivale al tamaño de la imagen en píxeles dividido por la resolución de la impresora en puntos por pulgada (dpi; 1 pulgada=aproximadamente 2,54 cm).

# **1 Coloque el cursor en la pantalla de información.**

Si la información de disparo no aparece visualizada en la pantalla, pulse el botón  $\mathbf{\Phi}$ . Pulse de nuevo el botón **D** para colocar el cursor en la pantalla de información.

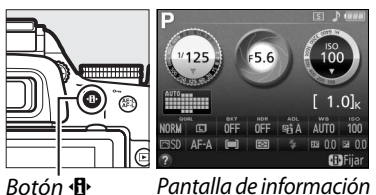

## **2 Visualice las opciones de tamaño de imagen.**

**3 Seleccione un tamaño de imagen.**

Marque el tamaño de imagen actual en la pantalla de información y pulse  $\circledR$ .

Marque una opción y pulse ®. Para regresar al modo de disparo, pulse el disparador hasta la

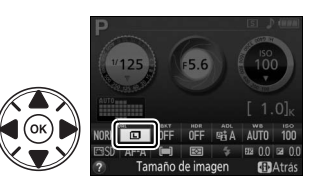

# **Camaño de imager** Medio **STAAtrás MAGED**

#### A **Nombres de archivo**

mitad.

Las fotografías se almacenan como archivos de imagen con nombres del tipo "DSC\_nnnn.xxx," donde nnnn es un número de 4 dígitos entre 0001 y 9999 asignado automáticamente por la cámara en orden ascendente, y xxx es 1 de las siguientes extensiones de 3 letras: "NEF" para imágenes NEF, "JPG" para imágenes JPEG, o "MOV" para vídeos. Los archivos NEF y JPEG grabados con el ajuste NEF (RAW)+JPEG tienen los mismos nombres de archivo pero distintas extensiones.

## A **El botón Fn**

La calidad y el tamaño de la imagen también pueden ajustarse girando el dial de control mientras se mantiene pulsado el botón **Fn**. Consulte la configuración personalizada f1 **(Asignar botón Fn**,  $\Box$  [66](#page-75-4)).

z

# <span id="page-45-0"></span>**Utilización del flash incorporado**

La cámara es compatible con una variedad de modos de flash para la fotografía de sujetos escasamente iluminados o a contraluz.

## ❚❚*Utilización del flash incorporado: Modos* i*,* k*,* p*,* n*,* o*,* s*,* w *y* g

**1 Elija un modo de flash** ( $\Box$  [37](#page-46-0)).

## **2 Realice fotografías.**

El flash se elevará según sea necesario al pulsar el disparador hasta la mitad, y se disparará al realizar la fotografía. Si el flash no se eleva automáticamente, NO intente elevarlo manualmente. Si no cumple con esta precaución podría dañar el flash.

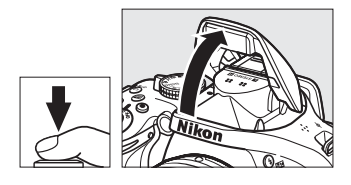

## ❚❚*Utilización del flash incorporado: Modos P, S, A, M y* 0

**1 Eleve el flash.**

Pulse el botón  $\frac{1}{2}$  ( $\frac{1}{2}$ ) para elevar el flash.

**2 Seleccione un modo de flash (modos P, S, <sup>A</sup>** *y M* únicamente;  $\Box$  [37](#page-46-0)).

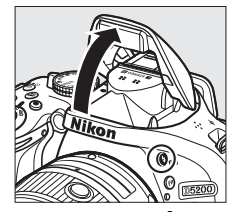

 $Bottom 4$  ( $H2$ )

## **3 Realice fotografías.** El flash se disparará al realizar la fotografía.

#### A **Bajar el flash incorporado** Para ahorrar energía cuando no utilice el flash, presiónelo suavemente hacia abajo hasta que oiga un clic.

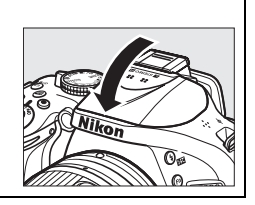

# <span id="page-46-0"></span>**Modo de flash**

Los modos de flash disponibles varían según el modo de disparo:

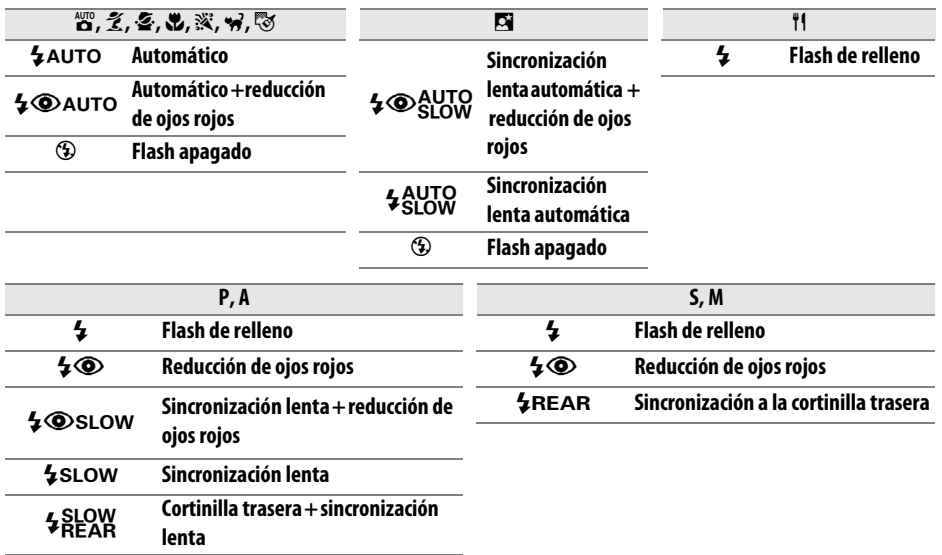

# **1 Coloque el cursor en la pantalla de información.**

Si la información de disparo no aparece visualizada en la pantalla, pulse el botón  $\Phi$ . Pulse de nuevo el botón **I** para colocar el cursor en la pantalla de información.

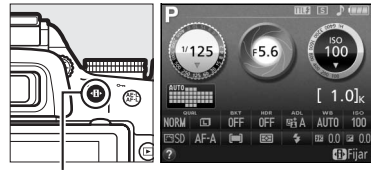

Botón  $\mathbf{\Phi}$  Pantalla de información

**2 Visualice las opciones de modo de flash.** Marque el modo de flash actual en la pantalla de información y pulse  $\circledast$ .

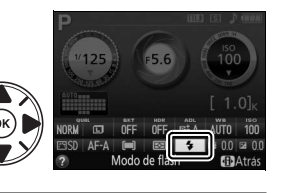

# **3 Elija un modo de flash.**

Marque una opción y pulse ®. Para regresar al modo de disparo, pulse el disparador hasta la mitad.

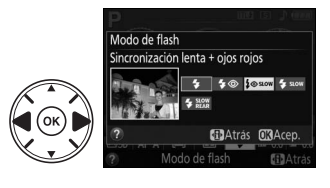

z

#### <span id="page-47-0"></span>A **Modos de flash**

Los modos de flash indicados en la página anterior pueden combinarse con 1 o más de los siguientes ajustes, tal y como indica el icono de modo de flash:

- **• AUTO (AUTOMÁTICO) (flash automático)**: Cuando la iluminación es escasa o el sujeto se encuentra a contraluz, el flash se eleva automáticamente al pulsar hasta la mitad el disparador y se dispara según sea necesario.
- **•** j **(reducción de ojos rojos)**: Utilizar para retratos. La luz de reducción de ojos rojos se ilumina antes de que el flash se dispare, reduciendo el efecto "ojos rojos".
- **•** j **(desactivado)**: El flash no se disparará incluso si la iluminación es escasa o si el sujeto está a contraluz.
- **• SLOW (LENTA) (sincronización lenta)**: La velocidad de obturación se ralentiza automáticamente para capturar la iluminación del fondo de noche o bajo iluminación escasa. Utilizado para incluir la iluminación de fondo en retratos.
- **• REAR (TRASERA) (sincronización a la cortinilla trasera)**: El flash se disparará justo antes de que el obturador se cierre, creando una corriente de luz detrás de las fuentes de iluminación en movimiento (abajo a la derecha). Si no visualiza este icono, el flash se disparará al abrirse el obturador (sincronización a la cortinilla delantera; el efecto que produce con fuentes de iluminación en movimiento se indica abajo a la izquierda).

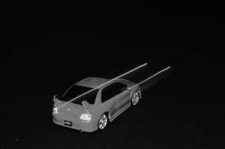

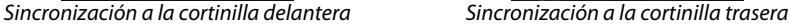

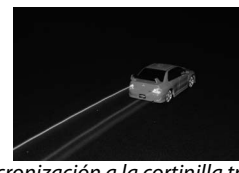

#### A **Selección de un modo de flash**

También puede seleccionar el modo de flash girando el dial de control mientras mantiene pulsado el **botón**  $\frac{1}{2}$  **(EM**) (en los modos **P**, **S**, **A**, **M** y <sup>#</sup>1, eleve el flash antes de utilizar el botón  $\frac{1}{2}$  (H<sub>2</sub>) para seleccionar el modo de flash).

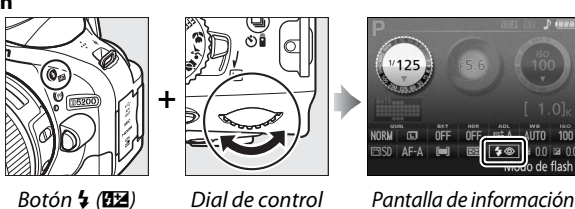

#### A **El flash incorporado**

Para más información acerca de los objetivos utilizables con el flash incorporado, consulte el Manual de referencia. Extraiga los parasoles para evitar la aparición de sombras. El flash tiene un alcance mínimo de 0,6 m (2 pies) y no puede utilizarse en el alcance macro de los objetivos con zoom con una función macro.

El disparador podría deshabilitarse brevemente para proteger el flash tras utilizarlo durante varios disparos consecutivos. Podrá volver a utilizar el flash tras una breve pausa.

#### A **Velocidades de obturación disponibles con el flash incorporado**

Al utilizar el flash incorporado la velocidad de obturación está restringida a los siguientes valores:

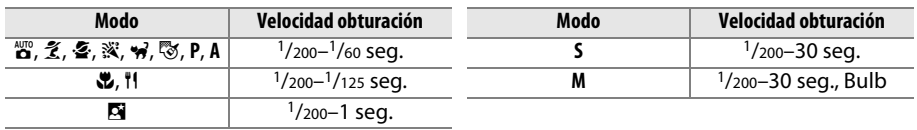

Se encuentran disponibles velocidades de obturación tan lentas como 30 seg. en los modos sincronización lenta, cortinilla trasera + sincronización lenta y sincronización lenta + reducción de ojos rojos.

<span id="page-48-0"></span>La "sensibilidad ISO" es el equivalente digital de la velocidad de la película. Cuanto mayor sea la sensibilidad ISO, menor será la cantidad de luz necesaria para realizar una exposición, permitiendo velocidades de obturación más altas o diafragmas menores, aunque es más probable que la imagen se vea afectada por la aparición de ruido (píxeles luminosos aleatorios, niebla o líneas; el ruido aparecerá con mayor probabilidad en el ajuste Hi 0,3 (equivalente a ISO 8000) y Hi 2 (equivalente a ISO 25600)). Seleccionar **Automática** permite el ajuste automático de la sensibilidad ISO por la cámara en respuesta a las condiciones de iluminación.

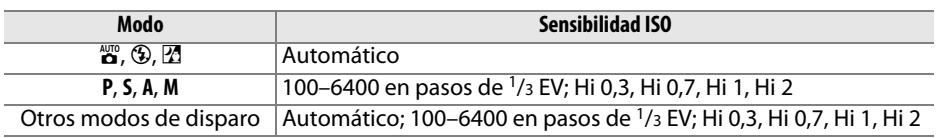

# **1 Coloque el cursor en la pantalla de información.**

Si la información de disparo no aparece visualizada en la pantalla, pulse el botón  $\mathbf{\Phi}$ . Pulse de nuevo el botón **I** para colocar el cursor en la pantalla de información.

# **2 Visualice las opciones de la sensibilidad ISO.**

Marque la sensibilidad ISO actual en la pantalla de información y pulse  $\circledcirc$ .

#### **3 Seleccione una sensibilidad ISO.** Marque una opción y pulse <sup>®</sup>. Para regresar al

modo de disparo, pulse el disparador hasta la mitad.

## A **Consulte también**

El control automático de la sensibilidad ISO puede activarse en los modos **P**, **S**, **A** y **M** utilizando la opción **Control auto. sensibil. ISO** del menú **Ajustes de sensibilidad ISO** (0 [66\)](#page-75-5). Para más información sobre el uso de la opción **RR ISO alta** del menú de disparo para reducir el ruido a sensibilidades ISO altas, consulte la página [66.](#page-75-6) Para más información acerca del uso del botón **Fn** y del dial de control para seleccionar la sensibilidad ISO, consulte la configuración personalizada f1 (**Asignar botón Fn**,  $\Box$  [66\)](#page-75-4).

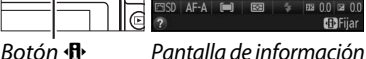

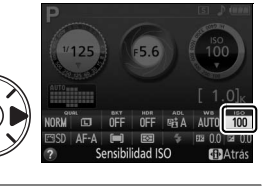

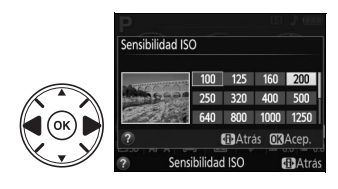

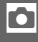

# **Fotografía con disparo a intervalos**

La cámara está equipada para realizar fotografías automáticamente en los intervalos preajustados.

#### **Z** Antes de disparar

Antes de comenzar la fotografía con disparo a intervalos, realice un disparo de prueba bajo los ajustes actuales y visualice los resultados en la pantalla. Para asegurarse de que los disparos comienzan a la hora deseada, seleccione **Zona horaria y fecha** en el menú de configuración y compruebe que el reloj de la cámara esté correctamente ajustado ( $\Box$  [66\)](#page-75-7).

Se recomienda el uso de un trípode. Monte la cámara sobre un trípode antes de comenzar los disparos. Para asegurarse de que los disparos no sean interrumpidos, asegúrese de que la batería se encuentre totalmente cargada o utilice un adaptador de CA EH-5b y un conector a la red eléctrica EP-5A opcionales.

#### **1 Seleccione Disparo a intervalos.**

Pulse el botón MENU para visualizar los menús. Marque **Disparo a intervalos** en el menú de disparo y pulse  $\blacktriangleright$ .

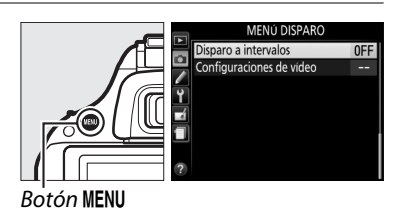

## **2 Elija una hora de inicio.**

Elija entre los siguientes disparadores de inicio.

- **• Para comenzar a disparar inmediatamente** , marque **Ahora** y pulse 2. Los disparos comenzarán aproximadamente 3 seg. después de completar los ajustes; proceda al paso 3.
- **• Para seleccionar una hora de inicio**, marque **Hora de inicio** y pulse > para visualizar las opciones de la hora de inicio mostradas a la derecha. Pulse  $\triangleleft$  o  $\triangleright$  para marcar las horas o los minutos y pulse  $\triangle$  o  $\blacktriangledown$  para cambiar. Pulse  $\blacktriangleright$  para continuar.

# **3 Seleccione el intervalo.**

Pulse  $\triangleleft$  o  $\triangleright$  para marcar las horas, minutos o segundos y pulse  $\triangle$  o  $\nabla$  para seleccionar un intervalo superior a la velocidad de obturación más lenta anticipada. Pulse 2 para continuar.

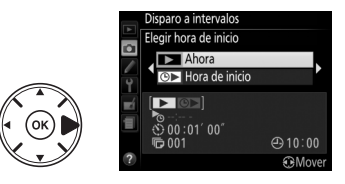

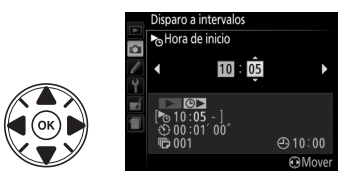

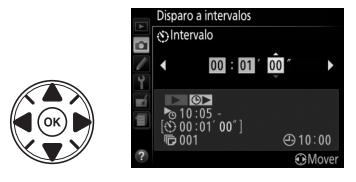

41

**4 Seleccione el número de intervalos.** Pulse ◀ o ▶ para marcar el número de intervalos (es decir, el número de veces que la cámara disparará); pulse  $\triangle$  o  $\nabla$  para cambiar. Pulse  $\triangleright$  para continuar.

# **5 Inicie los disparos.**

Marque **Activado** y pulse <sup>(66)</sup> (para regresar al menú de disparo sin iniciar el temporizador de intervalos, marque **Desactivado** y pulse J). La primera serie de disparos será realizada a la hora de inicio especificada, o

tras 3 seg. si selecciona **Ahora** para **Elegir hora de inicio** en el paso 2. Los disparos continuarán en el intervalo seleccionado hasta que se hayan realizado todos. Tenga en cuenta que ya que la velocidad de obturación y el tiempo necesario para grabar la imagen en la tarjeta de memoria podrían variar de disparo a disparo, los intervalos podrían ser omitidos si la cámara está aún en el proceso de grabación del intervalo anterior. Si no puede disparar con los ajustes actuales (por ejemplo, si hay actualmente seleccionada una velocidad de obturación de "Bulb" en el modo de disparo **M** o la hora de inicio es inferior a un minuto), se visualizará una advertencia en la pantalla.

## A **Cubra el visor**

Para evitar que la luz penetre a través del visor interfiriendo con la exposición, retire la tapa del ocular y cubra el visor con la tapa del ocular DK-5 suministrada ( $\Box$  [29](#page-38-0)).

#### A **Otros ajustes**

No se pueden configurar los ajustes durante la fotografía con disparo a intervalos. Sin importar el modo de disparo seleccionado, la cámara realiza 1 fotografía en cada intervalo; en el modo  $\overline{\mathbb{Q}}$ , el ruido de la cámara será reducido. No podrá utilizar el horquillado, la exposición múltiple ni alto rango dinámico (HDR).

#### A **Interrupción de la fotografía con disparo a intervalos**

Para interrumpir el disparo a intervalos, apague la cámara o gire el dial de modo a un nuevo ajuste. Volver a colocar la pantalla en la posición de almacenamiento no interrumpe el disparo a intervalos.

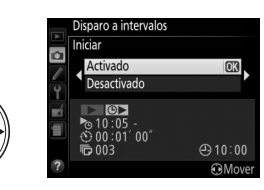

lo I

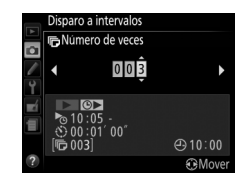

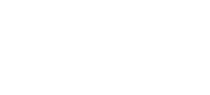

# <span id="page-51-0"></span>t **Modos P, S, A y M**

Los modos **P**, **S**, **A** y **M** ofrecen diferentes niveles de control sobre la velocidad de obturación y el diafragma:

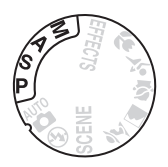

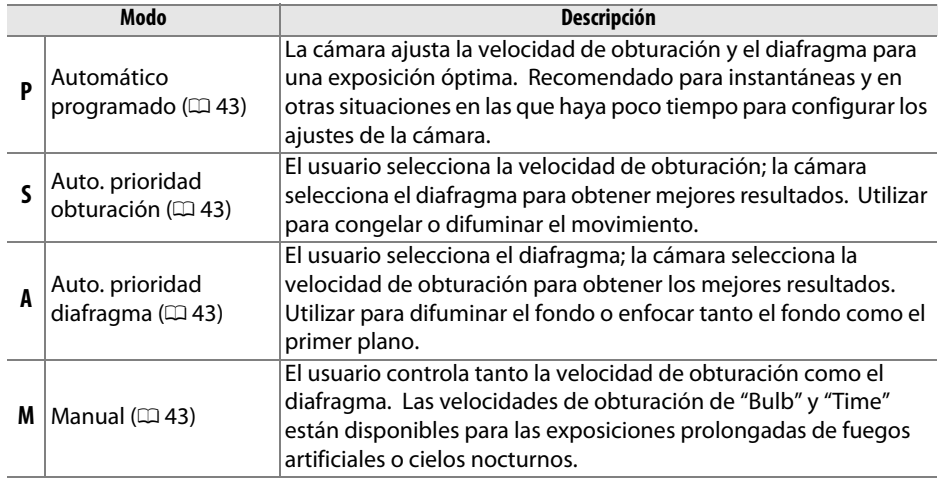

#### A **Velocidad de obturación y diafragma**

Podrá lograr la misma exposición con diferentes combinaciones de velocidad de obturación y diafragma. Las velocidades de obturación rápidas y los diafragmas abiertos congelan los objetos en movimiento y suavizan los detalles del fondo, mientras que las velocidades de obturación lentas y los diafragmas pequeños difuminan los objetos en movimiento y aclaran los detalles del fondo.

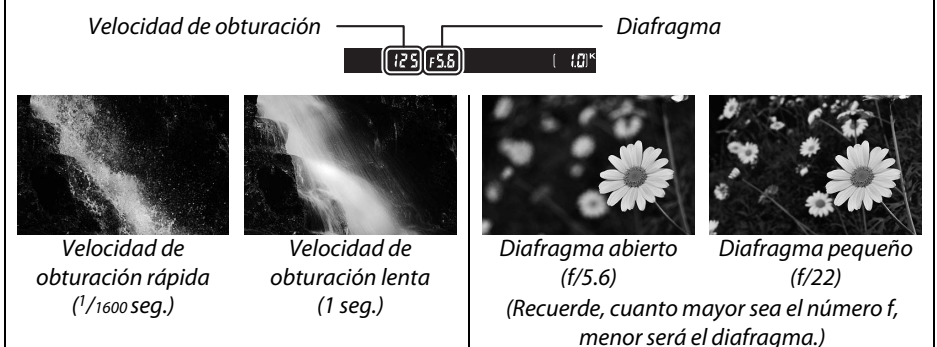

lđ

# 43

# <span id="page-52-0"></span>**Modo P (Automático programado)**

En este modo, la cámara ajusta automáticamente la velocidad de obturación y el diafragma para una exposición óptima en la mayoría de las situaciones.

El usuario puede girar un dial de control para seleccionar de entre las distintas combinaciones de velocidad de obturación y diafragma que producirán una exposición óptima.

# <span id="page-52-1"></span>**Modo S (Auto. prioridad obturación)**

En el modo automático con prioridad a la obturación, el usuario elige la velocidad de obturación y la cámara selecciona automáticamente el diafragma con el que se obtendrá una exposición óptima.

Para seleccionar una velocidad de obturación, gire *Dial de control* el dial de control.

# <span id="page-52-2"></span>**Modo A (Auto. prioridad diafragma)**

En automático con prioridad al diafragma, el usuario selecciona el diafragma mientras la cámara selecciona automáticamente la velocidad de obturación para producir una exposición óptima.

Para seleccionar un diafragma, gire el dial de control (los valores máximo y mínimo del diafragma varían acorde con el objetivo utilizado).

# <span id="page-52-3"></span>**Modo M (Manual)**

En el modo manual, el usuario controla la velocidad de obturación y el diafragma.

La velocidad de obturación se ajusta girando el dial de control, el diafragma girando el dial de control mientras mantiene pulsado el botón  $\mathbb{Z}$  ( $\circledR$ ) (los valores máximo y mínimo del diafragma varían según el objetivo utilizado). Compruebe la exposición utilizando el indicador de exposición.

<span id="page-52-4"></span>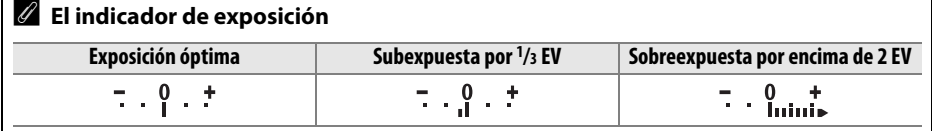

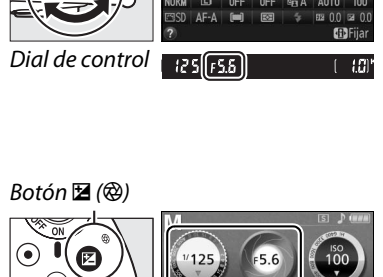

 $(125 + 5.5)$   $\circ$  +

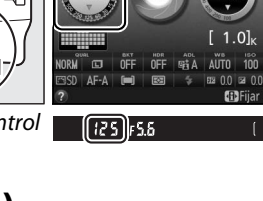

ď

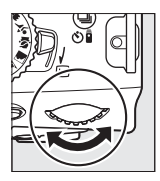

Dial de control

Dial de control

# **Compensación de exposición (modos P, S, A y** % **únicamente)**

La función de compensación de la exposición se usa para modificar los valores de exposición sugeridos por la cámara y obtener imágenes más claras o más oscuras. Seleccione valores entre –5 EV (subexposición) y +5 EV (sobreexposición) en incrementos de 1/3 EV. En resumen, los valores positivos hacen que el sujeto aparezca más brillante y los valores negativos lo oscurecen.

## **1 Coloque el cursor en la pantalla de información.**

Si la información de disparo no aparece visualizada en la pantalla, pulse el botón  $\Phi$ . Pulse de nuevo el botón **D** para colocar el cursor en la pantalla de información.

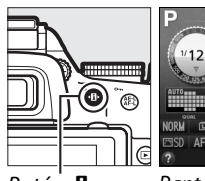

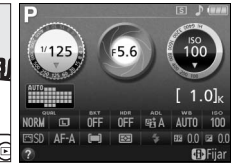

Botón **II** Pantalla de información

# **2 Visualice las opciones de la compensación de exposición.**

Marque la compensación de la exposición en la pantalla de información y pulse  $\circledast$ .

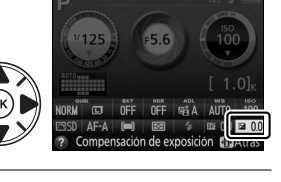

# **3 Elija un valor.**

Marque un valor y pulse ®. Para volver al modo de disparo, pulse el disparador hasta la mitad.

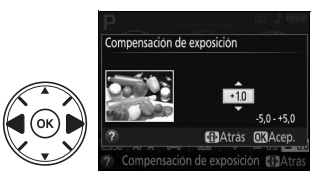

La exposición normal puede volver a restaurarse ajustando la compensación de exposición a ±0. La compensación de exposición no se restaura al apagar la cámara, aunque se restaurará si selecciona otro modo tras la selección de  $\mathbb{Z}$ .

 $\mathscr{L}$  **El botón**  $\mathbb{Z}(\mathbb{Q})$ La compensación de exposición también puede establecerse girando el dial de control mientras mantiene pulsado el botón  $\mathbb{Z}$  (@).

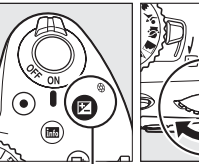

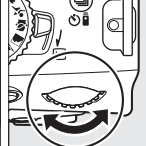

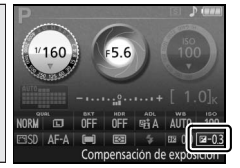

 $\overline{\mathbf{c}}$ 

# **Live view**

# **Encuadre de las fotografías en la pantalla**

Para realizar fotografías en live view, siga lo siguientes pasos.

## **1 Gire el interruptor live view.**

El espejo se elevará y la visualización a través del objetivo será visualizada en la pantalla de la cámara. El sujeto ya no será visualizado en el visor.

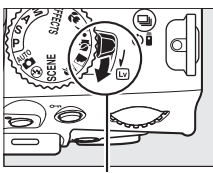

Interruptor live view

# **2 Coloque el punto de enfoque.**

<span id="page-54-0"></span>Coloque el punto de enfoque sobre su sujeto tal y como se describe en la página [48.](#page-57-0)

Punto de enfoque

# **3 Enfoque.**

Pulse el disparador hasta la mitad. El punto de enfoque parpadeará en verde mientras la cámara enfoca. Si la cámara es capaz de enfocar, el punto de enfoque será visualizado en verde; si la cámara no es

capaz de enfocar, el punto de enfoque parpadeará en rojo (tenga en cuenta que podrá realizar fotografías incluso si el punto de enfoque parpadea en rojo; compruebe el enfoque en la pantalla antes de disparar). Excepto en los modos  $\stackrel{\text{and}}{\bullet}$  y  $\textcircled{3}$ , podrá bloquear la exposición pulsando el botón  $\stackrel{\text{def}}{\ast}$  ( $\circ$ ¬,

# **4 Tome la fotografía.**

Pulse el disparador hasta el fondo. La pantalla se apaga y el indicador de acceso a la tarjeta de memoria se ilumina durante la grabación. No extraiga la batería o tarjeta de memoria ni desenchufe el adaptador de CA opcional hasta que haya finalizado la grabación. Una vez finalizados los disparos, la fotografía será visualizada en la

Indicador de acceso a la tarjeta de memoria

pantalla durante unos segundos o hasta que pulse el disparador hasta la mitad. La cámara volverá al modo live view. Para salir, gire el interruptor live view.

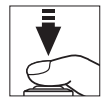

 $\overline{Lv}$ 

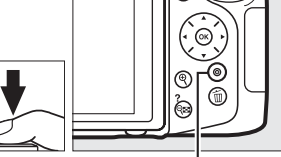

# <span id="page-55-1"></span><span id="page-55-0"></span>**Enfoque en live view**

Siga los pasos indicados a continuación para seleccionar los modos de enfoque y de zona AF y colocar el punto de enfoque.

## ❚❚ *Selección de un modo de enfoque*

Se encuentran disponibles los siguientes modos de enfoque en live view (tenga en cuenta que AF servo permanente no está disponible en los modos  $\otimes$  y  $\otimes$ ):

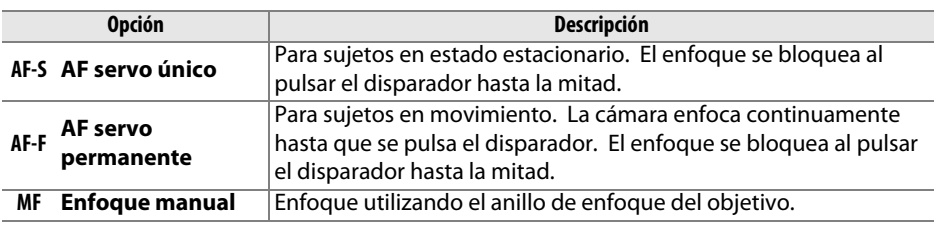

## **1 Coloque el cursor en la pantalla de información.**

Pulse el botón **I** para colocar el cursor en la pantalla de información.

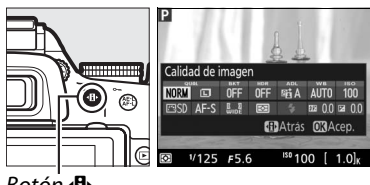

Botón **II** 

# **2 Visualice las opciones de enfoque.**

Marque el modo de enfoque actual en la pantalla de información y pulse  $\circledR$ .

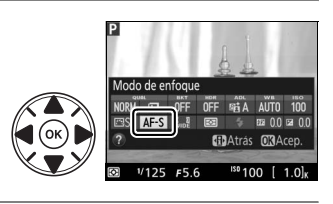

### **3 Seleccione una opción de enfoque.** Marque una opción y pulse ®. Para regresar a live view, pulse  $\Phi$ .

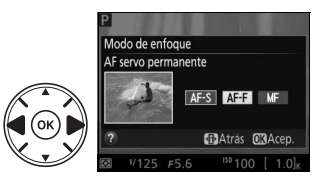

## <span id="page-56-1"></span><span id="page-56-0"></span>❚❚ *Selección de un modo de zona AF*

En los modos que no sean  $\ddot{a}$ ,  $\circledast$  y  $\circledast$ , los siguientes modos de zona AF podrán seleccionarse en live view (tenga en cuenta que AF seguimiento sujeto no está disponible en los modos  $\mathbb{Z}$ ,  $\mathbb{Z}$  y  $\mathcal{I}$ ):

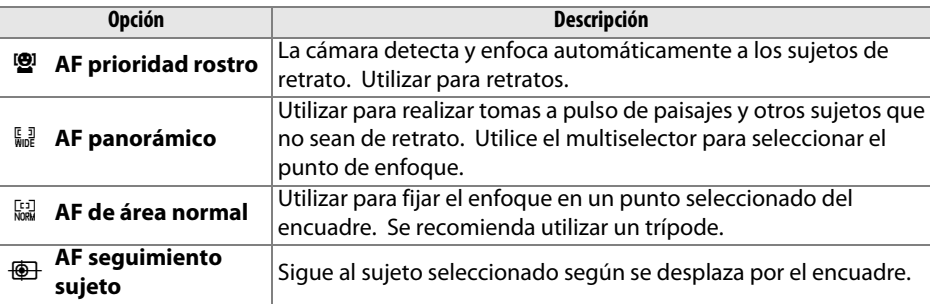

## **1 Coloque el cursor en la pantalla de información.**

Pulse el botón **D** para colocar el cursor en la pantalla de información.

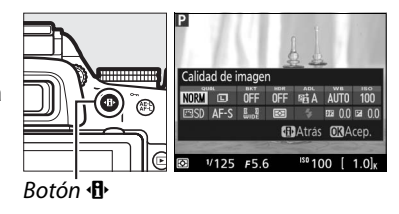

# **2 Visualice los modos de zona AF.**

Marque el modo de zona AF actual en la pantalla de información y pulse  $\circledast$ .

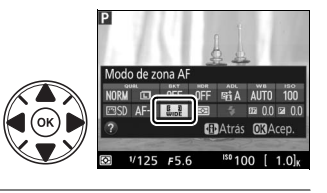

#### **3 Seleccione un modo de zona AF.** Marque una opción y pulse ®. Para regresar a live view, pulse  $\Phi$ .

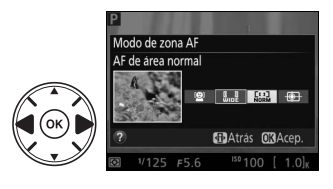

#### <span id="page-57-1"></span><span id="page-57-0"></span>❚❚ *Selección del punto de enfoque*

El método para seleccionar el punto de enfoque en autofoco varía según la opción seleccionada para modo de zona AF  $($  $\Box$  [47](#page-56-1)).

6 **(AF prioridad rostro)**: Se visualizará un borde amarillo doble cuando la cámara detecte un sujeto de retrato (si detecta múltiples rostros, hasta un máximo de 35, la cámara enfocará al sujeto más cercano; para seleccionar otro sujeto, utilice el multiselector). Si la cámara ya no puede detectar el sujeto (porque, por ejemplo, el sujeto deja de mirar a la cámara), el borde ya no será visualizado.

7**/**8 **(AF de área normal y amplio)**: Utilice el multiselector para mover el punto de enfoque a cualquier parte del encuadre, o pulse  $\circledR$  para colocar el punto de enfoque en el centro del encuadre.

**<sup>4</sup>** (AF sequimiento sujeto): Coloque el punto de enfoque sobre su sujeto y pulse  $\circledast$ . El punto de enfoque seguirá al sujeto seleccionado mientras se desplaza por el encuadre. Para finalizar el seguimiento del enfoque, vuelva a pulsar  $\circledR$ .

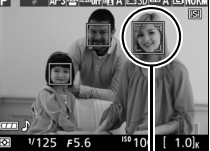

Punto de enfoque

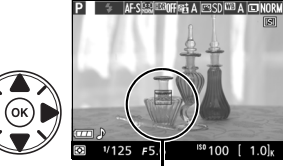

Punto de enfoque

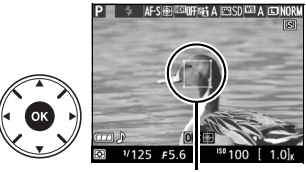

Punto de enfoque

#### D **Seguimiento de sujeto**

La cámara podría ser incapaz de seguir a los sujetos si se mueven rápidamente, abandonan el encuadre o están oscurecidos por otros objetos, cambian notablemente en tamaño, color o brillo, o son demasiado pequeños, demasiado grandes, demasiado brillantes, demasiado oscuros o de un color o brillo similar al del fondo.

 $\boxed{\text{Lv}}$ 

# <span id="page-58-4"></span>**La pantalla live view**

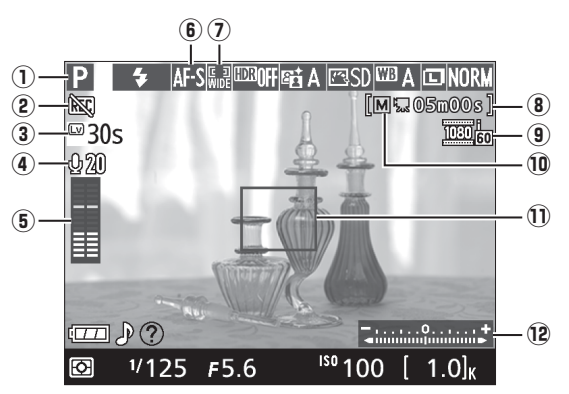

<span id="page-58-3"></span><span id="page-58-2"></span><span id="page-58-1"></span><span id="page-58-0"></span>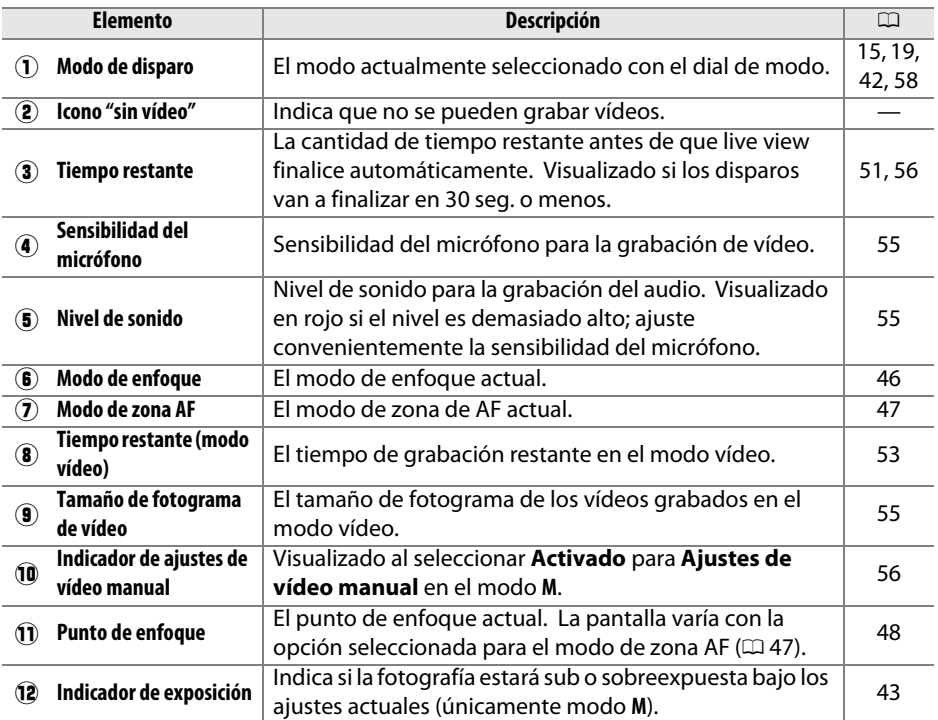

**Nota**: Pantalla mostrada con todos los indicadores iluminados con fines ilustrativos.

# <span id="page-59-0"></span>A **Opciones de visualización live view/grabación de vídeo** Pulse el botón B para alternar entre las opciones de visualización tal y como se muestra a continuación. Las áreas con un círculo indican los bordes del recorte del fotograma de vídeo *Mostrar indicadores de foto Mostrar indicadores de vídeo (* $\Box$  *[53](#page-62-1))*  $*$ *Ocultar indicadores\* Cuadrícula\**

**\*** Se visualizará un recorte indicando el área grabada durante la grabación de vídeo al seleccionar tamaños de fotograma distintos a 640 × 424 para **Configuraciones de vídeo** > **Tam. fotog./veloc. fotog.** en el menú de disparo ( $\Box$  [55;](#page-64-1) el área fuera del recorte del fotograma de vídeo aparece visualizada en gris cuando los indicadores de vídeo son visualizados).

#### A **Selección automática de escena (selector de escena automático)**

Si selecciona live view en el modo  $\ddot{\mathbf{a}}$  o  $\ddot{\mathbf{b}}$ , la cámara analizará automáticamente el sujeto y seleccionará el modo de disparo más adecuado al activar el autofoco. El modo seleccionado será visualizado en la pantalla ( $\Box$  [49](#page-58-0)).

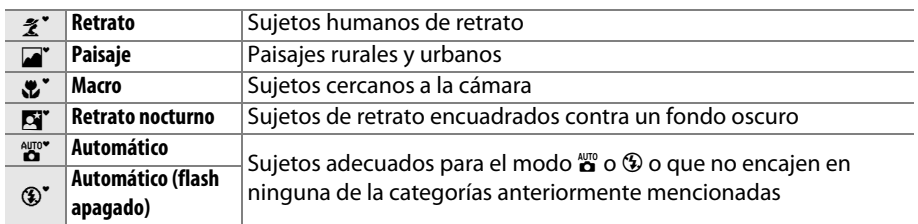

## A **Exposición**

Dependiendo de la escena, la exposición podría diferir de aquella obtenida al no utilizarse live view. La medición en live view está ajustada para acomodarse a la pantalla live view, produciendo fotografías con una exposición cercana a la que se ve en la pantalla. En los modos **P**, **S**, **A** y %, se puede ajustar la exposición en ±5 EV en incrementos de 1/3 EV girando el dial de control mientras mantiene pulsado el botón  $\mathbb{Z}(\mathfrak{B})$ . Tenga en cuenta que los efectos de los valores superiores a +3 EV o inferiores a –3 EV no pueden previsualizarse en la pantalla.

#### **M** Disparar en el modo live view

Para evitar que la luz penetre a través del visor interfiriendo con la exposición, retire la tapa del ocular y tape el visor con la tapa del ocular DK-5 suministrada antes de disparar ( $\Box$  [29\)](#page-38-1).

Aunque no aparecerá en la fotografía final, podría visualizarse distorsión en la pantalla si la cámara es barrida horizontalmente o si un objeto se mueve a gran velocidad a través del encuadre. Las fuentes de iluminación intensa podrían dejar imágenes residuales en la pantalla al barrer la cámara. También podrían aparecer puntos brillantes. Los parpadeos y bandas visibles en la pantalla bajo lámparas fluorescentes, de vapor de mercurio o de sodio pueden reducirse utilizando **Reducción de parpadeo** (0 [66](#page-75-8)), aunque podrían seguir siendo visibles en la fotografía final bajo ciertas velocidades de obturación. Al disparar en el modo live view, evite apuntar la cámara hacia el sol u otras fuentes de iluminación intensa. De no cumplir con esta precaución podría dañar los circuitos internos de la cámara.

Live view finaliza automáticamente si el objetivo es extraído o si se cierra la pantalla (cerrar la pantalla no finaliza live view en televisores u otras pantallas externas).

Live view podría finalizar automáticamente para evitar daños a los circuitos internos de la cámara; salga de live view si no está utilizando la cámara. Tenga en cuenta que la temperatura de los circuitos internos de la cámara puede aumentar y podría visualizarse ruido (puntos brillantes, píxeles luminosos aleatorios o niebla) en los siguientes casos (la cámara podría notarse caliente al tacto, pero este comportamiento no indica un funcionamiento erróneo):

- **•** La temperatura ambiente es alta
- **•** La cámara ha sido utilizada durante largos períodos de tiempo en live view o para grabar vídeos
- **•** La cámara ha sido utilizada durante largos períodos de tiempo en el modo de disparo continuo

Si live view no comienza al intentar iniciar live view, espere hasta que los circuitos internos se enfríen y vuelva a intentarlo.

#### <span id="page-60-0"></span> $\mathbf{\Sigma}$  La pantalla de cuenta regresiva

Una cuenta regresiva será visualizada 30 seg. antes de que live view finalice automáticamente  $(D \cup 49; e)$  $(D \cup 49; e)$  $(D \cup 49; e)$  temporizador se volverá de color rojo 5 seg. antes de que el temporizador de apagado automático expire o si live view está a punto de finalizar para proteger a los circuitos internos). Dependiendo de las condiciones de disparo, el temporizador podría aparecer inmediatamente al seleccionar live view. Tenga en cuenta que aunque la cuenta regresiva no se visualiza en la pantalla de información o durante la reproducción, live vew seguirá finalizando automáticamente al expirar el temporizador.

#### <span id="page-61-0"></span>**M** Uso del autofoco en live view

El autofoco es más lento en live view y la pantalla podría aclararse u oscurecerse mientras la cámara enfoca. La cámara podría no ser capaz de enfocar en las siguientes situaciones:

- **•** El sujeto contiene líneas paralelas hasta el extremo del encuadre
- **•** El sujeto no tiene contraste
- **•** El sujeto en el punto de enfoque contiene zonas con un contraste de brillo intenso, o el sujeto está iluminado por focos o una señal de neón u otras fuentes de luz cuyo brillo cambia
- **•** Aparecen parpadeos o bandas bajo iluminación fluorescente, de vapor de mercurio, vapor de sodio o similares
- **•** Se utiliza un filtro cruzado (estrella) u otros tipos de filtros especiales
- **•** El sujeto aparece más pequeño que el punto de enfoque
- **•** El sujeto consta principalmente de patrones geométricos regulares (p. ej., persianas o una hilera de ventanas en un rascacielos)
- **•** El sujeto está en movimiento

Tenga en cuenta que el punto de enfoque podría, algunas veces, visualizarse en verde cuando la cámara no es capaz de enfocar.

# y **Grabación y visualización de vídeos**

# <span id="page-62-1"></span>**Grabación de vídeos**

Podrá grabar los vídeos en el modo live view.

## **1 Gire el interruptor live view.**

El espejo se eleva y la vista a través del objetivo es visualizada en la pantalla en lugar de visualizarse en el visor.

#### **M** El icono <br> **M**

Un icono  $\mathbb{N}$  ( $\mathbb{Q}$  [49\)](#page-58-2) indica que no se pueden grabar vídeos.

#### A **Antes de la grabación**

Ajuste el diafragma antes de grabar en el modo **A** o **M**.

# **2 Enfoque.**

Encuadre el disparo de apertura y enfoque tal y como se ha descrito en los pasos 2 y 3 de "Encuadre de las fotografías en la pantalla"  $(D)$  [45;](#page-54-0) consulte igualmente "Enfoque en live view" en las páginas  $\Box$  [46](#page-55-0)–[48](#page-57-1)). Tenga en cuenta que el número de sujetos que pueden detectarse en AF prioridad al rostro disminuye durante la grabación de vídeos.

# **3 Inicie la grabación.**

Para comenzar la grabación, pulse el botón de grabación de vídeo. Un indicador de grabación y el tiempo disponible son visualizados en la pantalla. Excepto en los modos  $\mathbb{Z}$  y  $\circled{2}$ , puede bloquear la exposición pulsando el **botón**  $\frac{f_{\text{eq}}}{f_{\text{eq}}}$  **(** $O_{\text{eq}}$ **) o (en los modos <b>P**, **S**, **A** y  $\mathbb{Z}$ ) alterarla en hasta un máximo de  $\pm 3$  EV en pasos de  $1/3$  EV pulsando el botón  $\mathbb{E}(\mathfrak{D})$  y girando el dial de control (tenga en cuenta que dependiendo del brillo del sujeto, los cambios en la exposición podrían no tener efectos visibles).

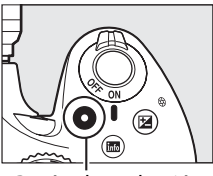

Botón de grabación de vídeo

Indicador de grabación

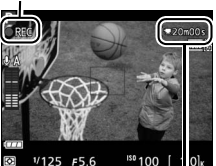

<span id="page-62-0"></span>Tiempo restante

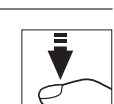

Interruptor live view

## **4 Finalice la grabación.**

Pulse de nuevo el botón de grabación de vídeo para finalizar la grabación. La grabación finalizará automáticamente al alcanzar la duración máxima, si la tarjeta de memoria se llena, si selecciona otro modo, si extrae el objetivo o si cierra la pantalla (cerrar la pantalla no finaliza la grabación en televisores u otras pantallas externas).

#### A **Realización de fotografías durante la grabación de vídeo**

Para finalizar la grabación de vídeo, realice una fotografía y salga de live view, pulse el disparador hasta el fondo y manténgalo en esta posición hasta que el obturador se abra.

#### A **Duración máxima**

La duración máxima de los archivos de vídeo individuales es de 4 GB (para más información acerca de los tiempos de grabación, consulte la página [55](#page-64-2)); tenga en cuenta que dependiendo de la velocidad de escritura de la tarjeta de memoria, los disparos podrían finalizar antes de alcanzar esta duración ( $\Box$  [77\)](#page-86-1).

#### $\boldsymbol{\Sigma}$  Grabación de vídeos

Parpadeos, bandas o distorsión podrán aparecer en la pantalla y en el vídeo final bajo la iluminación de lámparas fluorescentes, de vapor de mercurio o de sodio, o si la cámara ha sido barrida horizontalmente o si un objeto se mueve a alta velocidad a través del encuadre (los parpadeos y bandas podrán reducirse usando **Reducción de parpadeo**;  $\Box$  [66\)](#page-75-8). Las fuentes de luz intensas pueden dejar imágenes residuales en la pantalla al barrer la cámara. También pueden aparecer puntos brillantes, efecto muaré, colores falsos y bordes irregulares. Podrían aparecer bandas brillantes en algunas zonas del encuadre si el sujeto es iluminado brevemente por un flash u otras fuentes de luz intensa momentáneas. Al grabar vídeos, evite apuntar con la cámara hacia el sol o hacia otras fuentes de luz intensa. Si hace caso omiso de esta precaución, los circuitos internos de la cámara podrían sufrir daños.

La cámara puede grabar vídeo y sonido; no cubra el micrófono durante la grabación. Tenga en cuenta que el micrófono integrado podría grabar los ruidos producidos por el objetivo durante autofoco y reducción de la vibración.

La iluminación con flash no podrá ser utilizada durante la grabación de vídeos. Live view podría finalizar automáticamente para evitar daños a los circuitos internos de la cámara; salga de live view si no está utilizando la cámara. Tenga en cuenta que la temperatura de los circuitos internos de la cámara puede aumentar y podría visualizarse ruido (puntos brillantes, píxeles luminosos aleatorios o niebla) en los siguientes casos (la cámara podría notarse caliente al tacto, pero este comportamiento no indica un funcionamiento erróneo):

- **•** La temperatura ambiente es alta
- **•** La cámara ha sido utilizada durante largos períodos de tiempo en live view o para grabar vídeos
- **•** La cámara ha sido utilizada durante largos períodos de tiempo en el modo de disparo continuo

Si live view no comienza al intentar iniciar live view o la grabación de vídeo, espere hasta que los circuitos internos se enfríen y vuelva a intentarlo.

La medición matricial será utilizada sin importar el método de medición seleccionado. La velocidad de obturación y la sensibilidad ISO se ajustan automáticamente a menos que haya seleccionado **Activado** para **Ajustes de vídeo manual** ( $\Box$  [56\)](#page-65-2) y si la cámara está en el modo M.

# **Configuraciones de vídeo**

Utilice la opción **Configuraciones de vídeo** del menú de disparo para configurar los siguientes ajustes.

<span id="page-64-2"></span><span id="page-64-1"></span>**• Tam. fotog./veloc. fotog., Calidad de los vídeos**: Seleccione de entre las siguientes opciones. La velocidad de grabación depende de la opción actualmente seleccionada para **Modo vídeo** en el menú de configuración ( $\Box$  [66](#page-75-9)):

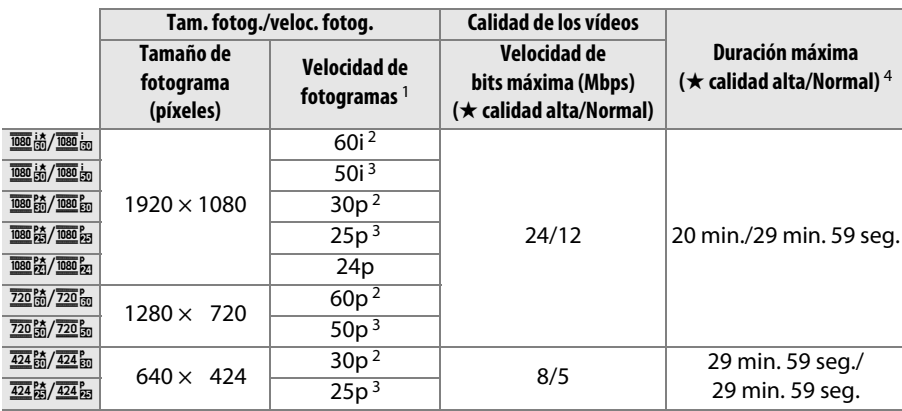

- 1 Valor indicado. Las velocidades de fotograma reales para 60p, 50p, 30p, 25p y 24p son 59,94, 50, 29,97, 25 y 23,976 fps respectivamente.
- 2 Disponible al seleccionar **NTSC** para **Modo vídeo**.
- 3 Disponible al seleccionar **PAL** para **Modo vídeo**.
- 4 Los vídeos grabados en el modo efecto maqueta tendrán una duración de reproducción de hasta un máximo de 3 minutos.
- <span id="page-64-0"></span>• **Micrófono**: Activa o desactiva los micrófonos estéreos opcionales ME-1 ( $\Box$  [56](#page-65-3), [77\)](#page-86-2) o incorporados o ajusta la sensibilidad del micrófono. Seleccione **Sensibilidad automática** para ajustar automáticamente la sensibilidad, **Micrófono desactivado** para desactivar la grabación del sonido; para seleccionar la sensibilidad del micrófono manualmente, seleccione **Sensibilidad manual** y seleccione una sensibilidad.

#### A **El recorte de vídeo**

El recorte de vídeo puede ser visualizado durante live view pulsando el botón  $\Box$  para seleccionar la pantalla "mostrar indicadores de vídeo", "ocultar indicadores" o "cuadrícula"  $(4150)$  $(4150)$ . Se utiliza un recorte menor (mostrado en la ilustración inferior izquierda) para vídeos con un **Tam. fotog./veloc. fotog.** de 1920 × 1080 60i o 50i; durante la grabación, este recorte se aumentará para rellenar la pantalla, tal y como se indica abajo a la derecha.

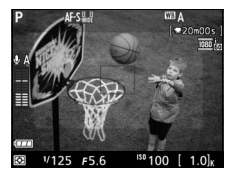

Recorte 1920 × 1080 60i/50i Grabación en progreso

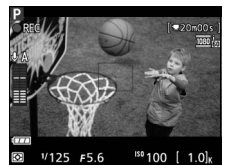

<span id="page-65-2"></span><span id="page-65-1"></span>**• Ajustes de vídeo manual**: Seleccione **Activado** para permitir el ajuste manual de la velocidad de obturación y de la sensibilidad ISO cuando la cámara esté en el modo **M**. Se puede ajustar la velocidad de obturación a valores tan rápidos como 1/4000 seg.; la velocidad más lenta disponible varía con la velocidad de grabación: 1/30 seg. para velocidades

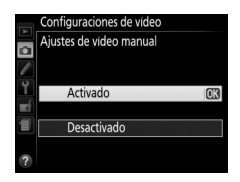

de grabación de 24p, 25p y 30p,  $\frac{1}{50}$  seg. para 50i o 50p, y  $\frac{1}{60}$  seg. para 60i o 60p. La sensibilidad ISO puede ajustarse a valores entre ISO 100 y Hi 2  $(1, 39)$  $(1, 39)$ . Si la velocidad de obturación y la sensibilidad ISO no se encuentran en estos parámetros al iniciarse live view, se ajustarán automáticamente a valores compatibles, y permanecerán en estos valores al finalizar live view. Tenga en cuenta que la sensibilidad ISO queda fijada en el valor seleccionado; la cámara no ajusta la sensibilidad ISO automáticamente al seleccionar **Activado** para **Ajustes de sensibilidad ISO** > **Control auto. sensibil. ISO** en el menú de disparo ( $\Box$  [66](#page-75-5)).

**1 Seleccione Configuraciones de vídeo.** Pulse el botón MENU para visualizar los menús. Marque **Configuraciones de vídeo** en el menú de disparo y pulse  $\blacktriangleright$ .

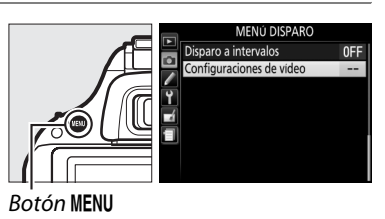

**XW** 

#### **2 Seleccione las opciones de vídeo.** Marque el elemento deseado y pulse  $\blacktriangleright$ , a continuación marque una opción y pulse  $\mathcal{O}(1)$ .

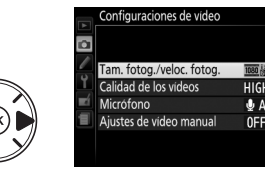

#### <span id="page-65-3"></span>A **Uso de un micrófono externo**

El micrófono estéreo opcional ME-1 puede ser utilizado para reducir la grabación del ruido causado por la vibración del objetivo durante el autofoco.

#### <span id="page-65-0"></span>D **La pantalla de cuenta regresiva**

Se visualizará una cuenta regresiva 30 seg. antes de que live view finalice automáticamente  $(1, 49)$  $(1, 49)$ . Dependiendo de las condiciones de disparo, el temporizador podría aparecer inmediatamente al comenzar la grabación de vídeo. Tenga en cuenta que sin importar la cantidad de tiempo de grabación disponible, live view continuará finalizando automáticamente al expirar el temporizador. Espere a que los circuitos internos se enfríen antes de reanudar la grabación de vídeo.

#### A **Consulte también**

Para más información acerca de los indicadores visualizados en live view, consulte la página [49.](#page-58-4) Para más información acerca de la selección de los modos de enfoque y de zona AF, consulte la página [46.](#page-55-0) Consulte la página [52](#page-61-0) para más información acerca del enfoque en live view.

# **Visualización de vídeos**

Los vídeos se indican por un icono  $\blacktriangledown$  en la reproducción a pantalla completa ( $\Box$  [24\)](#page-33-0). Pulse <sup>®</sup> para iniciar la reproducción.

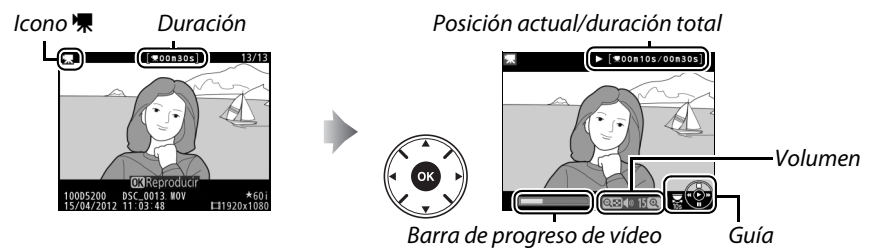

Se pueden realizar las siguientes operaciones:

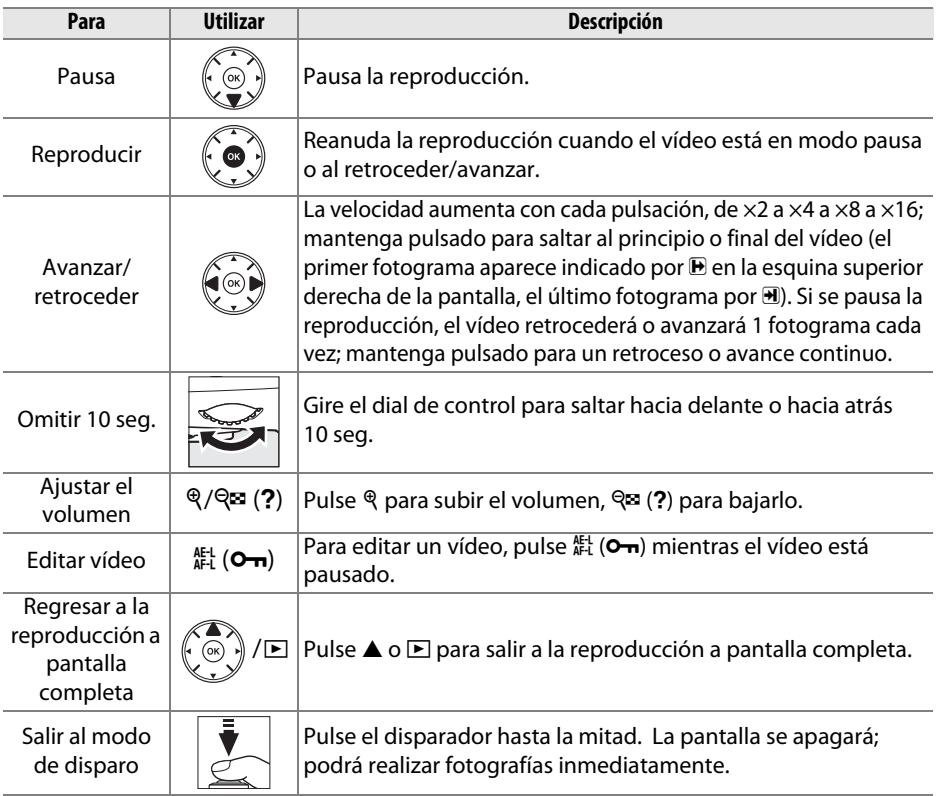

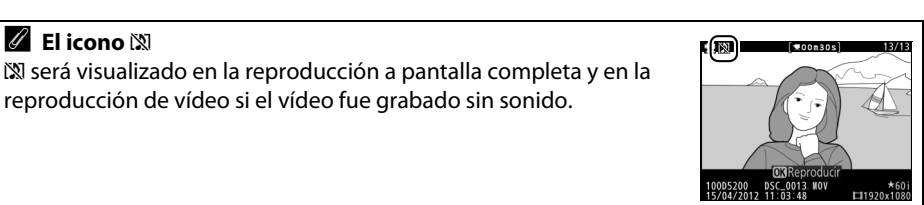

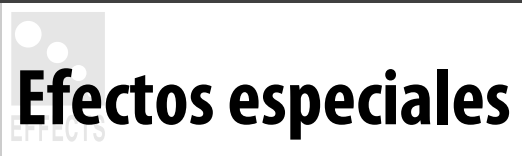

Se pueden utilizar efectos especiales al grabar imágenes.

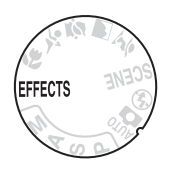

# <span id="page-67-0"></span>**Disparar con efectos especiales**

Podrá seleccionar los siguientes efectos girando el dial de modo hacia EFFECTS y girando el dial de control hasta que la opción deseada aparezca en la pantalla.

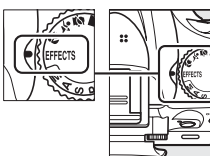

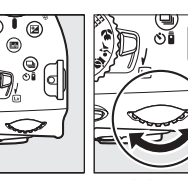

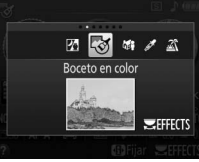

Dial de modo Dial de control Pantalla

A **NEF (RAW)**

Si selecciona NEF (RAW)+JPEG para la calidad de imagen en el modo  $\mathbb{Z}, \mathbb{G}, \mathbb{G} \circ \mathscr{I},$ únicamente las imágenes JPEG serán grabadas ( $\Box$  [34\)](#page-43-1). Si selecciona NEF (RAW), las fotografías JPEG de calidad buena serán grabadas en lugar de las imágenes NEF (RAW).

#### A **Modos de disparo continuo**

Cuando ® o 嗨 son seleccionados, la velocidad de grabación para el disparo continuo se reducirá. Si la memoria intermedia se llena, la cámara mostrará un mensaje indicando que la grabación está en progreso y los disparos se suspenderán hasta que el mensaje desaparezca de la pantalla.

#### A **El menú retoque**

Las opciones **Boceto en color** ( $\Box$  [67](#page-76-1)), **Efecto maqueta** ( $\Box$  [67\)](#page-76-2) y **Color selectivo** ( $\Box$  67) del menú de retoque pueden utilizarse para aplicar estos efectos en las imágenes existentes.

## % *Visión nocturna*

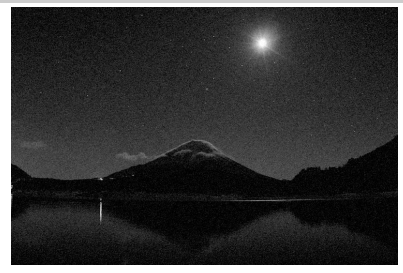

Utilizar en condiciones de poca luz para grabar imágenes monocromas a sensibilidades ISO altas (con cierto ruido en forma de píxeles luminosos aleatorios, niebla o líneas). Autofoco se encuentra disponible únicamente en live view; si la cámara es incapaz de enfocar puede utilizar el enfoque manual. El flash incorporado y la luz de ayuda de AF se apagan; se recomienda el uso de un trípode para reducir las borrosidades.

g *Boceto en color*

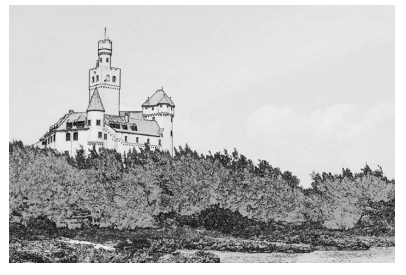

La cámara detecta y colorea los contornos para suministrar un efecto de boceto en color. Los vídeos grabados en este modo se reproducirán como un pase de diapositivas compuesto de una serie de imágenes estáticas. El efecto puede ser seleccionado durante live view ( 0 [61](#page-70-0)); tenga en cuenta que la frecuencia de actualización de la pantalla se reduce drásticamente si live view está activado y la velocidad de grabación cae en los modos de disparo continuo. Autofoco no está disponible durante la grabación de vídeo.

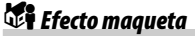

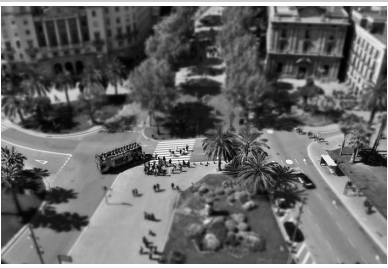

Los sujetos lejanos se visualizan como miniaturas. Los vídeos con efecto maqueta se reproducen a alta velocidad, comprimiendo de 30 a 45 minutos de metraje grabado a 1920 × 1080/30p en un vídeo que se reproduce en aproximadamente 3 minutos. El efecto puede ser seleccionado durante live view ( 0 [62\)](#page-71-0); tenga en cuenta que la frecuencia de actualización de la pantalla se reduce drásticamente si live view está activado y la velocidad de grabación cae en los modos de disparo continuo. No se graba sonido con los vídeos; autofoco no está disponible durante la grabación de vídeo. El flash incorporado y la luz de ayuda de AF se apagan; se recomienda el uso de un trípode cuando la iluminación sea escasa.

3 *Color selectivo*

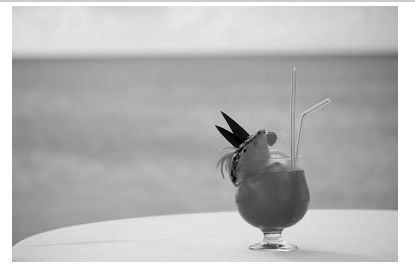

Todos los colores distintos a los colores seleccionados se graban en blanco y negro. El efecto puede ser seleccionado durante live view  $( \Box 63)$  $( \Box 63)$  $( \Box 63)$ . El flash incorporado se apaga; se recomienda el uso de un trípode si la iluminación es escasa.

#### 1 *Siluetas*

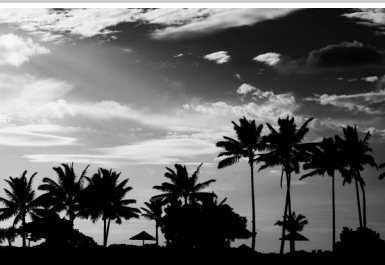

Utilice este modo para crear siluetas de objetos contra fondos con mucha luz. El flash incorporado se apaga; se recomienda el uso de un trípode si la iluminación es escasa.

2 *Clave alta*

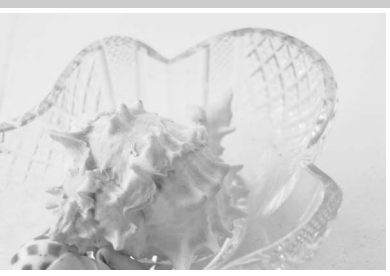

Utilizar con escenas brillantes para crear imágenes luminosas que parezcan rellenas de luz. El flash incorporado se apaga.

#### 3 *Clave baja*

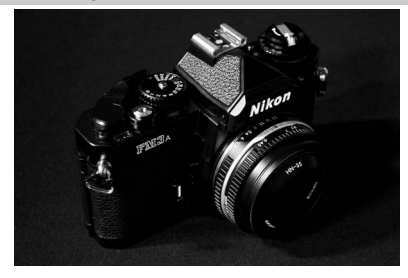

Utilizar con escenas oscuras para crear imágenes sombrías y oscuras con reflejos de luz destacados. El flash incorporado se apaga; se recomienda el uso de un trípode si la iluminación es escasa.

# **Opciones disponibles en live view**

## <span id="page-70-0"></span>❚❚g *Boceto en color*

# **1 Seleccione live view.**

Gire el interruptor live view para elevar el espejo y visualizar la vista a través del objetivo en la pantalla.

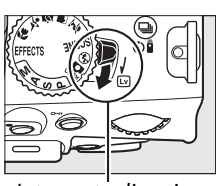

Interruptor live view

# **2 Ajuste las opciones.**

Pulse <sup>®</sup> para visualizar las opciones indicadas a la derecha (tenga en cuenta que las opciones desaparecen temporalmente de la pantalla durante autofoco). Pulse  $\triangle$  o  $\nabla$  para marcar **Intensidad** o **Contornos** y pulse < 0 > para

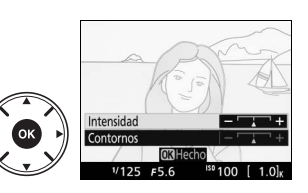

cambiar. La intensidad puede incrementarse para producir colores más saturados, o se puede disminuir para crear un efecto de deslavado monocromático, mientras que los contornos pueden hacerse más gruesos o más delgados. Aumentar el grosor de las líneas también produce colores más saturados. Pulse ® para salir una vez completados los ajustes. Para salir de live view, gire el interruptor live view. Los ajustes seleccionados seguirán activos y serán aplicados a las fotografías realizadas utilizando el visor.

# <span id="page-71-0"></span>**1 Seleccione live view.**

Gire el interruptor live view para elevar el espejo y visualizar la vista a través del objetivo en la pantalla.

# **2 Coloque el punto de enfoque.**

Utilice el multiselector para colocar el punto de enfoque en el área a enfocar y a continuación pulse el disparador hasta la mitad para enfocar (tenga en cuenta que las opciones desaparecen temporalmente de la pantalla durante autofoco).

Para hacer desaparecer temporalmente las opciones del efecto maqueta de la pantalla y aumentar la vista en la pantalla para un enfoque preciso, pulse  $\mathcal{R}$ . Pulse Q<sup>∞</sup> para restaurar la pantalla del efecto maqueta.

# **3 Visualice las opciones.**

Pulse ® para visualizar las opciones del efecto maqueta.

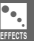

## **4 Ajuste las opciones.**

Pulse < o > para seleccionar la orientación del área que será enfocada y pulse  $\triangle$  o  $\nabla$  para ajustar su anchura.

# **5 Regrese a la pantalla live view.**

Pulse <sup>®</sup> para regresar a live view. Para salir de live view, gire el interruptor live view. Los ajustes seleccionados seguirán activos y serán aplicados a las fotografías realizadas utilizando el visor.

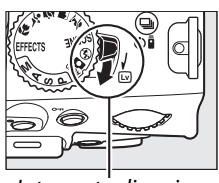

Interruptor live view

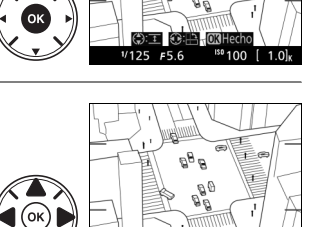
### ❚❚3 *Color selectivo*

### **1 Seleccione live view.**

Gire el interruptor live view para elevar el espejo y visualizar la vista a través del objetivo en la pantalla.

#### Pulse ® para visualizar las opciones de color selectivo.

**2 Visualice las opciones.**

**3 Seleccione un color.**

Encuadre un objeto en el cuadrado blanco del centro de la pantalla y pulse  $\triangle$  para seleccionar el color del objeto como el color que permanecerá en la imagen final (la cámara puede tener dificultades detectando colores no saturados; seleccione un color saturado). Para acercar el

Pulse  $\triangle$  o  $\nabla$  para aumentar o reducir la gama de tonos similares que serán incluidos en la imagen final. Seleccione valores entre 1 y 7; tenga en cuenta que los valores más altos podrían incluir

zoom sobre el centro de la pantalla para una selección de color más precisa, pulse Q. Pulse Q<sup>23</sup> para alejar el zoom.

# **5 Seleccione colores adicionales.**

tonos de otros colores.

**4 Seleccione una gama de color.**

Para seleccionar colores adicionales, gire el dial de control para marcar otra de las 3 casillas de colores en la parte superior de la pantalla y repita los pasos 3 y 4 para seleccionar otro color. Repita para un tercer color, si así lo desea. Para anular la

selección del color marcado, pulse  $\tilde{a}$  (para eliminar todos los colores, mantenga pulsado O. Se visualizará un cuadro de diálogo de confirmación; seleccione **Sí**).

Gama de color

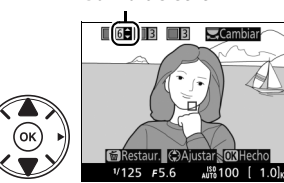

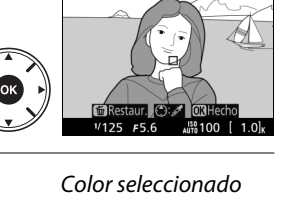

 $\Box$ 3  $C_{\rm air}$ 

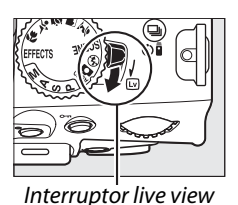

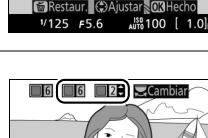

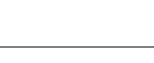

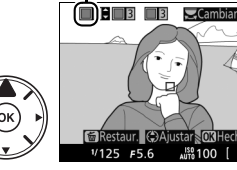

**O**<br>EFFECTS

### **6 Regrese a la pantalla live view.**

Pulse ® para regresar a live view. Durante los disparos, únicamente los objetos de los tonos seleccionados serán grabados en color; el resto serán grabados en blanco y negro. Para salir de live view, gire el interruptor live view. Los ajustes seleccionados seguirán activos y serán aplicados a las fotografías realizadas utilizando el visor.

# **Menús de la cámara**

Desde los menús de la cámara se puede acceder a la mayoría de las opciones de disparo, reproducción y configuración. Para ver los menús, pulse el botón MENU.

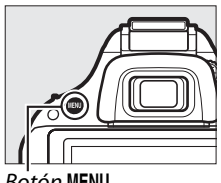

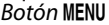

<span id="page-74-0"></span>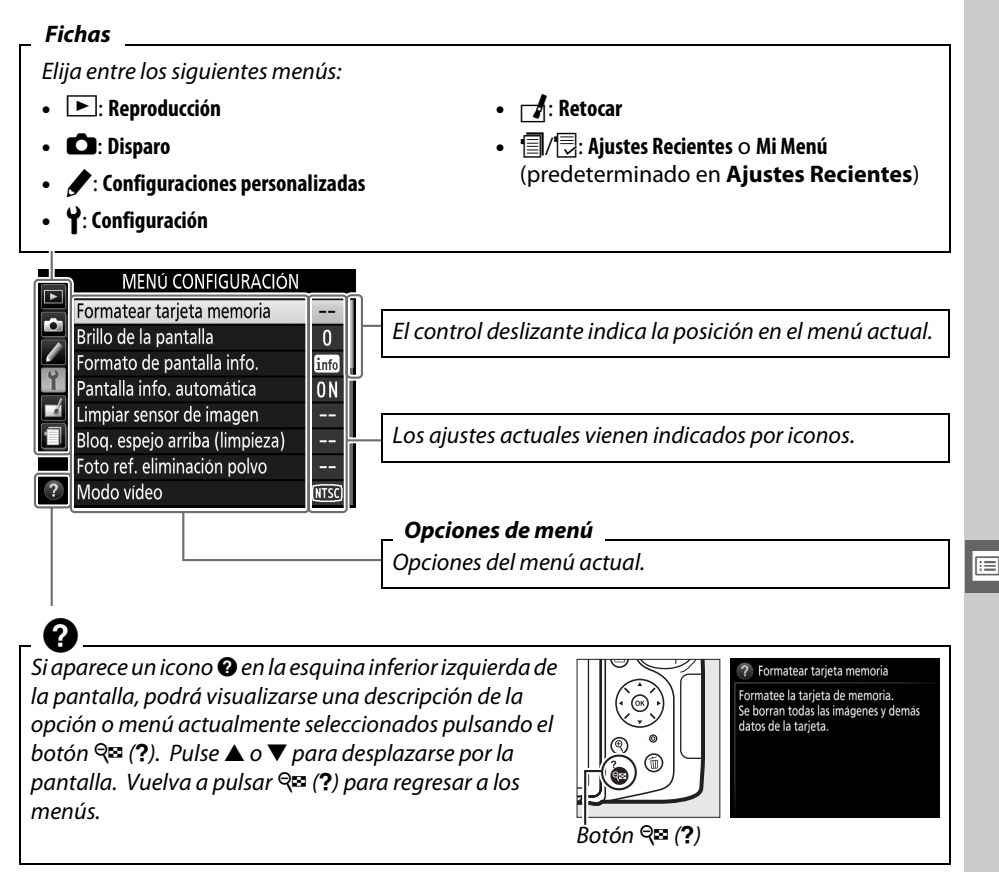

# **Opciones de menú**

### ❚❚D *Menú reproducción: Gestión de imágenes*

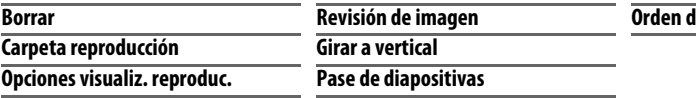

### ❚❚C *Menú disparo: Opciones de disparo*

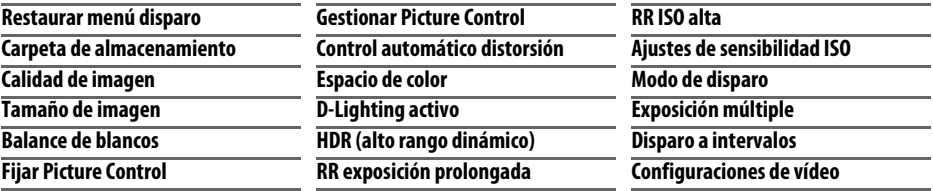

**e impresión (DPOF)** 

### ❚❚A *Configuraciones personalizadas: Ajustes de precisión de la cámara*

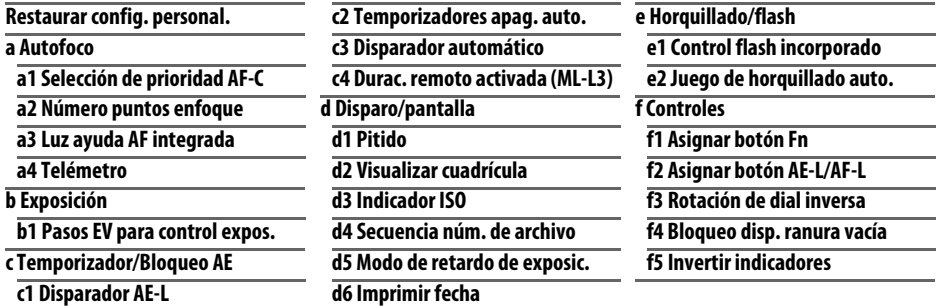

### ❚❚B *Menú configuración: Configuración de la cámara*

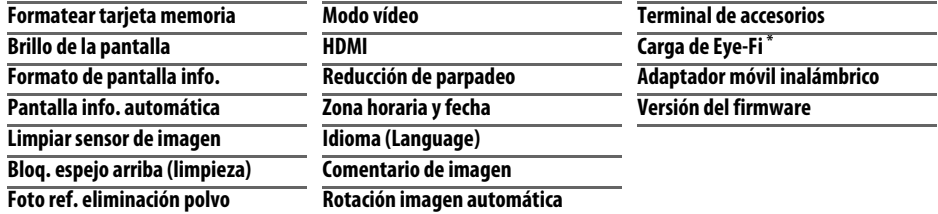

\* Únicamente disponible al introducir una tarjeta de memoria Eye-Fi compatible.

 $\blacksquare$ 

### ❚❚N *Menú retoque: Creación de copias retocadas*

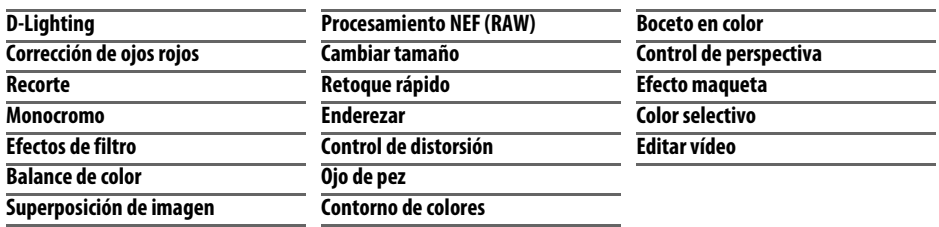

### **Ⅱ** *■ Ajustes Recientes/**<sup>■</sup> <i>Mi Menú (predeterminado en ■ Ajustes Recientes)*

El menú de ajustes recientes indica los últimos veinte ajustes utilizados.

### A **Para más información**

Existe disponible información adicional acerca de las opciones individuales del menú utilizando la ayuda de a bordo de la cámara ( $\Box$  [65](#page-74-0)).

### **Uso de los menús de la cámara**

Para desplazarse por los menús de la cámara se utilizan el multiselector y el botón  $\circledast$ .

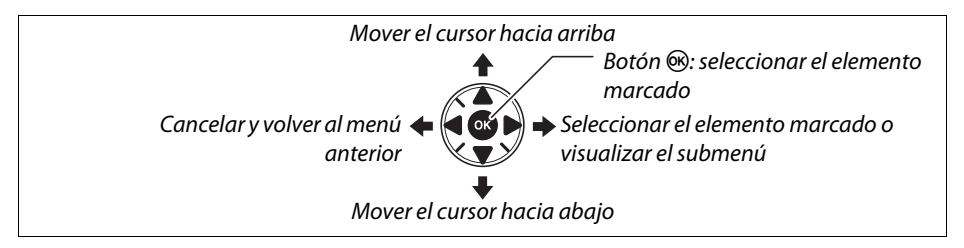

Siga los siguientes pasos para desplazarse por los menús.

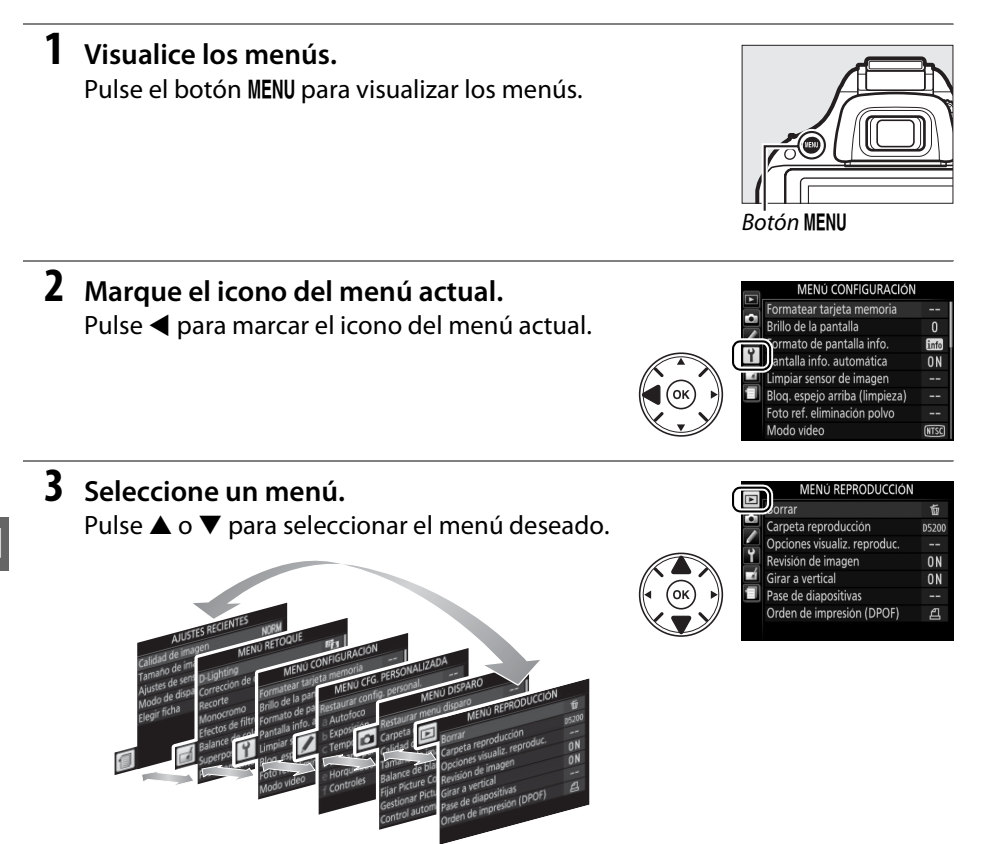

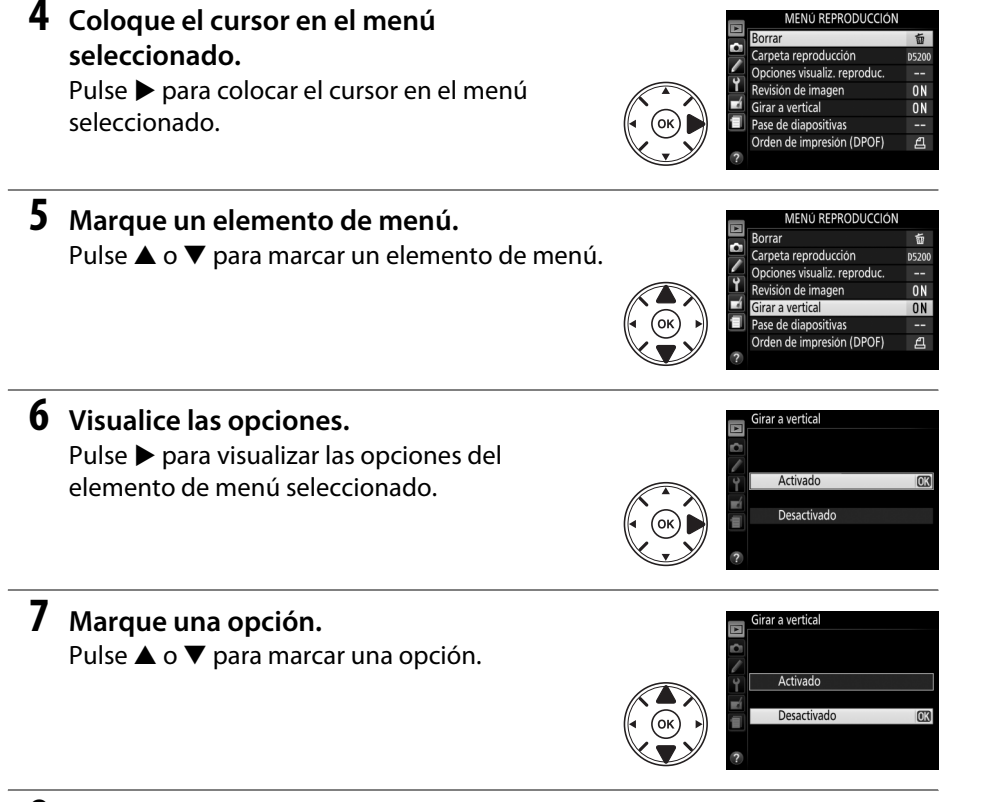

### **8 Seleccione el elemento marcado.** Pulse ® para seleccionar el elemento marcado.

Para salir sin realizar ninguna selección, pulse el botón MFNU

Tenga en cuenta lo siguiente:

- **•** Los elementos de menú que aparecen en gris no están actualmente disponibles.
- Mientras que pulsar **>** normalmente produce el mismo efecto que pulsar  $\omega$ , existen ciertos casos en los que la selección únicamente puede realizarse pulsando 6k).
- **•** Para salir de los menús y volver al modo de disparo, pulse el disparador hasta la mitad ( $\Box$  [18\)](#page-27-0).

U

# Q **ViewNX 2**

# **Instalación de ViewNX 2**

Instale el software suministrado para visualizar y editar fotografías y vídeos copiados en su ordenador. Antes de instalar ViewNX 2, compruebe que su ordenador posea los requisitos del sistema necesarios descritos en la página [71](#page-80-0). La versión más actualizada de ViewNX 2 está disponible para su descarga desde los sitios web indicados en la página [viii.](#page-9-0)

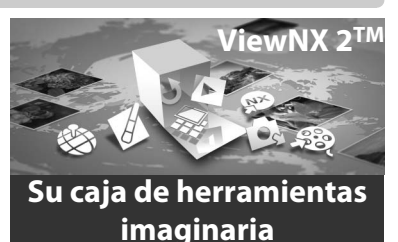

**1 Inicie el ordenador e introduzca el CD de instalación.**

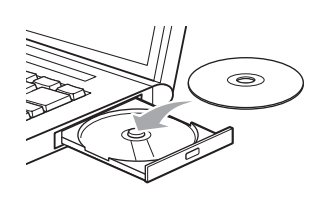

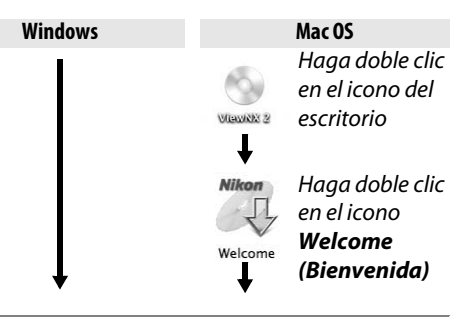

### **2 Seleccione un idioma.**

Si el idioma deseado no está disponible, haga clic en **Selección de región** para seleccionar otra región y a continuación seleccionar el idioma deseado (la selección de región no está disponible en los modelos europeos).

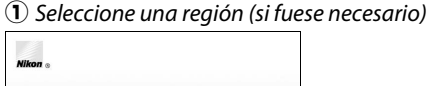

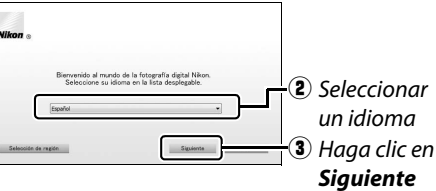

### **3 Inicie el instalador.**

Haga clic en **Instalar** y siga las instrucciones en pantalla.

#### A **Guía de instalación**

Para obtener ayuda con la instalación de ViewNX 2, haga clic en la **Guía de instalación** del paso 3.

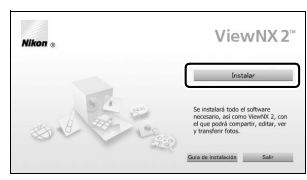

#### Haga clic en *Instalar*

### **4 Salga del instalador.**

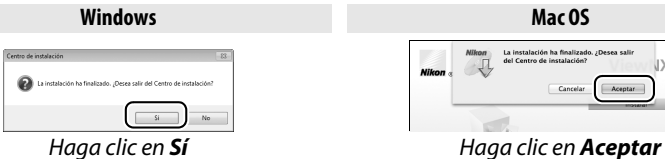

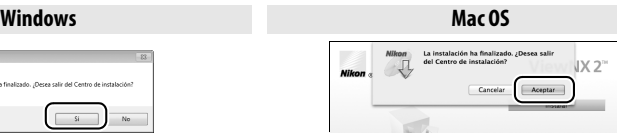

El siguiente software ha sido instalado:

**•** ViewNX 2 **•** Apple QuickTime (solamente Windows)

## **5 Retire el CD de instalación de la unidad de CD-ROM.**

<span id="page-80-0"></span>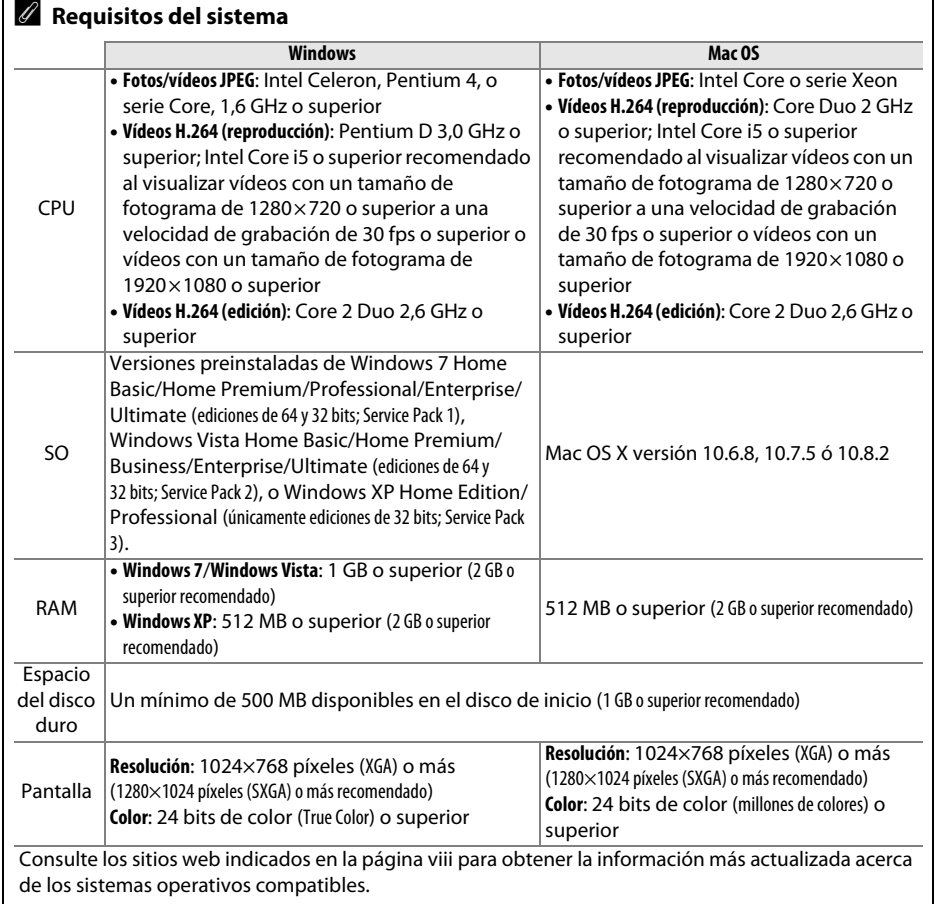

# **Uso de ViewNX 2**

## <span id="page-81-0"></span>**Copiar imágenes al ordenador**

- **1 Seleccione el modo en el que las imágenes serán copiadas en el ordenador.** Elija 1 de los siguientes métodos:
	- **• Conexión USB directa**: Apague la cámara y asegúrese de que haya una tarjeta de memoria introducida en la cámara. Conecte la cámara al ordenador utilizando el cable USB UC-E17 suministrado y a continuación encienda la cámara.

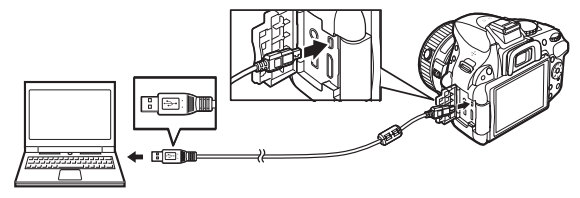

- **• Ranura de tarjeta SD**: Si su ordenador está equipado con una ranura de tarjeta SD, podrá introducir la tarjeta directamente en la ranura.
- **• Lector de tarjetas SD**: Conecte un lector de tarjetas (disponible por separado en terceros proveedores) al ordenador e introduzca la tarjeta de memoria.
- **2 Inicie el componente Nikon Transfer 2 de ViewNX 2.**

Si aparece un mensaje solicitándole la selección de un programa, seleccione Nikon Transfer 2.

#### A **Windows 7**

Si visualiza el siguiente diálogo, seleccione Nikon Transfer 2 tal y como se describe a continuación.

**1** En **Importar imágenes y vídeos**, haga clic en **Cambiar programa**. Se visualizará un cuadro de diálogo de selección de programa; seleccione **Importar archivo con Nikon Transfer 2** y haga clic en **Aceptar**.

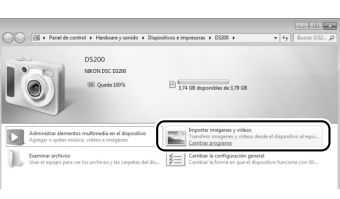

**2** Haga doble clic en **Importar archivo**.

### **3 Haga clic en Iniciar transferencia.**

Bajo los ajustes predeterminados, todas las imágenes de la tarjeta de memoria se copiarán en el ordenador.

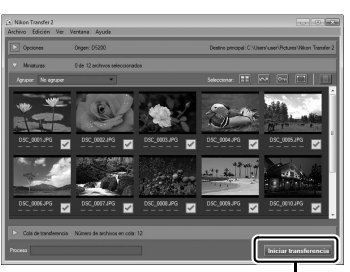

*Iniciar transferencia*

### **4 Finalice la conexión.**

Si la cámara está conectada al ordenador, apague la cámara y desconecte el cable USB. Si está utilizando un lector de tarjetas o una ranura de tarjetas, seleccione la opción adecuada en el sistema operativo del ordenador para expulsar el disco correspondiente a la tarjeta memoria y a continuación extraiga la tarjeta del lector de tarjetas o de la ranura de la tarjeta.

# **Visualizar imágenes**

Las imágenes se visualizan en ViewNX 2 una vez completada la transferencia.

### A **Inicio manual de ViewNX 2**

- Windows: Haga doble clic en el acceso directo de ViewNX 2 del escritorio.
- Mac OS: Haga clic en el icono ViewNX 2 del dock.

### ❚❚ *Retoque de fotografías*

Para recortar imágenes y realizar tareas del tipo ajuste de nitidez y niveles de tono, haga clic en el botón **Edición** de la barra de herramientas de ViewNX 2.

### ❚❚ *Edición de vídeos*

Para realizar tareas del tipo recorte de metraje no deseado de vídeos grabados con la cámara, haga clic en el botón **Movie Editor** de la barra de herramientas de ViewNX 2.

### ❚❚ *Impresión de imágenes*

Haga clic en el botón **Imprimir** de la barra de herramientas de ViewNX 2. Visualizará un cuadro de diálogo, permitiéndole imprimir imágenes en una impresora conectada al ordenador.

Consulte la ayuda en línea para más información acerca del uso de ViewNX 2.

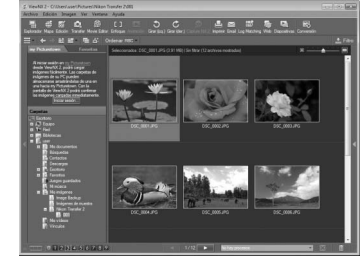

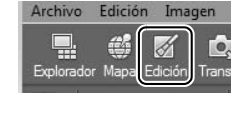

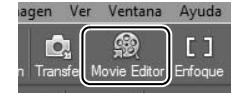

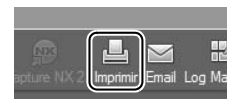

# n **Observaciones técnicas**

Lea este capítulo para obtener información concerniente a los accesorios compatibles, la limpieza y el almacenamiento de la cámara, así como también para saber qué hacer si se visualiza un mensaje de error o si tiene problemas durante el uso de la cámara.

# **Objetivos compatibles**

# **Objetivos con CPU compatibles**

Esta cámara es compatible con autofoco únicamente con los objetivos con CPU AF-S y AF-I. Los objetivos AF-S tienen nombres que comienzan con **AF-S**, los objetivos AF-I tienen nombres que comienzan con **AF-I**. Autofoco no está disponible con otros objetivos de autofoco (AF). La siguiente tabla indica las funciones disponibles con los objetivos compatibles para la fotografía con visor:

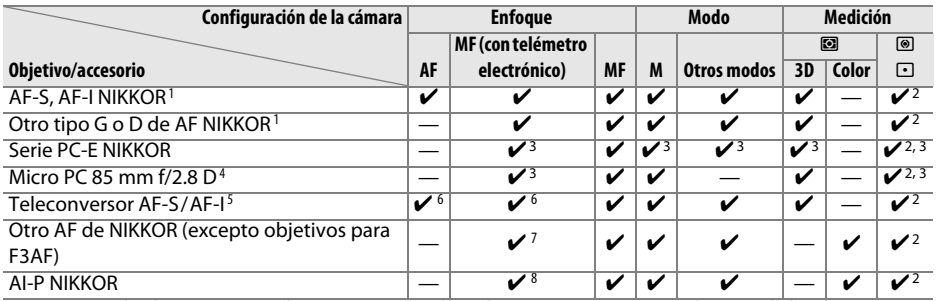

1 Para sacarle el máximo partido a su cámara, utilice objetivos AF-S o AF-I. Reducción de la vibración (VR) compatible con objetivos VR.

- 2 La medición puntual mide el punto de enfoque seleccionado.
- 3 No puede utilizarse con cambio o inclinación.
- 4 Los sistemas de medición de la exposición y de control de flash de la cámara podrían no funcionar tal y como se espera al cambiar y/o inclinar el objetivo o si utiliza un diafragma distinto al diafragma máximo.
- 5 Objetivo AF-S o AF-I necesario.
- 6 Con un diafragma efectivo máximo de f/5.6 o superior.
- 7 Al aplicar el zoom al máximo en los objetivos AF 80–200 mm f/2.8, AF 35–70 mm f/2.8, AF 28–85 mm f/3.5–4.5 (nuevo) o AF 28–85 mm f/3.5–4.5 en la distancia focal mínima, el indicador de enfoque podría visualizarse si la imagen de la pantalla mate del visor no está enfocada. Enfoque manualmente hasta que la imagen del visor esté enfocada.
- 8 Con un diafragma máximo de f/5.6 o superior.

### **Z** Objetivos IX NIKKOR

Los objetivos IX NIKKOR no pueden ser utilizados.

### A **Número f del objetivo**

El número f que aparece en el nombre del objetivo es el diafragma máximo del mismo.

### A **Identificación de objetivos con CPU y tipos G y D**

Podrá identificar los objetivos con CPU por la presencia de contactos de CPU, y los objetivos de tipo G y D por una letra en el circular del objetivo. Los objetivos de tipo G no están equipados con un anillo de diafragmas del objetivo.

<span id="page-84-0"></span>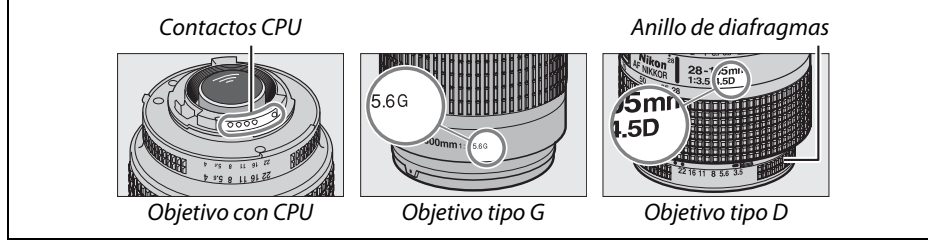

# **Otros accesorios**

En el momento de redactar esta guía, los siguientes accesorios estaban disponibles para la D5200.

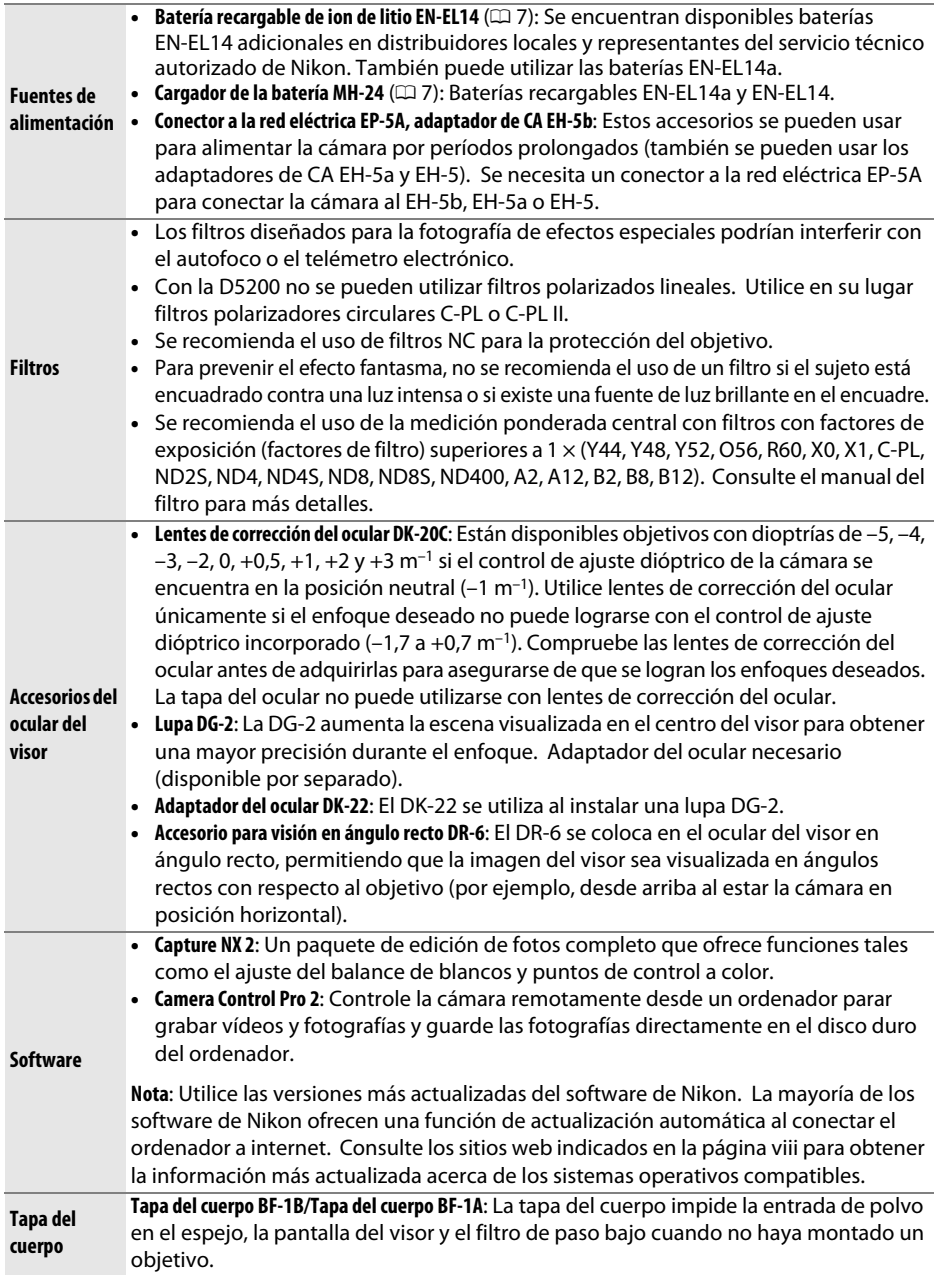

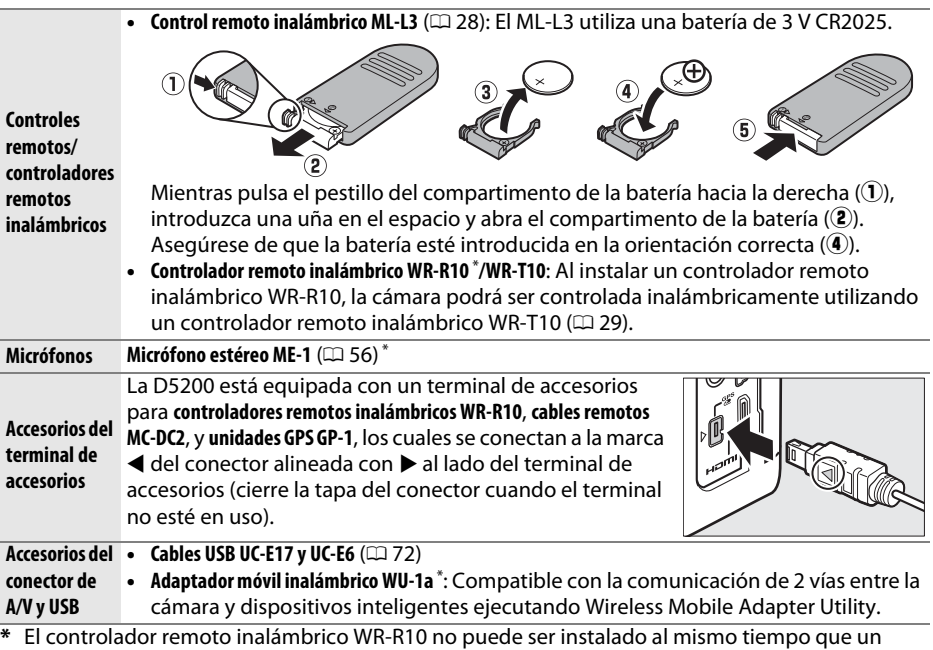

adaptador móvil inalámbrico WU-1a o un micrófono estéreo ME-1. Intentar instalar accesorios forzadamente puede dañar la cámara o el accesorio.

# **Tarjetas de memoria aprobadas**

Las siguientes tarjetas de memoria SD han sido verificadas y aprobadas para su uso con la D5200. Se recomiendan las tarjetas de clase 6 o más rápidas para grabar vídeos. La grabación podría finalizar inesperadamente si usa tarjetas con una velocidad de escritura más lenta.

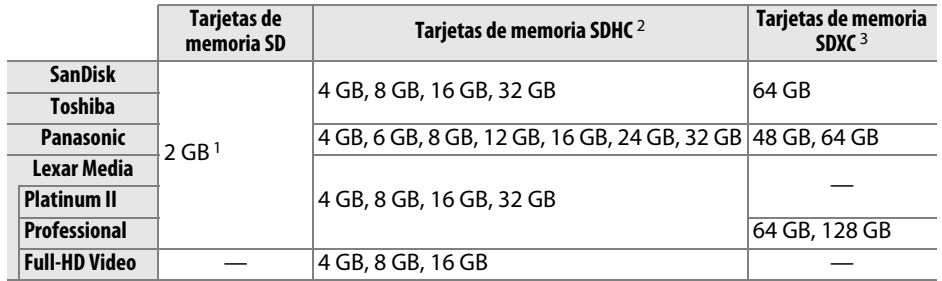

1 Compruebe que los lectores de tarjetas u otros dispositivos con los que se van a usar las tarjetas sean compatibles con las tarjetas de 2 GB.

2 Compruebe que los lectores de tarjetas u otros dispositivos con los que se van a usar las tarjetas sean compatibles con el estándar SDHC. La cámara es compatible con UHS-1.

3 Compruebe que los lectores de tarjetas u otros dispositivos con los que se van a usar las tarjetas sean compatibles con el estándar SDXC. La cámara es compatible con UHS-1.

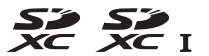

No se han probado otras tarjetas. Para obtener más detalles sobre las tarjetas descritas anteriormente, le rogamos que se ponga en contacto con el fabricante.  $\overline{V}$ 

# **Cuidados de la cámara**

## **Almacenamiento**

**Limpieza**

Cuando no vaya a utilizar la cámara durante un período prolongado de tiempo, retire la batería y guárdela en un lugar fresco y seco, con la tapa de terminales instalada. Para evitar la aparición de moho, guarde la cámara en un lugar seco y bien ventilado. No guarde la cámara con bolas antipolillas de naftalina o de alcanfor o en lugares en los que:

- **•** exista poca ventilación o esté expuesta a una humedad superior al 60 %
- **•** esté cerca de equipos que produzcan campos magnéticos potentes, como, por ejemplo, televisores o radios
- **•** esté expuesta a temperaturas superiores a 50 °C (122 °F) o inferiores a –10 °C (14 °F)

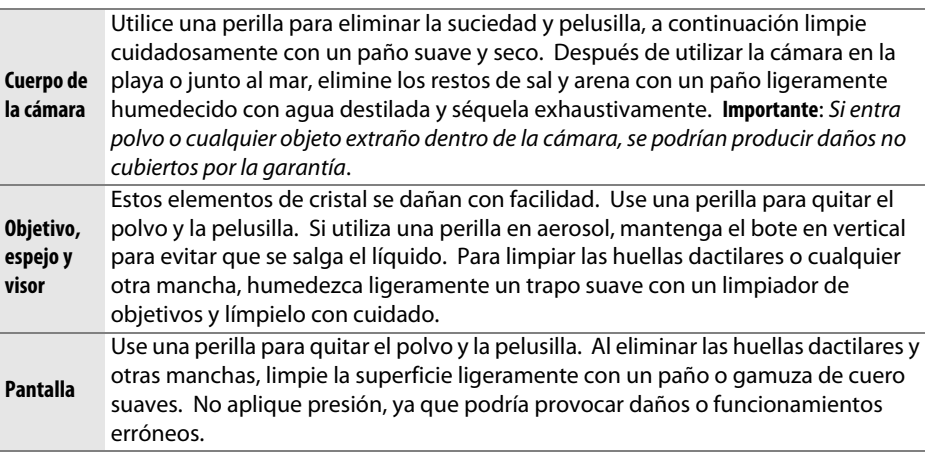

No utilice alcohol, disolvente ni ningún otro producto químico volátil.

### D **Mantenimiento de la cámara y accesorios**

La cámara es un dispositivo de precisión que requiere un mantenimiento regular. Nikon recomienda que el vendedor original o un representante del servicio técnico autorizado de Nikon inspeccionen la cámara una vez cada 1 o 2 años y que se haga una revisión general de la misma cada 3 a 5 años (servicios sujetos a cargo). Se recomienda realizar inspecciones y revisiones generales frecuentes si la cámara tiene un uso profesional. Se recomienda incluir también cualquier accesorio que se utilice frecuentemente con la cámara, como por ejemplo los objetivos o flashes opcionales, cuando se inspeccione o revise la cámara.

# **Cuidados de la cámara y de la batería: Precauciones**

# **Cuidados de la cámara**

**No la deje caer**: El producto podría no funcionar correctamente si se somete a golpes o vibraciones fuertes.

**Conservar seco**: Este producto no es resistente al agua y podría estropearse si se sumerge en agua o se expone a altos niveles de humedad. El óxido del mecanismo interno puede producir daños irreparables.

**Evite los cambios repentinos de temperatura**: Los cambios bruscos de temperatura que se producen, por ejemplo, al entrar o salir de un edificio con calefacción en un día frío pueden producir condensación dentro del aparato. Para evitar la condensación, se debe colocar el dispositivo en un estuche de transporte o una bolsa de plástico antes de exponerlo a cambios bruscos de temperatura.

**Mantenga el producto alejado de campos magnéticos potentes**: No utilice ni guarde la cámara cerca de aparatos que generen radiaciones electromagnéticas o campos magnéticos muy potentes. Las cargas estáticas o los campos magnéticos fuertes emitidos por aparatos como las radios pueden provocar interferencias en la pantalla, dañar los datos guardados en la tarjeta de memoria o afectar a los circuitos internos de la cámara.

**No apunte el objetivo hacia el sol**: No deje que el objetivo apunte hacia el sol o hacia otra fuente de luz intensa durante mucho tiempo. La luz intensa podría deteriorar el sensor de imagen u originar un efecto de difuminado blanco en las fotografías.

**Apague el producto antes de quitar o desconectar la fuente de alimentación**: No desenchufe el producto ni retire la batería mientras el producto esté activado o si las imágenes están siendo grabadas o borradas. Si se apaga la cámara de esta manera, se pueden perder datos y estropear los circuitos internos o la memoria. Para evitar la interrupción accidental del suministro de energía, no transporte la cámara de un sitio a otro con el adaptador de CA conectado.

**Limpieza**: Al limpiar el cuerpo de la cámara, utilice una perilla para eliminar suavemente el polvo y la pelusilla, a continuación limpie cuidadosamente utilizando un paño suave y seco. Después de utilizar la cámara en la playa o junto al mar, elimine los restos de sal y arena con un paño ligeramente humedecido con agua dulce y séquela a conciencia.

El objetivo y el espejo se dañan con facilidad. El polvo y la pelusilla se deben retirar suavemente con una perilla. Si utiliza una perilla en aerosol, mantenga el bote en vertical para evitar que salga el líquido. Para limpiar las huellas dactilares o cualquier otra mancha del objetivo, humedezca ligeramente un trapo suave con una pequeña cantidad de limpiador de objetivos y límpielo con cuidado.

Consulte el Manual de referencia para obtener más información sobre la limpieza del filtro de paso bajo.

**No toque la cortinilla del obturador**: La cortinilla del obturador es extremadamente fina y se daña con facilidad. Bajo ninguna circunstancia se debe ejercer presión sobre la cortina, hurgarla con herramientas de limpieza o someterla a fuertes corrientes de aire de una perilla. Esto podría rayar, deformar o desgarrar la cortina.

**Almacenamiento**: Para evitar la aparición de moho, guarde la cámara en un lugar seco y bien ventilado. Si usa un adaptador de CA, desconecte el adaptador para evitar incendios. Si no va a usar el producto durante un largo período de tiempo, saque la batería para evitar fugas y guarde la cámara en una bolsa de plástico con un desecante. Sin embargo, no guarde el estuche de la cámara en una bolsa de plástico ya que podría deteriorar el material. Recuerde que el desecante va perdiendo gradualmente su capacidad de absorber humedad y se debe cambiar con regularidad.

Para evitar la aparición de moho, saque la cámara del lugar donde la tenga guardada al menos una vez al mes. Enciéndala y dispare unas cuantas veces antes de guardarla de nuevo.

Guarde la batería en un lugar fresco y seco. Coloque la tapa de terminales antes de guardar la batería.

**Notas sobre la pantalla**: La pantalla se ha fabricado con alta precisión; al menos 99,99 % de los píxeles están activados, con no más de un 0,01 % desparecidos o defectuosos. Por lo tanto, aunque estas pantallas puedan contener píxeles que permanezcan siempre encendidos (blancos, rojos, azules o verdes) o siempre apagados (negros), no es un error de funcionamiento y no tendrá efecto alguno en las imágenes grabadas con el dispositivo.

Si hay mucha luz, puede resultar difícil ver las imágenes en la pantalla.

No presione la pantalla, ya que podría dañarla o hacer que funcione mal. Se puede retirar el polvo o la pelusilla de la pantalla con una perilla. Podrá retirar las manchas limpiando suavemente con un paño o gamuza de cuero suaves. Si la pantalla se rompe, tenga cuidado de no hacerse daño con los cristales rotos y evite que el cristal líquido de la pantalla entre en contacto con la piel o se introduzca en los ojos o en la boca.

**Muaré**: El efecto muaré es un patrón de interferencias creado por la interacción de una imagen que contenga una cuadrícula repetida regular, como por ejemplo el patrón de una ola en una tela o ventana de un edificio, con la cuadrícula del sensor de imagen de la cámara. Si nota la aparición de efecto muaré en sus fotografías, intente cambiar la distancia al sujeto, acercar o alejar el zoom, o cambiar el ángulo entre el sujeto y la cámara.

# **Cuidados de la batería**

La manipulación incorrecta de las baterías podría dar lugar a fugas o a la explosión de las mismas. Tome las precauciones siguientes cuando vaya a manipular baterías:

- **•** Utilice únicamente las baterías aprobadas para su uso con este equipo.
- **•** No exponga la batería al fuego ni a calor excesivo.
- **•** Mantenga limpios los terminales de la batería.
- **•** Antes de sustituir la batería, apague el producto.
- **•** Extraiga la batería de la cámara o del cargador cuando no esté en uso y vuelva a colocar la tapa de terminales. Estos dispositivos usan una cantidad mínima de la carga incluso cuando están apagados y podrían descargar la batería a tal punto que ya no funcione. Si no va a utilizar la batería durante un cierto período de tiempo, introdúzcala en la cámara y agótela antes de extraerla y almacenarla en una ubicación con una temperatura ambiente de entre 15 °C a 25 °C (59 °F a 77 °F; evite ubicaciones calientes o extremadamente frías). Repita este proceso al menos una vez cada 6 meses.
- **•** Encender y apagar la cámara repetidamente si la batería está completamente descargada acortará duración de la batería. Deberán cargarse las baterías que hayan sido completamente descargadas antes del uso.

 $|\mathcal{V}|$ 

- **•** La temperatura interna de la batería podría elevarse mientras esté en uso. Si intenta cargar la batería cuando la temperatura interna es elevada afectará el desempeño de la misma, y por lo tanto podría no cargar o cargar parcialmente. Espere a que la batería se enfríe antes de cargarla.
- **•** Si sigue cargando la batería cuando esté totalmente cargada, se puede reducir su rendimiento.
- **•** Una disminución marcada en cuanto al tiempo de retención de carga de una batería totalmente cargada al usarse a temperatura ambiente indica que debe cambiarla. Adquiera una nueva batería EN-EL14.
- **•** Cargue la batería antes de utilizarla. Cuando vaya a tomar fotografías en ocasiones importantes, tenga preparada una batería EN-EL14 de repuesto completamente cargada. En algunos lugares puede ser complicado adquirir baterías de repuesto al momento. Tenga en cuenta que en los días fríos, la capacidad de las baterías tiende a disminuir. Compruebe que la batería está completamente cargada antes de hacer fotografías de exteriores en lugares fríos. Guarde una batería de repuesto en un lugar templado y cámbiela si fuera necesario. Una vez calentada, la batería fría puede recuperar parte de su carga.
- **•** Las baterías usadas son un recurso muy valioso; recíclelas según las normativas locales.

# **Mensajes de error**

Este apartado indica los indicadores y mensajes de error que aparecen en el visor y en la pantalla.

### A **Iconos de advertencia**

Un  $\bullet$  parpadeando en la pantalla o  $\textcircled{?}$  en el visor indican que se puede visualizar una advertencia o mensaje de error en la pantalla pulsando el botón Q<sup>3</sup> (?).

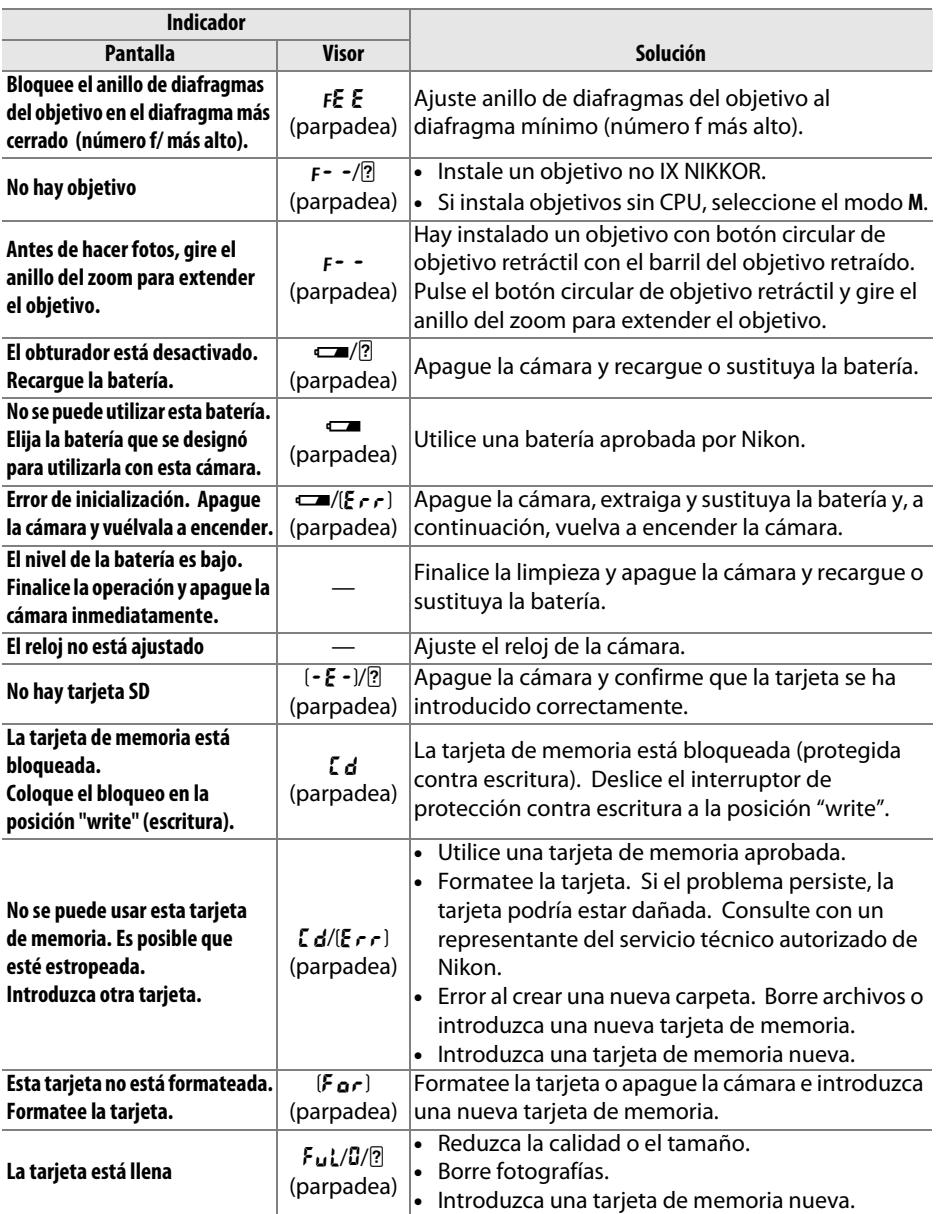

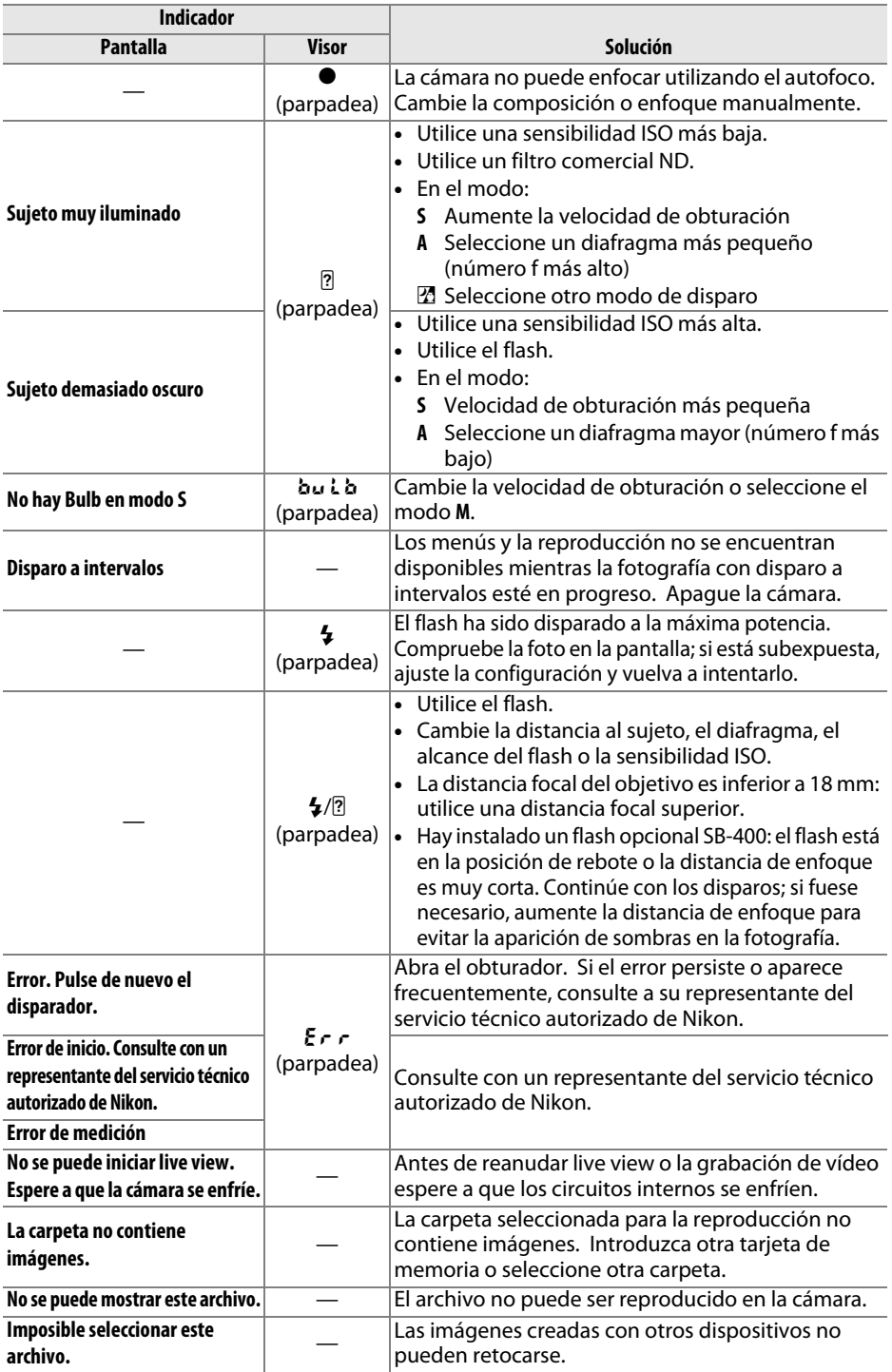

# **Especificaciones**

### ❚❚ *Cámara digital Nikon D5200*

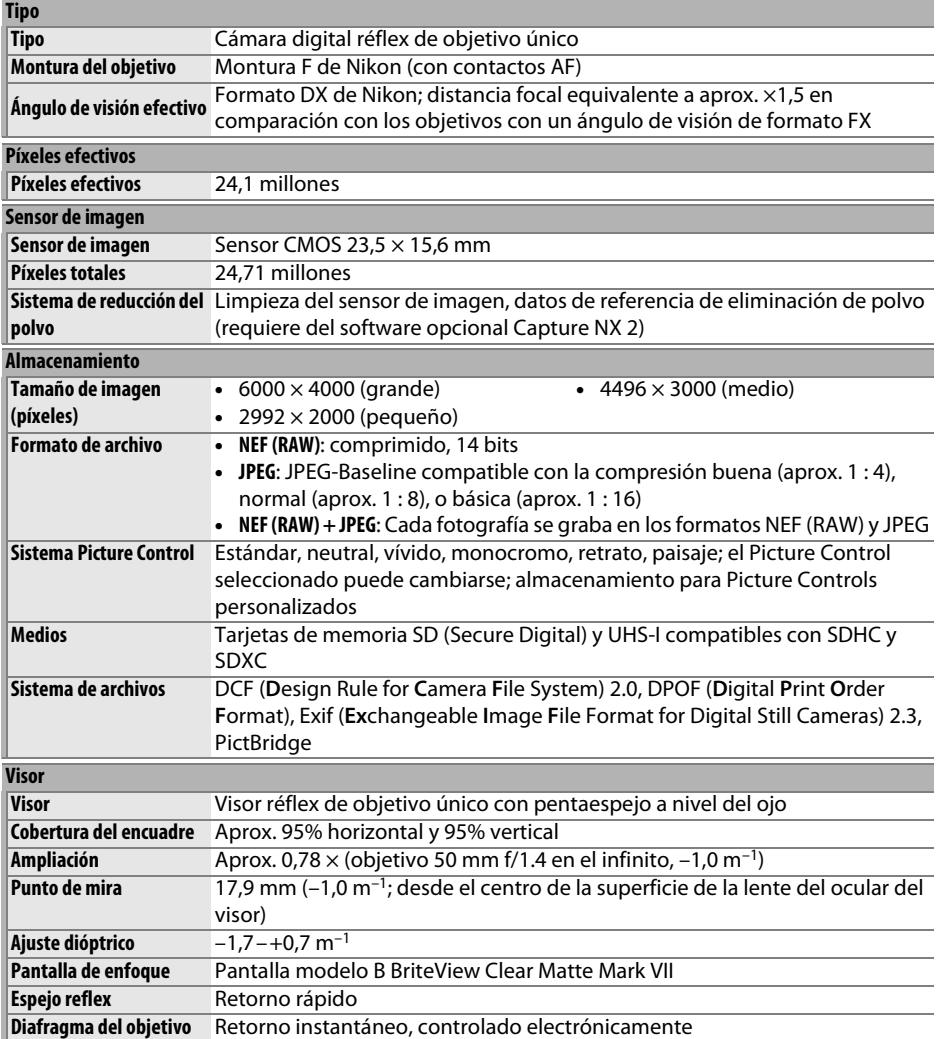

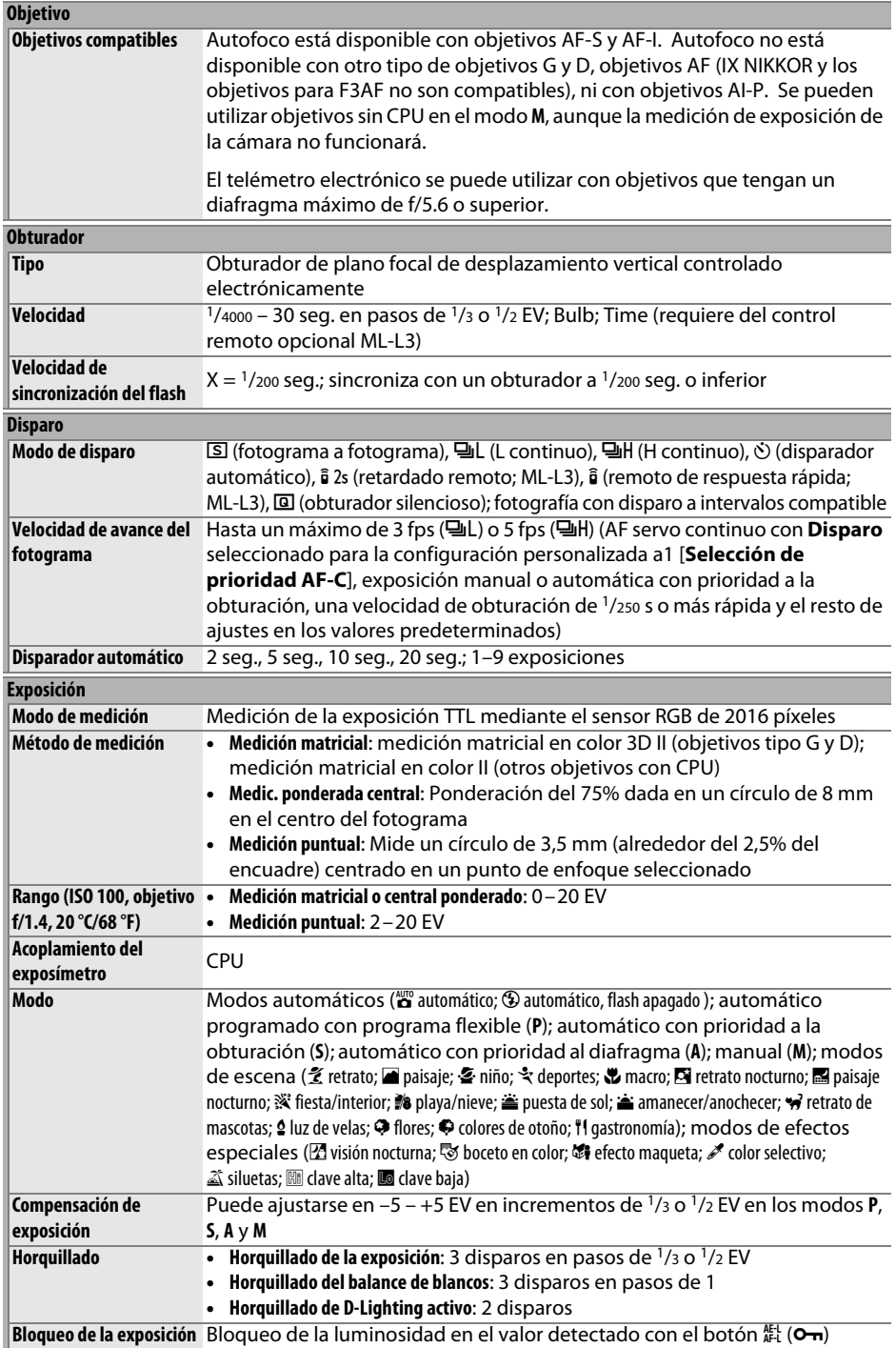

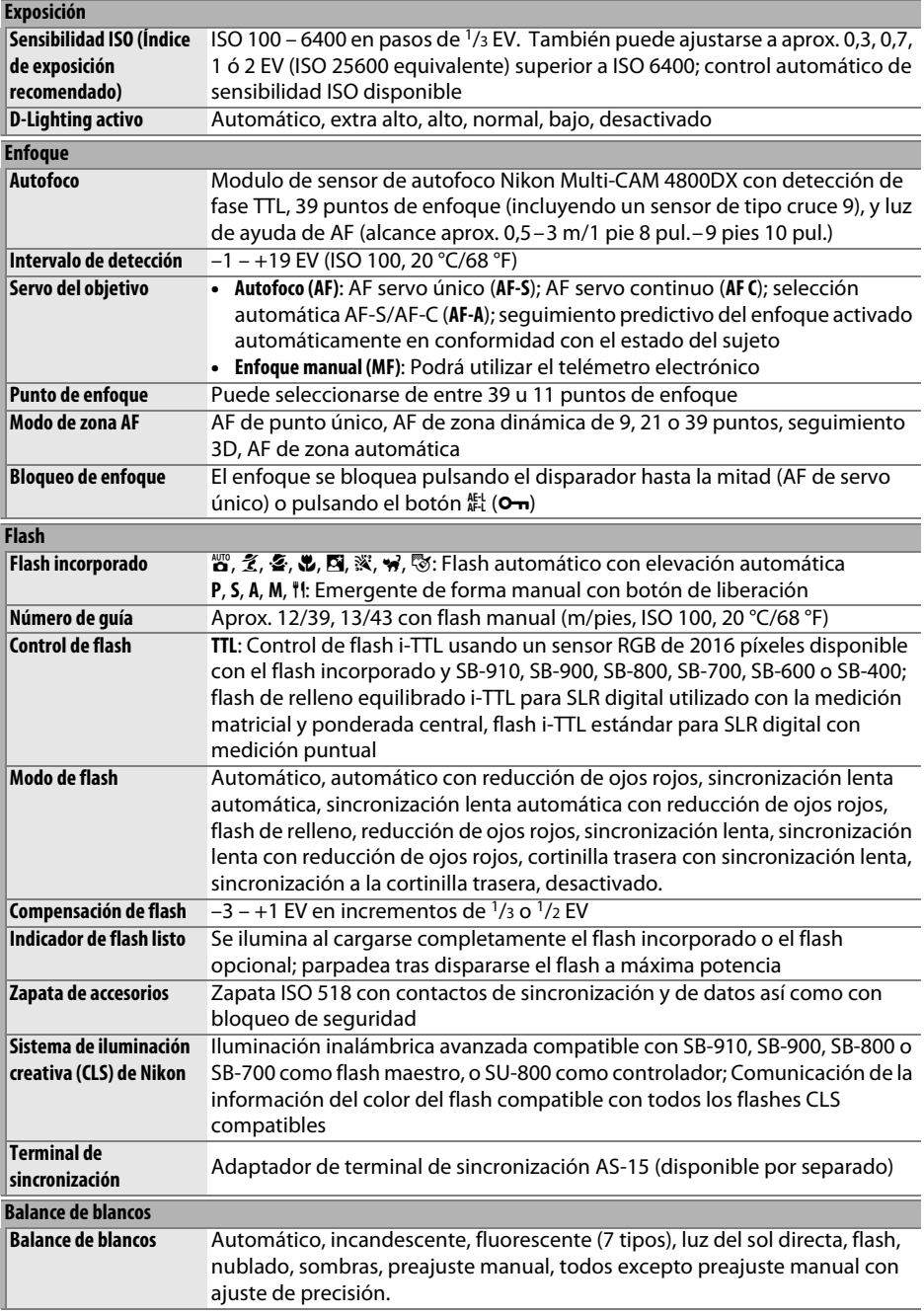

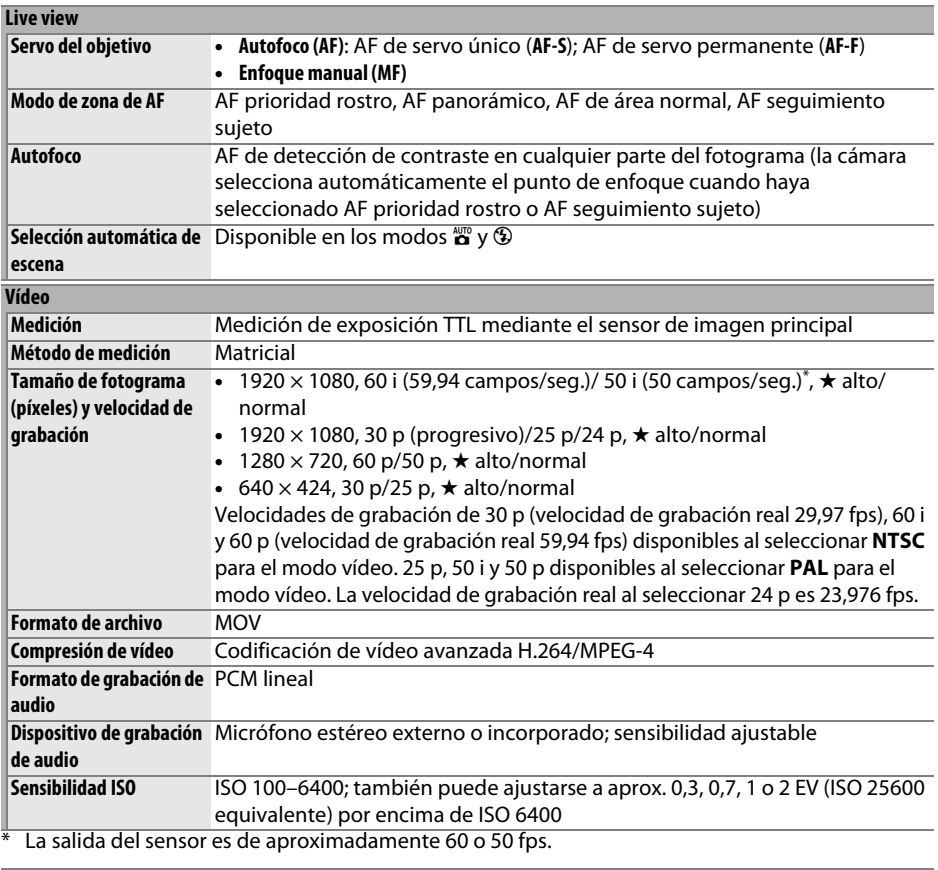

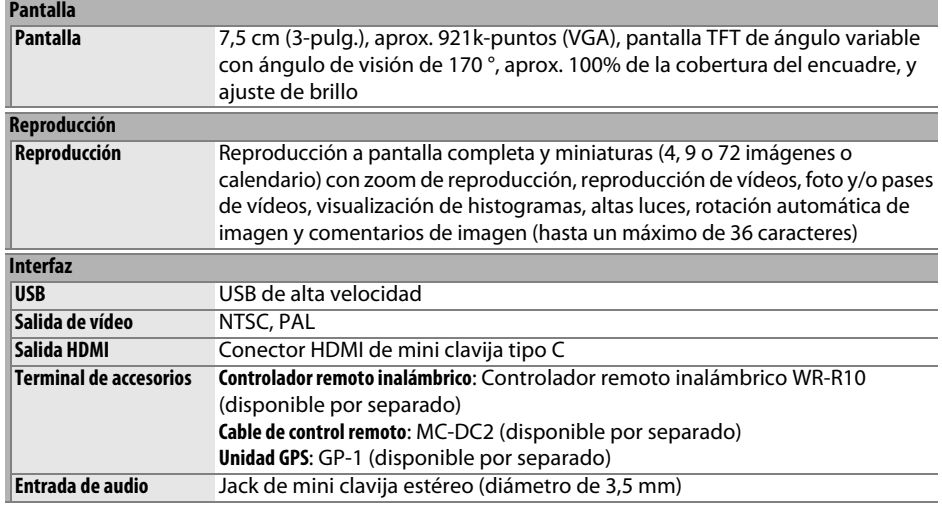

M

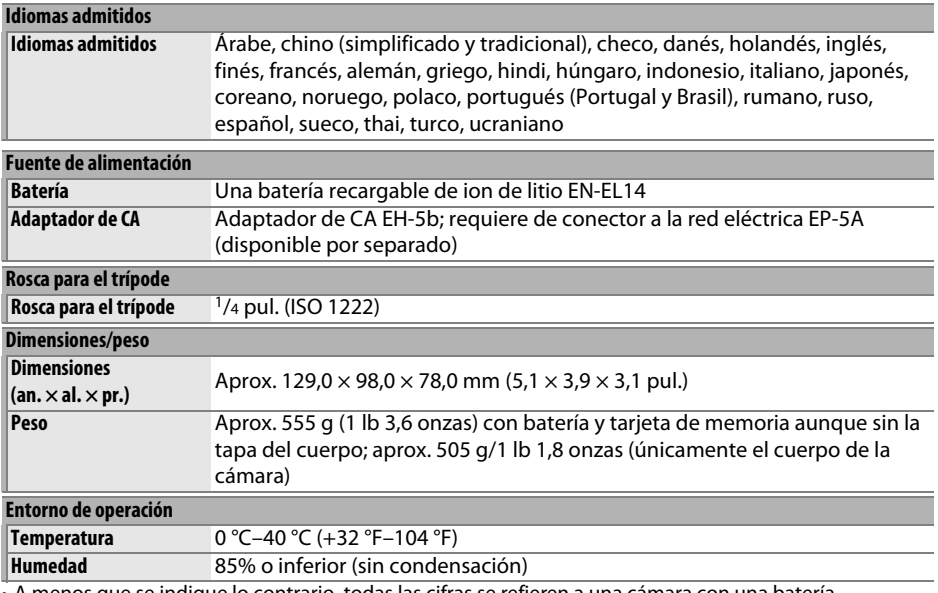

• A menos que se indique lo contrario, todas las cifras se refieren a una cámara con una batería completamente cargada funcionando a la temperatura especificada por **C**amera and **I**maging **P**roducts **A**ssociation (CIPA): 23 ±3 °C (73,4 ±5,4 °F).

• Nikon se reserva el derecho de cambiar las especificaciones del hardware y del software descritas en este manual en cualquier momento y sin previo aviso. Nikon no se hará responsable de los daños derivados por los errores que pueda contener este manual.

 $|\mathcal{V}|$ 

### ❚❚ *Cargador de la batería MH-24*

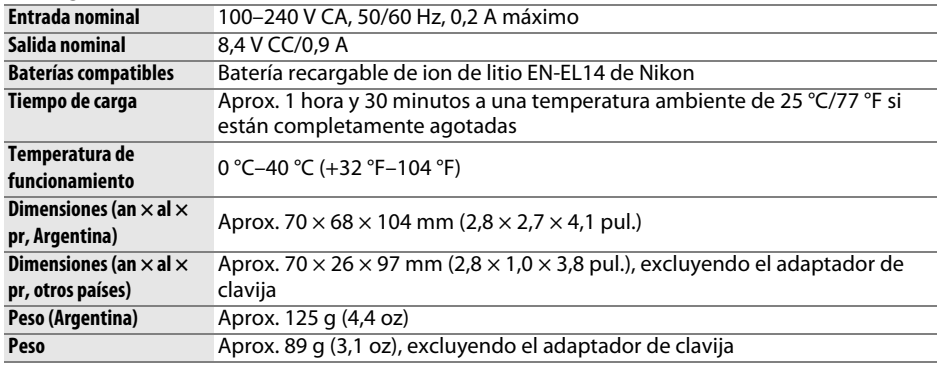

### ❚❚*Batería recargable de ion de litio EN-EL14*

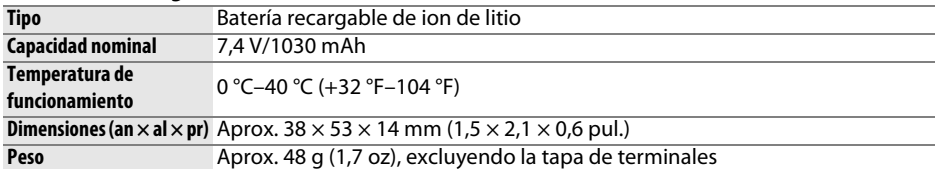

### ❚❚*Objetivo AF-S DX NIKKOR 18–55 mm f/3.5–5.6G VR II*

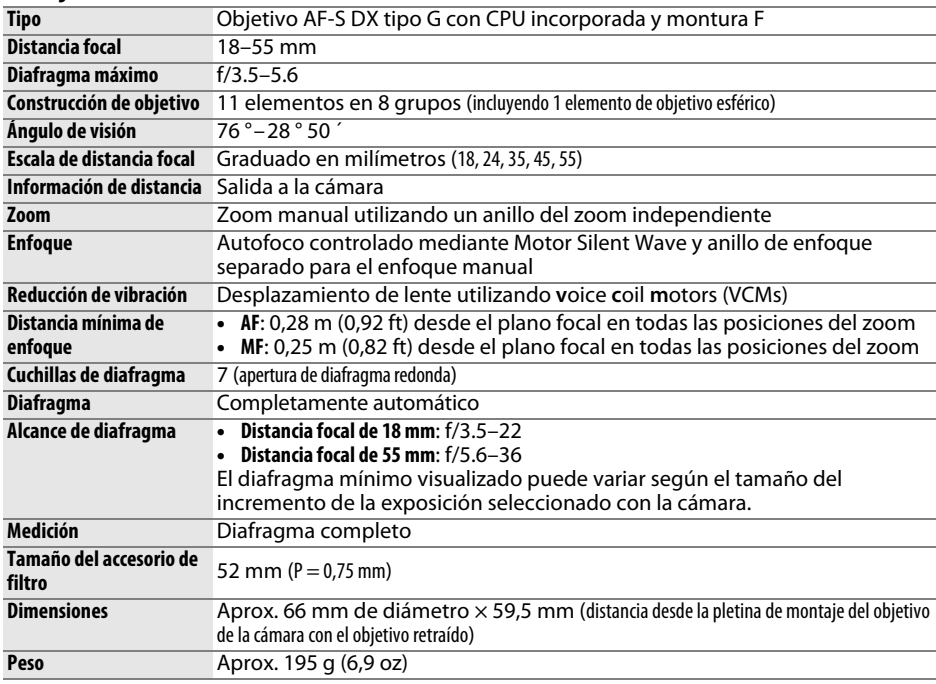

Nikon se reserva el derecho de cambiar las especificaciones del hardware y del software descritas en este manual en cualquier momento y sin previo aviso. Nikon no se hará responsable de los daños derivados por los errores que pueda contener este manual.

### A **El AF-S DX NIKKOR 18–55 mm f/3.5–5.6G VR II**

El objetivo utilizado normalmente en este manual con propósitos ilustrativos es un objetivo AF-S DX NIKKOR 18–55 mm f/3.5–5.6G VR II.

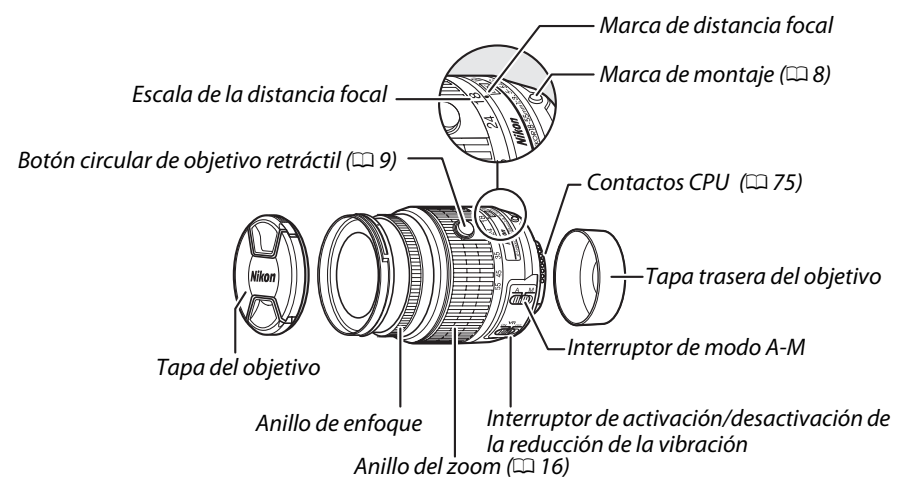

El AF-S DX NIKKOR 18–55 mm f/3.5–5.6G VR II posee un barril de objetivo retráctil.

#### A **Información de marcas comerciales**

IOS es una marca comercial o marca comercial registrada de Cisco Systems, Inc., en los Estados Unidos y/o en otros países y es utilizada bajo licencia. Macintosh, Mac OS y QuickTime son marcas comerciales registradas de Apple Inc. en los Estados Unidos y/o en otros países. Microsoft, Windows y Windows Vista son marcas comerciales o marcas comerciales registradas de Microsoft Corporation en los Estados Unidos y/o en otros países. El logotipo de PictBridge es una marca comercial. Los logotipos SD, SDHC y SDXC son marcas comerciales de SD-3C, LLC. HDMI, el logotipo HDMI y High-Definition Multimedia Interface son marcas comerciales o marcas comerciales registradas de HDMI Licensing LLC.

### Haml

El resto de nombres comerciales mencionados en este manual o en cualquier otro tipo de documentación proporcionada con su producto Nikon son marcas comerciales o marcas comerciales registradas de sus respectivos propietarios.

### A **Licencia FreeType (FreeType2)**

Parte de este software tiene copyright © 2012 The FreeType Project (http://www.freetype.org). Todos los derechos reservados.

#### A **Licencia MIT (HarfBuzz)**

Parte de este software tiene copyright © 2012 The HarfBuzz Project (http://www.freedesktop.org/wiki/Software/HarfBuzz). Todos los derechos reservados.

#### A **Duración de la batería**

El metraje de vídeo o el número de tomas que se pueden grabar con baterías completamente cargadas varía según el estado de la batería, la temperatura, el intervalo entre disparos y durante cuánto tiempo son visualizados los menús. A continuación se muestran algunas cifras a modo de ejemplo para las baterías EN-EL14 (1030 mAh).

- **• Fotografías, modo de disparo fotograma a fotograma (estándar CIPA** 1**)**: Aproximadamente 500 tomas
- **• Fotografías, modo de disparo continuo (estándar Nikon** 2**)**: Aproximadamente 1700 tomas
- **• Vídeos**: Aproximadamente 40 minutos de metraje HD a 1080/60i y 1080/50i 3
	- 1 Medido a 23 °C/73,4 °F (±3 °C/5,4 °F) con un objetivo AF-S DX NIKKOR 18–55 mm f/3.5–5.6G VR II bajo las siguientes condiciones de prueba: objetivo alternado desde el infinito hasta el rango mínimo y se realiza 1 fotografía bajo los ajustes predeterminados cada 30 seg.; una vez realizada la fotografía, la pantalla se enciende durante 4 seg.; el probador esperará hasta que el temporizador de espera expire tras apagar la pantalla; el flash se dispara a máxima potencia una vez cada dos disparos. No se utiliza live view.
	- 2 Medido a 20 °C/68 °F con un objetivo AF-S DX NIKKOR 18–55 mm f/3.5–5.6G VR II bajo las siguientes condiciones de prueba: reducción de la vibración desactivada, modo de disparo continuo a alta velocidad, modo de enfoque ajustado a **AF-C**, calidad de imagen ajustada a JPEG básica, tamaño de imagen ajustado a M (medio), balance de blancos ajustado a AUTO, sensibilidad ISO ajustada a ISO 100, velocidad de obturación 1/250 seg., enfoque alternado 3 veces desde el infinito al rango mínimo tras pulsar el disparador hasta la mitad durante 3 seg.; se realizan 6 tomas en sucesión y la pantalla se enciende durante 4 seg. para luego apagarse; el ciclo se repite una vez tras la expiración del temporizador de espera.
	- 3 Medido a 23 °C/73,4 °F (±3 °C/5,4 °F) con la cámara bajo los ajustes predeterminados y un objetivo AF-S DX NIKKOR 18–55 mm f/3.5–5.6G VR II bajo las condiciones especificadas por la Camera and Imaging Products Association (CIPA). Los vídeos individuales pueden tener una duración máxima de 20 minutos o un tamaño de 4 GB; si la temperatura de la cámara aumenta, la grabación podría finalizar antes de alcanzar estos límites.

Las siguientes prácticas pueden reducir la duración de la batería:

- **•** Usar la pantalla
- **•** Mantener pulsado el disparador hasta la mitad
- **•** Operaciones de autofoco repetidas
- **•** Realización de fotografías NEF (RAW)
- **•** Velocidades de obturación lentas
- **•** Utilizar una unidad GPS GP-1
- **•** Uso de un adaptador móvil inalámbrico WU-1a
- **•** Uso del modo VR (reducción de la vibración) con objetivos VR

Para sacar el máximo partido a las baterías recargables EN-EL14 de Nikon:

- **•** Mantenga limpios los contactos de la batería. La suciedad de los contactos puede reducir el rendimiento de la batería.
- **•** Utilice las baterías inmediatamente después de cargarlas. Las baterías se descargan cuando no se utilizan.

# **Condiciones de la garantía - Garantía del Servicio técnico europeo de Nikon**

### Estimado cliente de Nikon:

Quisiéramos darle las gracias por adquirir este producto Nikon. Si su producto Nikon necesitara del servicio de garantía, le rogamos que se ponga en contacto con el vendedor al que se lo haya adquirido o con un miembro de nuestra red de servicio técnico autorizado dentro del territorio de ventas de Nikon Europe BV (Europa/África y Rusia).

Para evitar molestias innecesarias, le rogamos lea atentamente los manuales del usuario antes de ponerse en contacto con el vendedor o con nuestra red de servicio técnico autorizado.

Su equipo Nikon tiene una garantía por cualquier defecto de fabricación de un año desde la fecha original de compra. Si durante este periodo de garantía el producto no funcionara correctamente por defectos de materiales o fabricación, nuestra red de servicio técnico autorizado dentro del territorio de ventas de Nikon Europe BV reparará el producto, sin ningún cargo por piezas ni mano de obra, conforme a las condiciones que se establecen a continuación. Nikon se reserva el derecho (a su entera discreción) de sustituir o reparar el producto.

- **1.** Esta garantía sólo es válida con la presentación junto al producto de esta tarjeta de garantía rellenada y la factura original o recibo de compra donde indique la fecha de compra, tipo de producto y nombre del proveedor. Si no se presentan los documentos antes mencionados o si la información contenida en ellos es incompleta o ilegible, Nikon se reserva el derecho a anular el servicio gratuito de garantía.
- **2.** Esta garantía no cubre:
	- **•** mantenimiento y reparación o sustitución necesarios de piezas debido al desgaste normal;
	- **•** modificaciones sin el consentimiento previo de Nikon por escrito para mejorar el producto de su función normal que se explica en los manuales del usuario;
	- **•** costes de transportes y todo tipo de riesgos de transporte relacionados directa o indirectamente con la garantía de los productos;
	- **•** daños ocasionados por modificaciones o ajustes que se realicen al producto, sin el consentimiento previo de Nikon por escrito, para cumplir con los estándares técnicos nacionales o locales en vigor en países diferentes para el que el producto se diseñó o fabricó originalmente.
- **3.** La garantía no será válida en caso de:
	- **•** daños causados por el mal uso incluyendo el uso inadecuado del producto para otros propósitos que no sean el original o sin seguir el manual del usuario de forma apropiada sobre el uso apropiado y el mantenimiento, o instalar y usar el producto sin cumplir con los estándares de seguridad en vigor en el país donde se utiliza;
	- **•** daños causados por accidentes como por ejemplo por rayos, agua, fuego, mal utilización o negligencia;
	- **•** alteración, deformación, ilegibilidad del número de modelo o serie en el producto;
	- **•** daños producidos por reparaciones o ajustes que se hayan llevado a cabo por personas u organizaciones de servicios no autorizados;
	- **•** defectos en cualquier sistema donde se haya incorporado el producto y con el que se ha usado.
- **4.** Esta garantía de servicio no afecta a los derechos legales del consumidor bajo las leyes nacionales aplicables en vigor ni el derecho del consumidor contra el comerciante por razones del contrato de venta/compra.

**Aviso**: Se puede acceder en línea a una lista general de todos los establecimientos de servicio técnico autorizado de Nikon siguiendo este vínculo (URL = http://www.europe-nikon.com/service/ ).

No se permite la reproducción de este manual de ninguna forma, ni total ni parcialmente (salvo en breves referencias en artículos importantes o revisiones) sin la previa autorización por escrito de NIKON CORPORATION.

#### **Asistencia al usuario de Nikon**

Visite el sitio web siguiente para registrar su cámara y recibir actualizaciones de la información más reciente del producto. Encontrará respuestas a las preguntas más frecuentes (sección FAQ) y podrá ponerse en contacto con nosotros para obtener asistencia técnica.

http://www.europe-nikon.com/support

**NIKON CORPORATION** 

AMA15883 Impreso en Europa

 $SBSKO1(14)$ 6MB23514-01

© 2012 Nikon Corporation